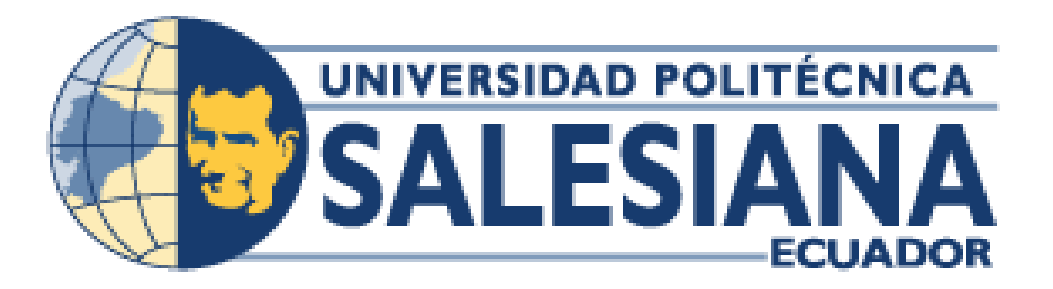

### **UNIVERSIDAD POLITÉCNICA SALESIANA**

### **SEDE GUAYAQUIL**

### **CARRERA DE: INGENIERIA DE SISTEMAS**

# **TEMA: DESARROLLO DE UN SISTEMA WEB PARA LA GESTIÓN DE CRÉDITO Y**

### **COBRANZA PARA LA EMPRESA EL REY**

**Proyecto de titulación previo a la obtención del título de:** 

INGENIERO DE SISTEMAS

**AUTOR:** VICTOR ENRIQUE ARÉVALO PÉREZ

**TUTOR:** MSC. NELSON MORA SALTOS

**GUAYAQUI - ECUADOR** 

#### **2022**

# **CERTIFICADO DE RESPONSABILIDAD Y AUTORÍA DEL TRABAJO DE TITULACIÓN**

Yo, **Víctor Enrique Arévalo Pérez** con documento de identificación No. **0930146311** manifiesto que:

Soy el autor y responsable del presente trabajo; y, autorizo a que sin fines de lucro la Universidad Politécnica Salesiana pueda usar, difundir, reproducir o publicar de manera total o parcial el presente trabajo de titulación

Guayaquil, 16 de agosto del 2022

Atentamente,

Víctor Arévalo Pérez

**Víctor Enrique Arévalo Pérez** 

\_\_\_\_\_\_\_\_\_\_\_\_\_\_\_\_\_\_\_\_\_\_\_\_\_\_

C.I.: 0930146311

# **CERTIFICADO DE CESIÓN DE DERECHOS DEL TRABAJO DE TITULACIÓN A LA UNIVERSIDAD POLITÉCNICA SALESIANA**

Yo, Víctor Enrique Arévalo Pérez, con documento de identificación N° 0930146311, expreso mi voluntad y cedo a la Universidad Politécnica Salesiana la titularidad sobre los derechos patrimoniales en virtud de que soy autor del proyecto técnico denominado:: "DESARROLLO DE UN SISTEMA WEB PARA LA GESTIÓN DE CRÉDITO Y COBRANZA PARA LA EMPRESA EL REY", El mismo que ha sido desarrollado para optar por el título de: INGENIERO EN SISTEMAS, en la Universidad Politécnica Salesiana, quedando la Universidad facultada para ejercer plenamente los derechos cedidos anteriormente.

En concordancia, suscribimos este documento en el momento que hago entrega del trabajo final en formato impreso y digital a la Biblioteca de la Universidad Politécnica Salesiana.

Guayaquil, 16 de agosto del 2022

Atentamente,

Víctor Arévalo Pérez

**Víctor Enrique Arévalo Pérez** 

\_\_\_\_\_\_\_\_\_\_\_\_\_\_\_\_\_\_\_\_\_\_\_\_\_\_

C.I.: 0930146311

### **CERTIFICADO DE DIRECCIÓN DEL TRABAJO DE TITULACIÓN**

Yo, **Nelson Salomón Mora Saltos** con documento de identificación No. **0909257800**, docente de la Universidad Politécnica Salesiana, declaro que bajo mi tutoría fue desarrollado el trabajo de titulación: **DESARROLLO DE UN SISTEMA WEB PARA LA GESTIÓN DE CRÉDITO Y COBRANZA PARA LA EMPRESA EL REY,** Realizado por Victor Enrique Arévalo Pérez con documento de identificación No. **0930146311**, obteniendo como resultado final el trabajo de titulación bajo la opción de **PROYECTO TÉCNICO** que cumple con todos los requisitos determinados por la Universidad Politécnica Salesiana.

Guayaquil, 16 de agosto del 2022

Atentamente,

 $\mathcal{S}$ v<br>W/

\_\_\_\_\_\_\_\_\_\_\_\_\_\_\_\_\_\_\_\_\_\_\_\_\_\_\_\_\_\_\_\_\_\_

Msc. Nelson Salomón Mora Saltos C.I.: 0909257800

### **DEDICATORIA**

Quiero dedicar este proyecto principalmente a Dios, por haberme permitido culminar esta etapa en mi vida, regalándome salud y fortaleza para terminarla después de mucho esfuerzo.

A mi familia, que ha sido el constante apoyo, pues siempre me hicieron sentir su cariño y comprensión cuando lo necesitaba.

A mis maestros, que con su granito de arena me llenaron de conocimientos para alcanzar mis metas trazadas.

A mis queridos amigos y compañeros, que un día con ilusión ingresamos a esta interesante carrera, donde me animaron a continuar y no desfallecer para lograr mi objetivo.

#### **Victor Enrique Arévalo Pérez**

### **AGRADECIMIENTO**

Agradezco a todas las personas que formaron parte de mi vida, a mis familiares, amigos, docentes y compañeros de Universidad.

Especialmente a los docentes que me ayudaron a culminar mi carrera profesional, inculcándome valores éticos y conocimientos, los cuales me servirán para afrontar retos en el ámbito laboral.

Agradezco a mi tutor el Msc. Nelson Salomón Mora Saltos por el tiempo dedicado y conocimiento compartido para poder elaborar este trabajo de manera eficaz y así concluir con esta etapa de mi vida universitaria.

Finalmente, a mi querida Universidad, que me permitió conocer gente nueva y vivir buenos momentos junto a ellos.

 **Victor Enrique Arévalo Pérez** 

#### **RESUMEN**

La empresa EL REY, dedicada a la venta de rulimanes y repuestos automotrices carece de un adecuado sistema que le permita registrar los créditos otorgados y generar reportes del estado de cuenta de sus clientes.

Dichos procesos se realizaban de manera manual usando herramientas de ofimática, lo que generaba inconvenientes en el control de registros de los créditos, debido a la cantidad de documentación innecesaria que requería ser digitalizada, por lo que se ofreció un aplicativo web que ayude a la gestión sistematizada de los créditos otorgados.

Los módulos en el aplicativo fueron de Registro del Crédito y Registro de Cobranza, desarrollados bajo el lenguaje de programación ASP.NET MVC C# junto con bootstrap, Visual Studio como framework para el desarrollo de aplicativos webs, y con interacción a la base de datos MSSQL.

Permitiendo como resultado final un aplicativo web como una herramienta de fácil manejo, entendimiento, y características profesionales como mensajes emergentes, cuadros de diálogo, reportes, seguridad en la autenticación de usuarios y restricciones por rol que permita a la empresa tener una gestión sistematizada de todo su proceso de crédito y cobranza.

### **ABSTRACT**

The company EL REY, dedicated to the sale of rulimanes and automotive spare parts, lacks an adequate system that allows it to register the credits granted and generate reports of the account status of its clients.

These processes were carried out manually using office automation tools, which generated inconveniences in the control of credit records, due to the amount of unnecessary documentation that required to be digitized, for which a web application was offered to help management systematized of the credits granted.

The modules in the application were Credit Registration and Collection Registration, developed under the ASP.NET MVC C # programming language together with bootstrap, Visual Studio as a framework for the development of web applications, and with interaction to the database MSSQL.

Allowing as a final result a web application as a tool of easy handling, understanding, and professional characteristics such as pop-up messages, dialog boxes, reports, security in user authentication and role restrictions that allow the company to have a systematic management of everything your credit and collection process.

## ÍNDICE DE CONTENIDO

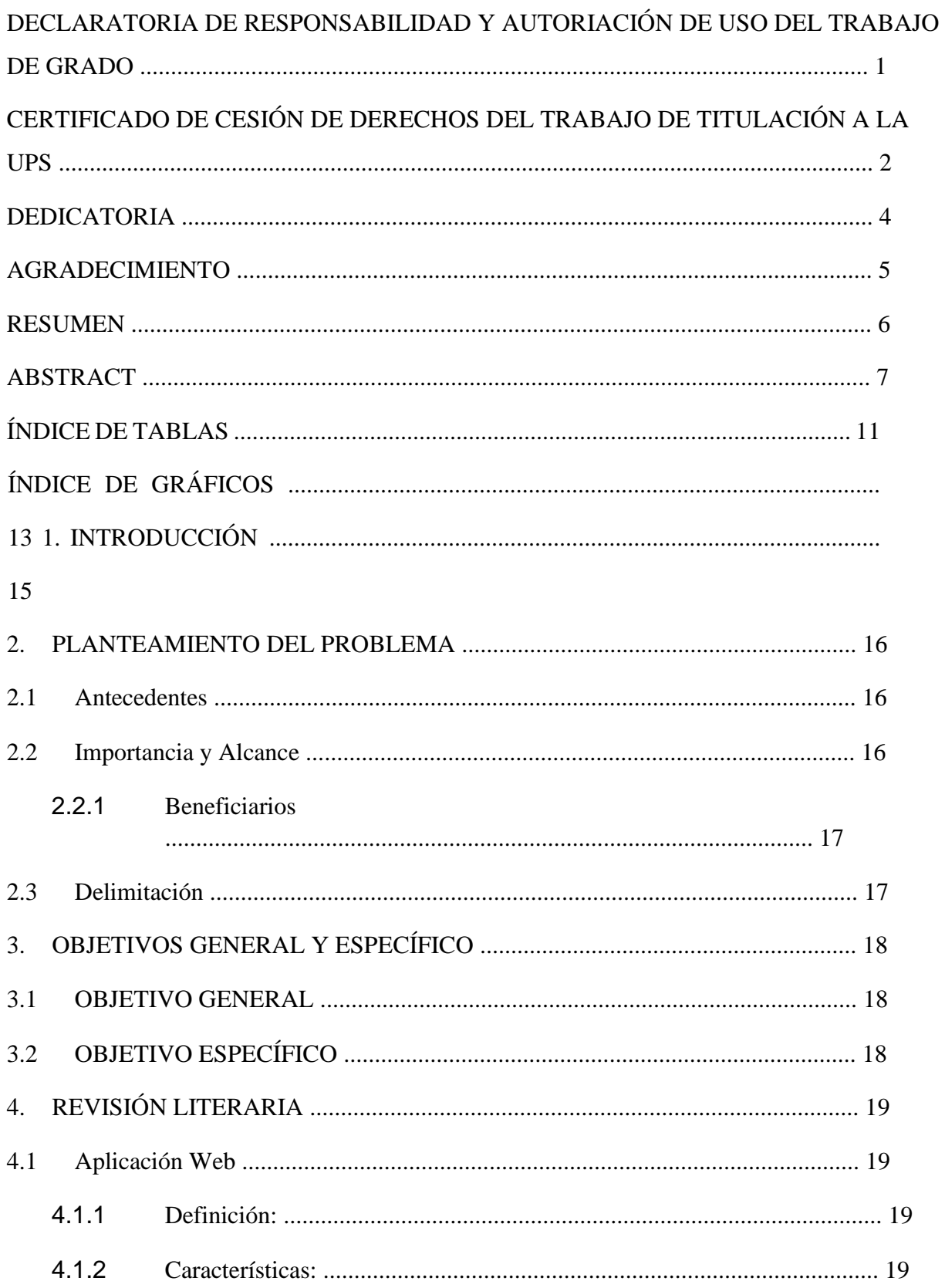

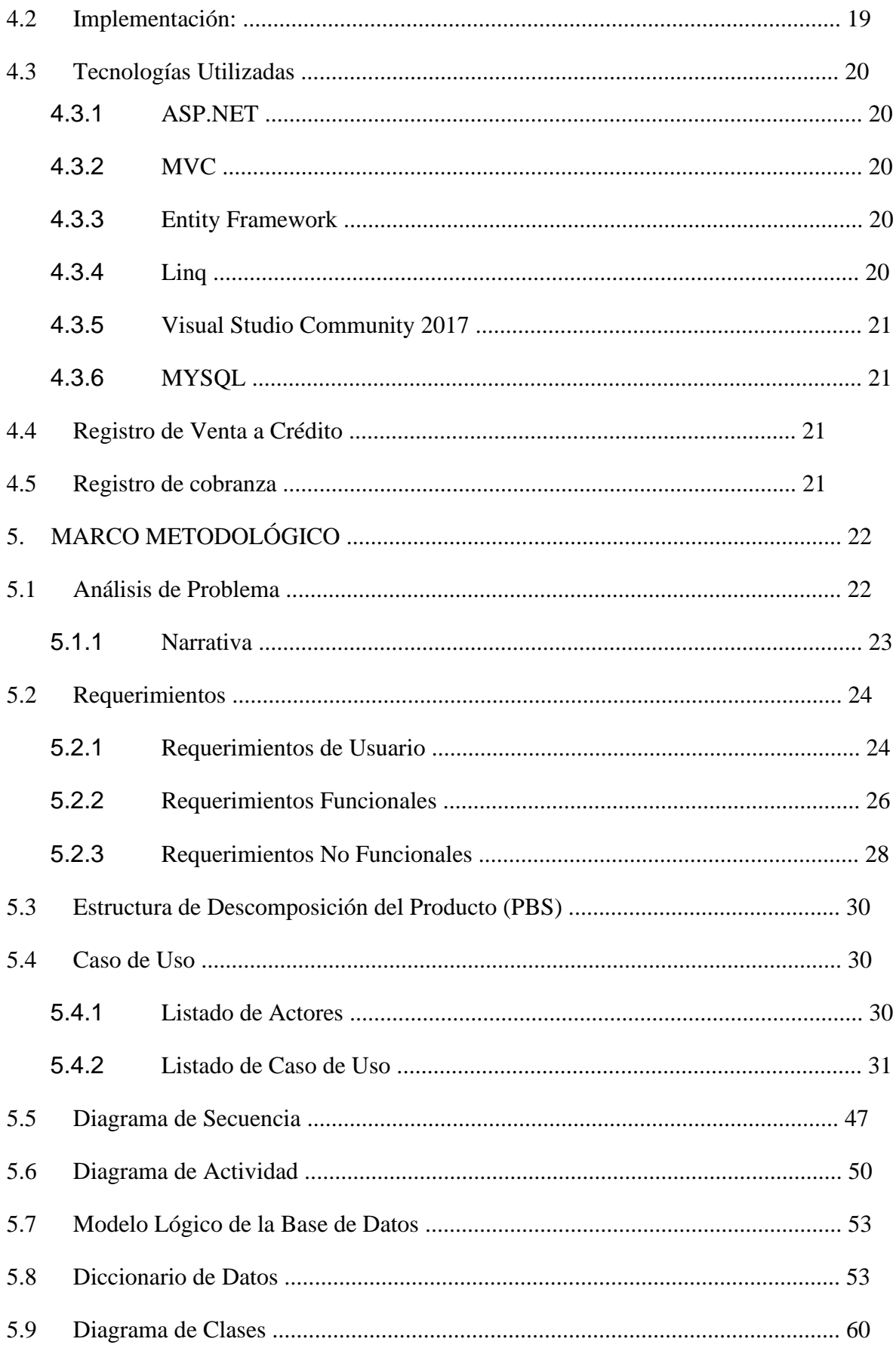

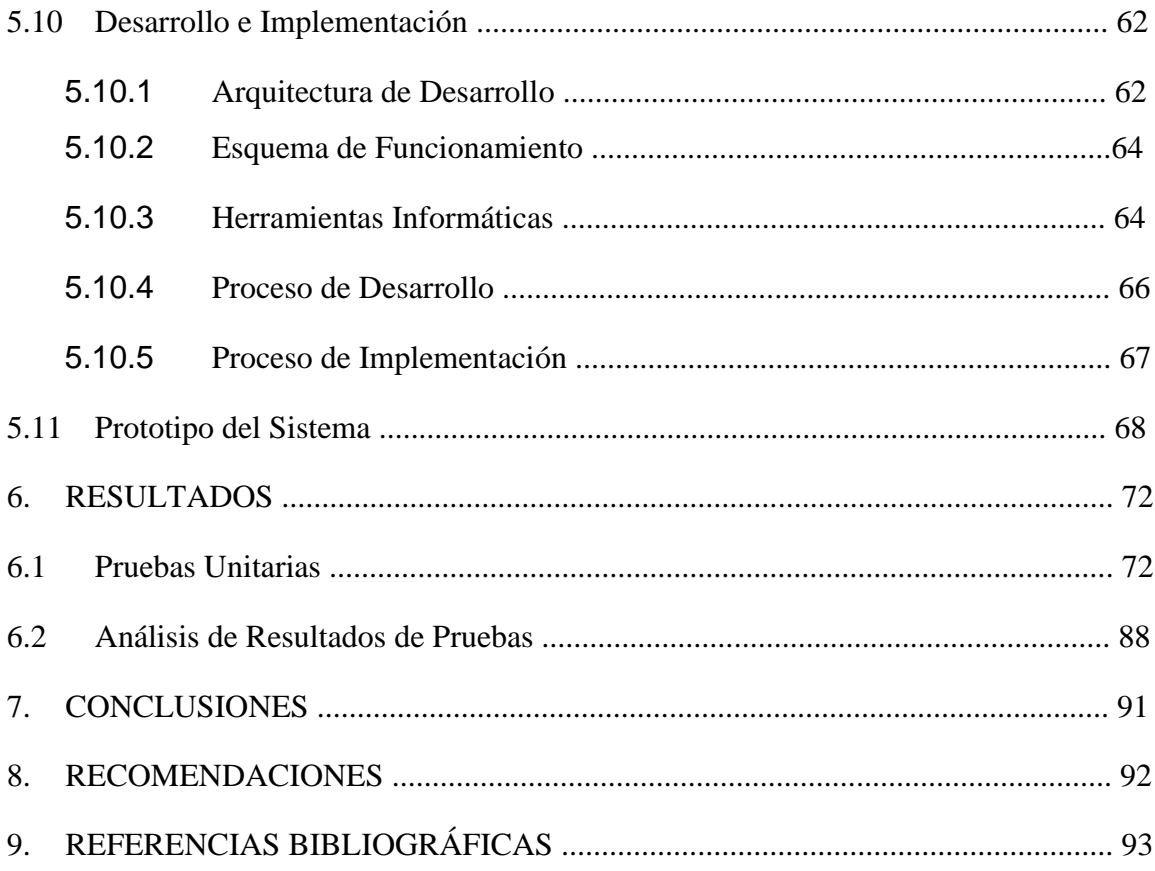

# ÍNDICE DE TABLAS

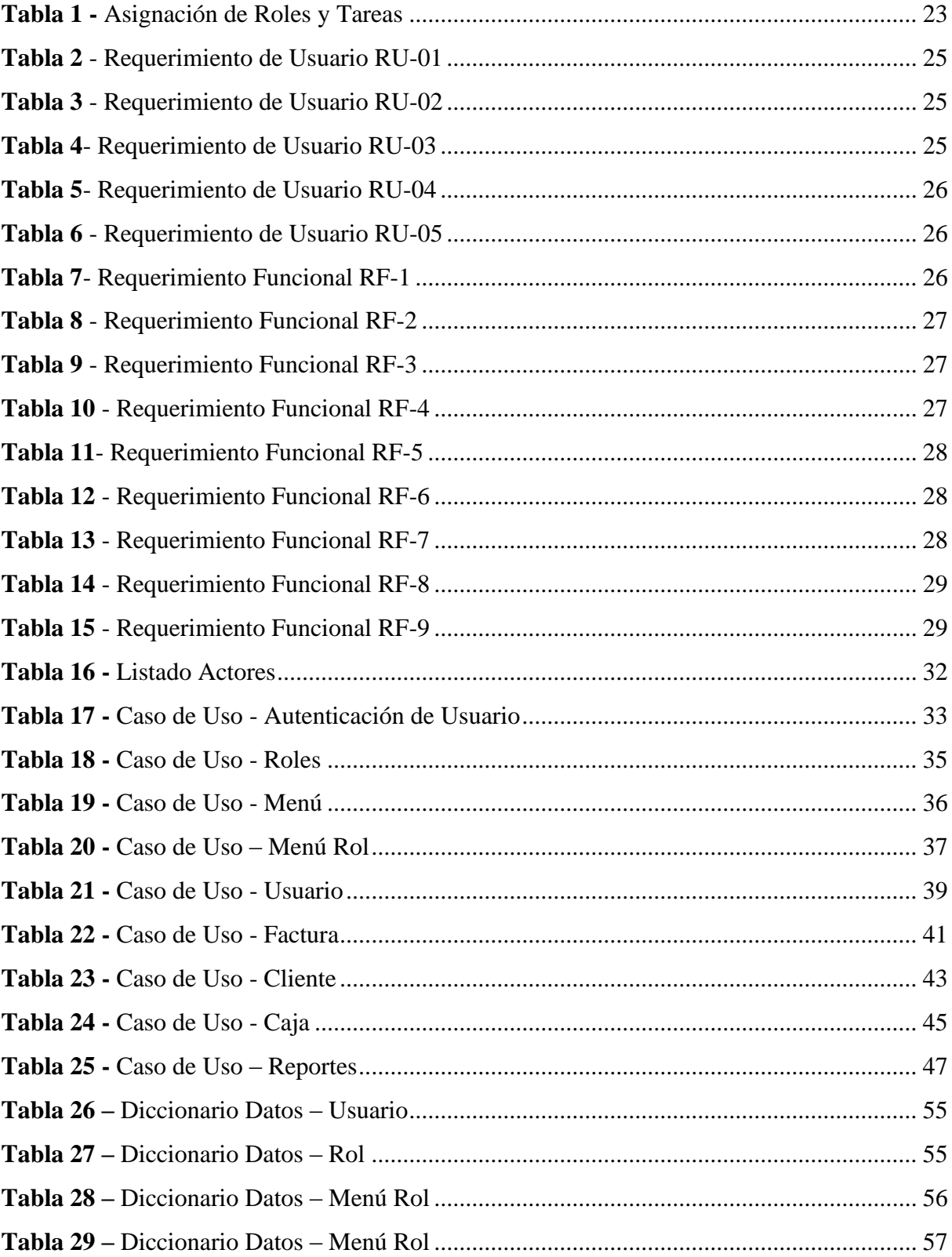

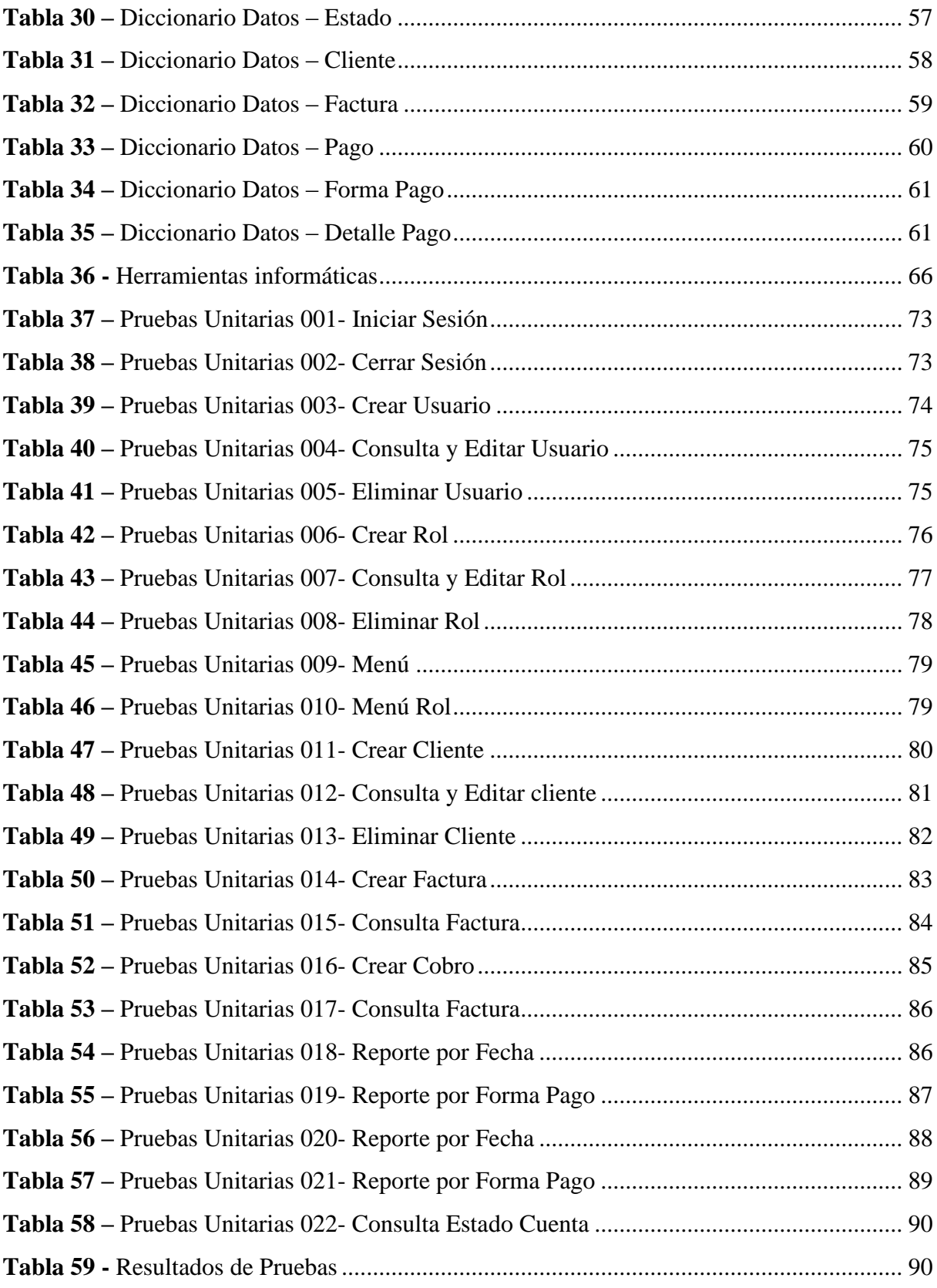

# **ÍNDICE DE GRÁFICOS**

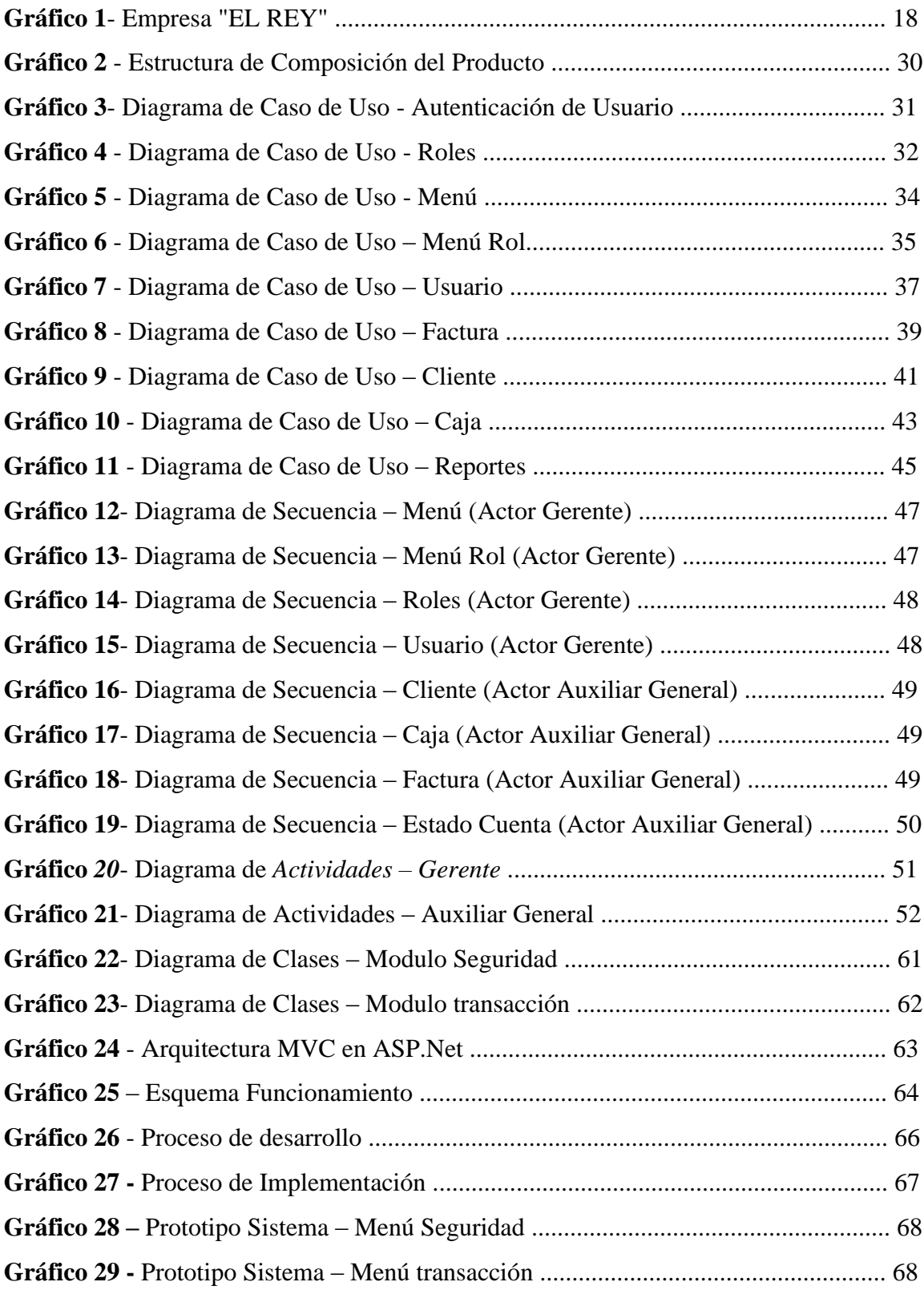

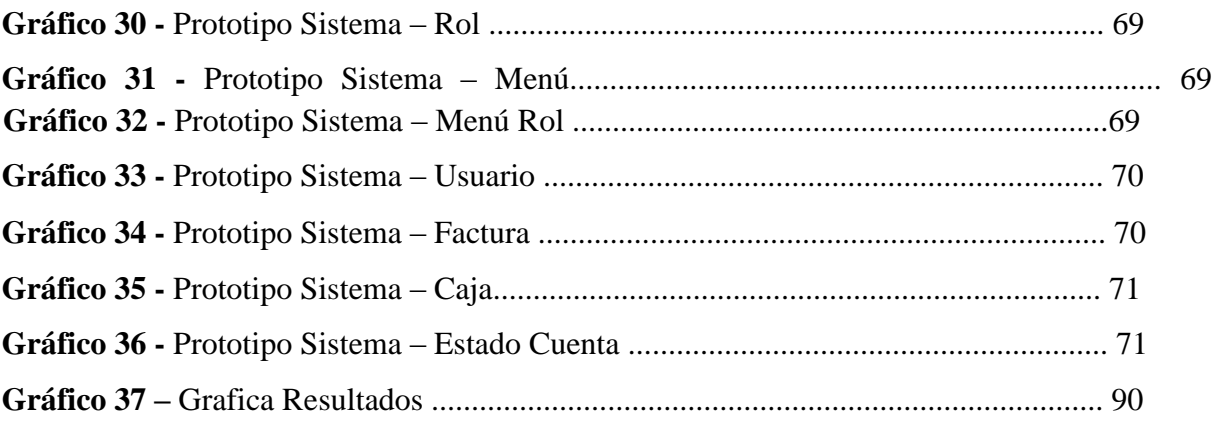

### **1. INTRODUCCIÓN**

El proyecto vigente abarca temas sobre el desarrollo de un sistema para la gestión de crédito y cobranza, estos son procesos estratégicos en las organizaciones, ya que permiten mantener los flujos financieros y mejorar los ciclos del efectivo de la empresa. Mientras sea eficiente en los procesos de las gestiones mencionadas se agrega valor mediante las variables de "costobeneficio", en el cual puede constituirse como una ventaja diferencial para las organizaciones.

El aplicativo web de gestión de crédito y cobranza se puso en funcionamiento en la empresa EL REY, siendo una herramienta eficaz luego de analizar la situación de la empresa. Entre las características que ofrece el aplicativo, tener el control de los clientes, visualiza el estado de cartera por parte de Gerencia y registrar las ventas a crédito y cobranzas realizadas y cuadre de caja de los cobros realizados en el día por parte del Auxiliar General.

El trabajo está dividido en varias secciones donde se explica las necesidades de la empresa:

- **I.** Planteamiento del problema, razones del porque surge el proyecto, donde se detalla los antecedentes, la importancia, alcance, beneficiarios y delimitación.
- **II.** Objetivos, en esta sección se detalla los objetivos generales y específicos, que contribuyen al desarrollo de la aplicación.
- **III.** Fundamentos teóricos, abarca definiciones de términos y herramientas tecnológicas utilizados en el desarrollo y ejecución del proyecto.
- **IV.** Marco Metodológico. Explica bajo que metodología y cómo se llevaría a cabo el proyecto, herramientas usadas, así como el análisis de requisitos y diseño del aplicativo. **V.** Resultados. Se describen las pruebas realizadas y los resultados obtenidos.
- **VI.** Conclusiones y Recomendaciones. En esta sección se muestra la conclusión de los resultados y recomendaciones obtenidas en el desarrollo y ejecución del proyecto además de mostrar referencias bibliográficas y anexos referentes al uso del aplicativo.

#### **2. PLANTEAMIENTO DEL PROBLEMA**

#### **2.1 Antecedentes**

La empresa "EL REY" se encuentra ubicada en el cantón Guayaquil – vía Daule, Los empleados y la dueña del local registran las ventas hechas a crédito y la cobranza realizada en una herramienta de ofimática llamada "Excel", teniendo los siguientes problemas.

- Los empleados y el cliente no tienen un comprobante de la transacción realizada.
- El Empleado inconscientemente puede editar registros al manipular la herramienta de ofimática por lo cual ha ocasionado pérdida de información.
- Solo se puede registrar un cliente a la vez, en caso de haber más de dos clientes se debe esperar a que termine de ingresar uno y luego otro. (El Archivo está en una sola máquina)
- No se dispone de un cierre de caja automático de la cobranza realizada lo que genera un déficit en la gestión y control de crédito y cobranza.

Estos son los puntos más críticos, por lo que la empresa ve en la necesidad de incorporar un sistema que permita sistematizar estos procesos para tener un mejor control y gestión de crédito y cobranza.

#### **2.2 Importancia y Alcance**

Ante los antecedentes mencionados se realizó el respectivo análisis, definiendo la necesidad de realizar una aplicación que permita manejar de forma sistematizada el proceso de gestión de crédito y cobranza.

La aplicación es desarrollada bajo un entorno de escritorio, funcionará en un servidor local; el aplicativo permitirá administrar, almacenar y controlar la información Con la aplicación los procesos de la empresa que será sistematizados serán:

#### **Proceso de Gestión y Control de Crédito:**

- a) Transacción Registro de Ventas a Crédito
- b) Reporte de Ventas a Crédito

#### **Proceso de Gestión y Control de Cobranza**

- a) Transacción Registro de Cobranza
- b) Cuadre de Caja (Cierre de Caja)
- c) Reporte de Cobranza

#### **2.2.1 Beneficiarios**

A continuación, se detalla los beneficiarios del aplicativo web:

**Empresa**: Se agilizarán los procesos de su modelo de negocio para gestión de crédito y cobranza.

**Gerente**: Podrá tener a su disposición el control sobre los clientes y realizar alguna gestión y visualizar el estado de su cartera.

**Auxiliar General**: Tendrá una mayor facilidad de registrar las ventas a créditos y cobranzas realizadas.

#### **2.3 Delimitación**

El proyecto es un aplicativo web que permite a la empresa "EL REY", la posibilidad de realizar el proceso de gestión de crédito y cobranzas. La aplicación estará disponible en las estaciones de trabajo de los auxiliares generales y gerente, dentro de la red de cómputo y su seguridad será administrada por los usuarios designado por la gerencia de la empresa.

#### **Delimitación Espacial**

El proyecto fue efectuado en la empresa "EL REY", ubicado en el km. 8.5 vía a Daule (Frente a Florida) en la ciudad de Guayaquil.

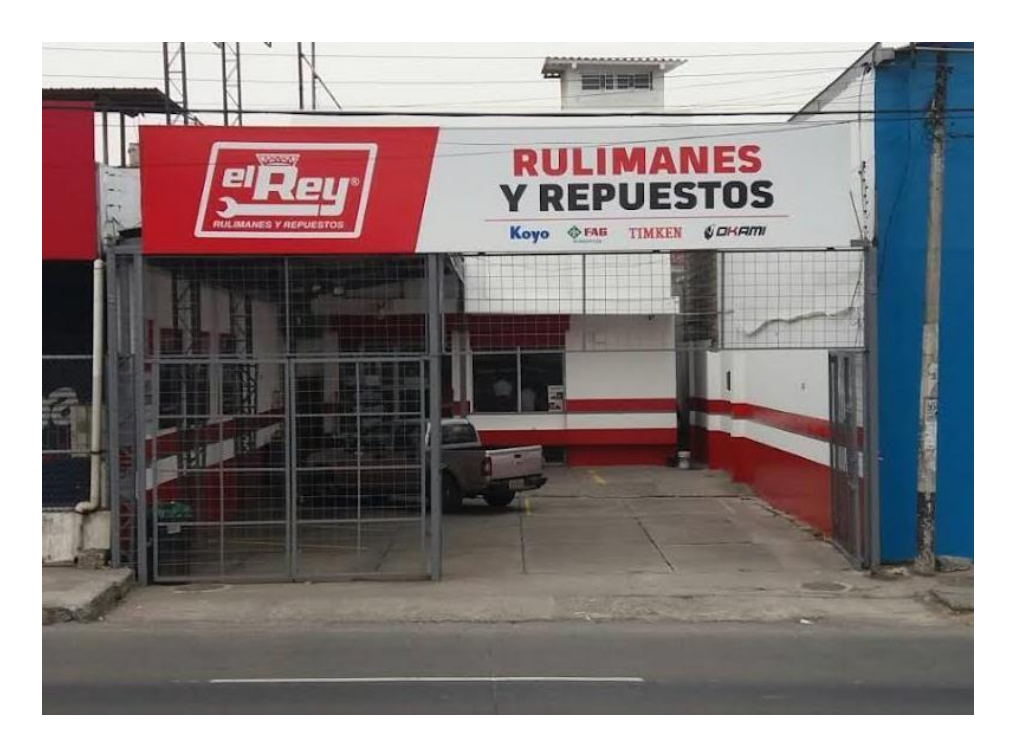

**Gráfico 1**- Empresa "EL REY" Elaborado por: Autor

### **Delimitación Temporal**

El proyecto técnico se llevó a cabo desde el mes de octubre del 2020 hasta el mes de febrero del 2022.

# **3. OBJETIVOS GENERAL Y ESPECÍFICO**

### **3.1 OBJETIVO GENERAL**

Implementar un sistema web de gestión de crédito y cobranza para le empresa "EL REY".

### **3.2 OBJETIVO ESPECÍFICO**

- Sistematizar el proceso de cobranza.
- Facilitar el proceso de ingreso de ventas a crédito.
- Generar reportes de cierre de caja y ventas a crédito.

# **4. REVISIÓN LITERARIA**

Este proyecto tiene una perspectiva teórica en la cual plantea implementar un sistema que ayude a facilitar, mejorar y agilizar los procesos de la empresa "EL REY", permitiendo a los colaboradores de la empresa revisar y actualizar la información de manera local y online, a través del ingreso a una aplicación web.

#### **4.1 Aplicación Web**

#### **4.1.1 Definición:**

Aplicación Web es aquella herramienta que los usuarios pueden utilizar accediendo a un Servidor web a través de Internet o de una intranet dentro de una empresa o Institución

#### **4.1.2 Características:**

Entre las características que un aplicativo web ofrece son las siguientes:

- Ahorro de tiempo.
- Actualizaciones rápidas.
- Consumo mínimo de los recursos.
- Multiplataforma.

#### **4.2 Implementación:**

Poner en funcionamiento o aplicar métodos, medidas, etc., para llevar algo a cabo (Oxford Dictionary, 2019).

#### **Sistema:**

Es el que permite almacenar y procesar información; conjunto de partes interrelacionadas: hardware, software y personal informático (Oxford Dictionary, 2019).

**Hardware:** equipo ( $\parallel$  conjunto de aparatos de una computadora) (Real Academia Española, 2018).

**Software:** Es un conjunto de programas, instrucciones y reglas informáticas que permiten ejecutar distintas tareas en una computadora (Pérez Porto, 2008).

**Web Server:** Un programa que provee acceso a documentos de la World Wide Web, que acepta peticiones desde exploradores web y reparte los documentos requeridos, usando el protocolo HTTP (Protocolo de transferencia de hipertexto) (Oxford Dictionary, 2019).

**Sistematización:** Es la interpretación critica de una o varias experiencias que, a partir de su ordenamiento y reconstrucción, descubre o explicita la lógica del proceso vivido, los factores que han intervenido en dicho proceso, como se han relacionado entre si y por qué lo han hecho de ese modo. (Ecured contributors, 2018)

#### **4.3 Tecnologías Utilizadas**

#### **4.3.1 ASP.NET**

Es un marco de desarrollo web de código abierto que se utilizar para aplicaciones web. Esto permite crear servicios web XML, sitios web entre otros facilita generar aplicaciones robustas.

Basado en [ASP.NET,](https://es.wikipedia.org/wiki/ASP.NET) permite a los desarrolladores de software construir una aplicación web como una composición de tres funciones: modelo, vista y controlador.

(Guzman G, 2018).

#### **4.3.2 MVC**

Nos permite tener una clara separación entre la presentación de una web y su parte lógica. MVC significa: Modelo, Vista (View) y Controlado.

#### **4.3.3 Entity Framework**

Es una tecnología desarrollada por Microsoft, que a través de ADO.NET genera un conjunto de objetos que están directamente ligados a una Base de Datos, permitiendo a los desarrolladores manejar dichos objetos en lugar de utilizar lenguaje SQL contra la Base de Datos. (Guzman G, 2018)

#### **4.3.4 Linq**

Language Integrated Query (LINQ, pronunciado "link") es un componente de la plataforma Microsoft .NET que agrega capacidades de consulta a datos de manera nativa a los lenguajes .NET, si bien existen implementaciones para Java, PHP, JavaScript y ActionScript

LINQ extiende el lenguaje a través de las llamadas expresiones de consulta, que son parecidas a las sentencias SQL y pueden ser usadas para extraer y procesar convenientemente datos de arrays, clases enumerables, documentos XML, bases de datos

relacionales y fuentes de terceros. Otros usos, que utilizan expresiones de consulta como plataforma general para la composición de expresiones más legibles, incluyen la construcción de manejadores de eventos. (Guzman G, 2018)

#### **4.3.5 Visual Studio Community 2017**

Microsoft Visual Studio es un entorno de desarrollo integrado (IDE, por sus siglas en inglés) para Windows, Linux y macOS. Es compatible con múltiples lenguajes de programación, tales como C++, C#, Visual Basic .NET, F#, Java, Python, Ruby y PHP, al igual que entornos de desarrollo web, como ASP.NET MVC, Django, etc., a lo cual hay que sumarle las nuevas capacidades en línea bajo Windows Azure en forma del editor Monaco.

Visual Studio permite a los desarrolladores crear sitios y aplicaciones web, así como servicios web en cualquier entorno compatible con la plataforma .NET (a partir de la versión .NET 2002). Así, se pueden crear aplicaciones que se comuniquen entre estaciones de trabajo, páginas web, dispositivos móviles, dispositivos embebidos y videoconsolas, entre otros. (Guzman G, 2018)

#### **4.3.6 MYSQL**

Microsoft SQL Server es un sistema de gestión de base de datos relacional, desarrollado por la empresa Microsoft.

El lenguaje de desarrollo utilizado (por línea de comandos o mediante la interfaz gráfica de Management Studio) es Transact-SQL (TSQL), una implementación del estándar ANSI del lenguaje SQL, utilizado para manipular y recuperar datos (DML), crear tablas y definir relaciones entre ellas (DDL). (Microsoft , 2019)

#### **4.4 Registro de Venta a Crédito**

Proceso que permite registrar la venta a crédito de un cliente con el fin de llevar un control de las cuentas por cobrar.

#### **4.5 Registro de cobranza**

Proceso que permite registrar el pago de un cliente con el fin de llevar un control de las cuentas por cobrar.

# **5. MARCO METODOLÓGICO**

### **5.1 Análisis de Problema**

El desarrollo del proyecto cuenta con especificaciones solicitadas por los colaboradores de la empresa donde detalla las necesidades que se consideran para cumplir con los objetivos y metas.

Se establecieron módulos que formarán parte del aplicativo y, se definieron perfiles de usuarios que permita controlar el acceso a opciones que proporciona el sistema web.

El mismo cuenta con los siguientes roles:

<span id="page-23-0"></span>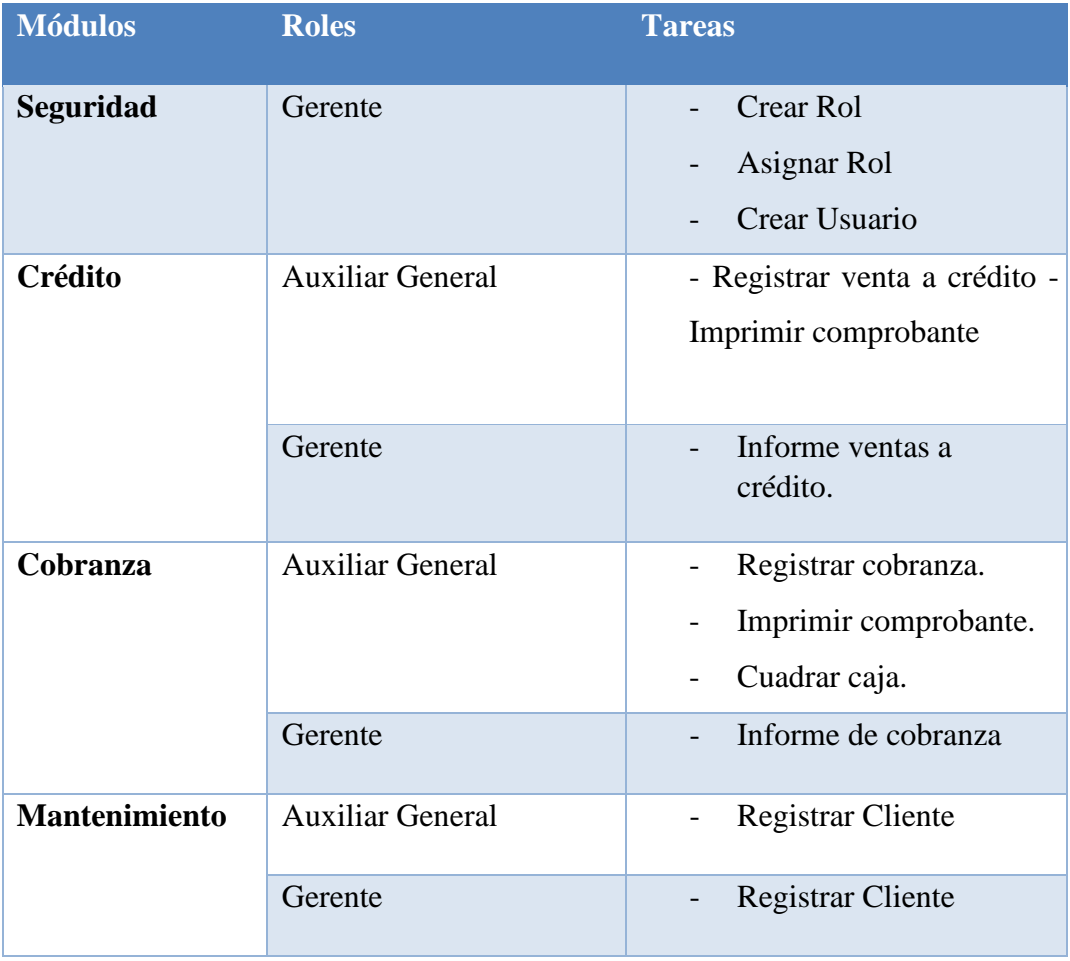

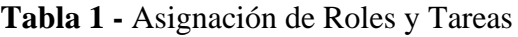

Elaborado por Autor

#### **5.1.1 Narrativa**

El aplicativo web tiene las siguientes opciones:

- **a) Módulo de Seguridad:** Este módulo servirá para la autenticación de los usuarios del sistema y asignar rol según el perfil del usuario que utilizará el sistema.
	- **Mantenimiento de Usuario:** Permite registrar, consultar, habilitar y deshabilitar usuarios. También le permite asignar un rol o perfil que requiera en el sistema.
	- **Mantenimiento de Roles:** Permite registrar un perfil según el rol que tenga el usuario en el sistema.
	- **Mantenimiento de Roles asigna Menú:** Se asigna los permisos y acceso al menú para que pueda realizar su operatividad según su perfil.
- **b) Módulo de Mantenimiento:** Este módulo permitirá darles un continuo mantenimiento a los datos maestros del sistema.
	- **Maestro de Clientes:** Se registra todos los datos del cliente que va a utilizar algún servicio de crédito o cobranza.
- **c) Módulo de Crédito:** Este módulo servirá para el registro de todas las ventas realizadas a crédito y a su vez dar seguimiento del estado actual de cada cliente.
	- **Transacción Registro de Ventas a Crédito:** Permite el registro, consultar y visualizar de la venta realizada a crédito.
	- **Reporte de Ventas a Crédito:** Muestra el informe de las ventas realizadas a créditos de los clientes.
- **d) Módulo de Cobranza:** Este módulo servirá para el registro de todos los cobros realizados a clientes con un crédito vigente a su vez dar seguimiento del estado actual de cada cliente.
	- **Transacción Registro de Cobranza:** Permite el registro, consultar y visualizar de las transacciones de cobranza.
	- **Cuadre de Caja (Cierre de Caja):** Se realiza el cuadre de caja.
	- **Reporte de Cobranza:** Muestra el informe de las cobranzas realizadas a créditos de los clientes.

### **5.2 Requerimientos**

### **5.2.1 Requerimientos de Usuario**

Entre los requerimientos solicitados por el gerente de la empresa "EL REY", están:

<span id="page-25-0"></span>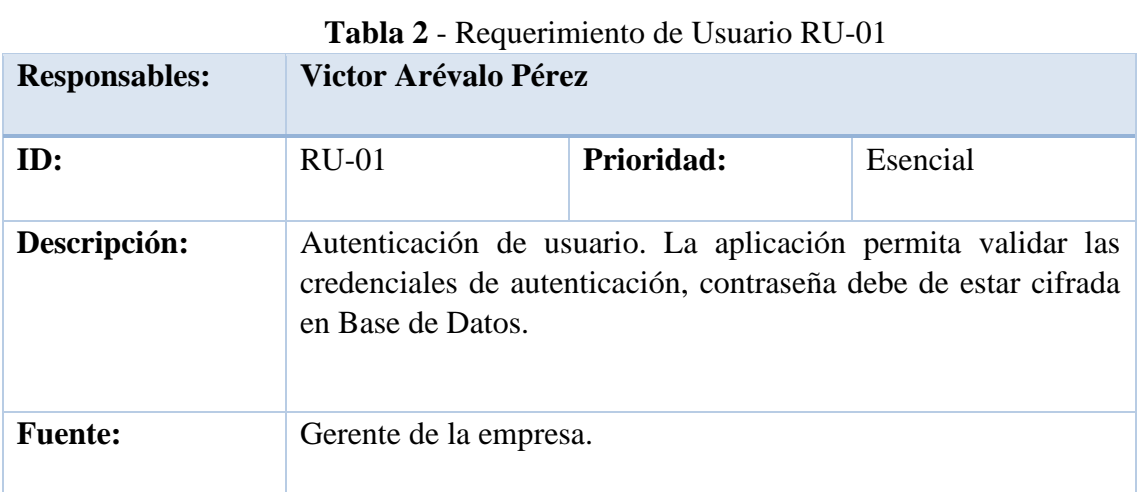

#### Elaborado por Autor

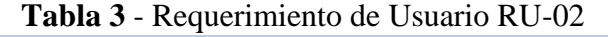

<span id="page-25-1"></span>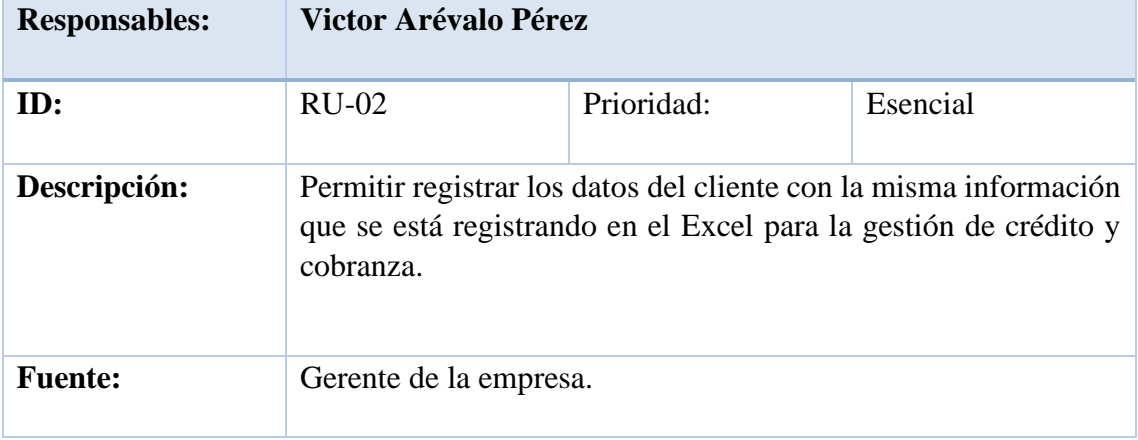

Elaborado por Autor

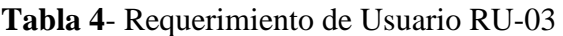

<span id="page-25-2"></span>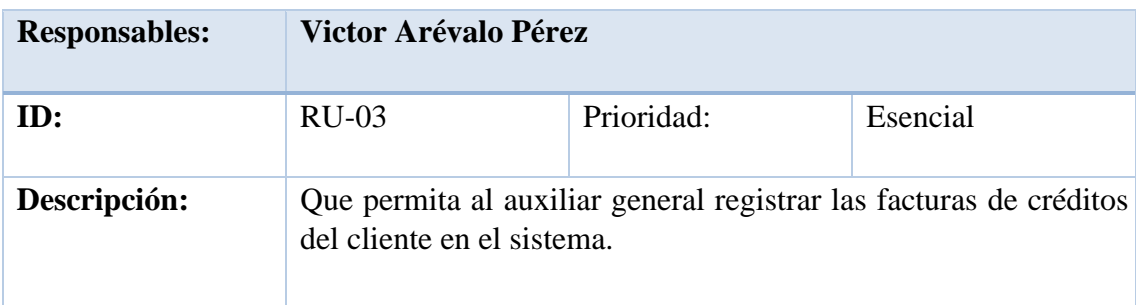

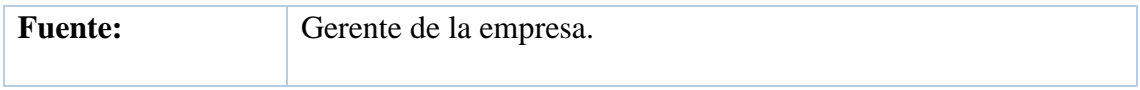

### Elaborado por Autor

<span id="page-26-0"></span>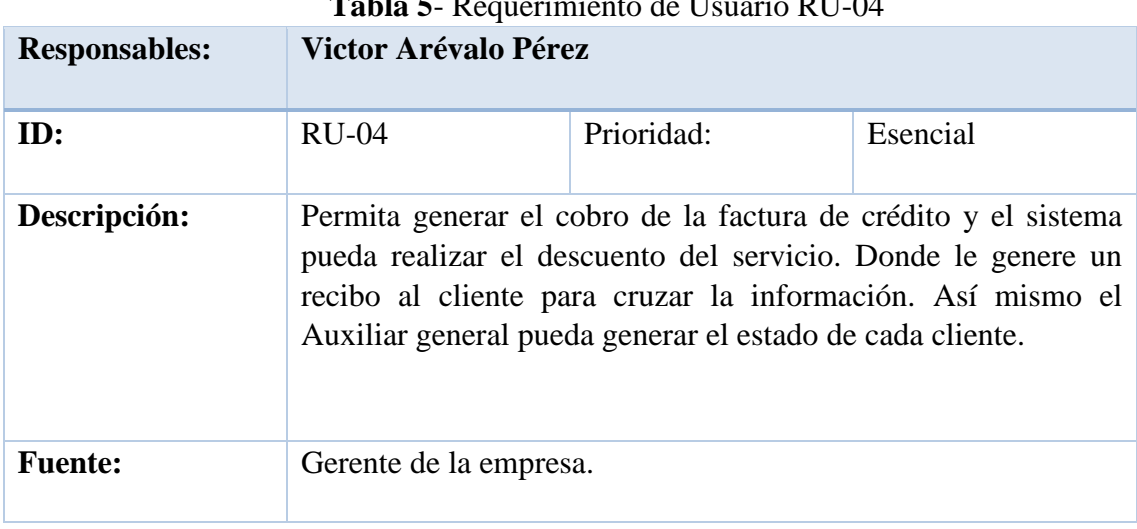

#### **Tabla 5**- Requerimiento de Usuario RU-04

### Elaborado por Autor

### **Tabla 6** - Requerimiento de Usuario RU-05

<span id="page-26-1"></span>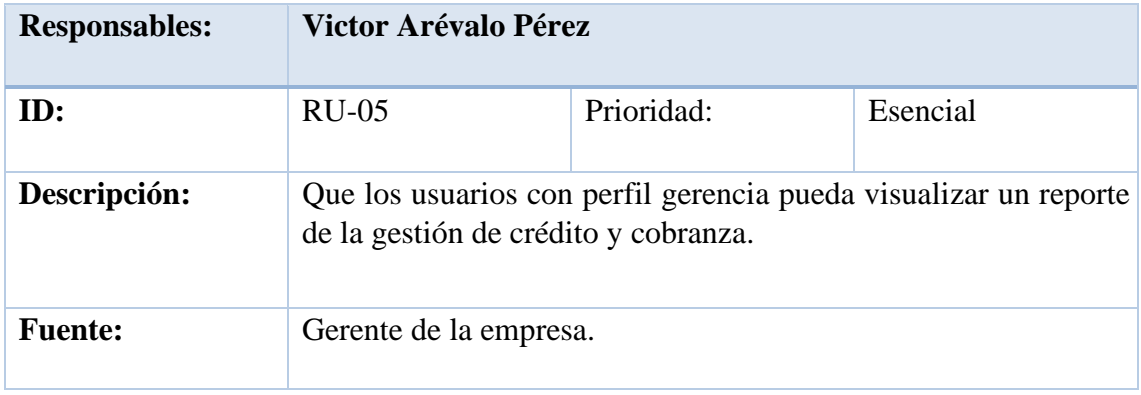

Elaborado por Autor

### **5.2.2 Requerimientos Funcionales**

<span id="page-26-2"></span>El aplicativo web se desarrolla a partir de los siguientes requerimientos funcionales:

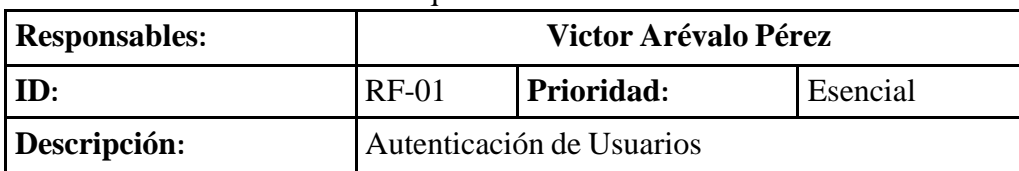

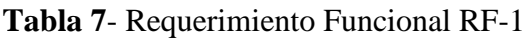

Permite validar las credenciales de autenticación, la contraseña de estar cifrada y los usuarios según el perfil asignado para ingresar al aplicativo.

### Elaborado por Autor

<span id="page-27-0"></span>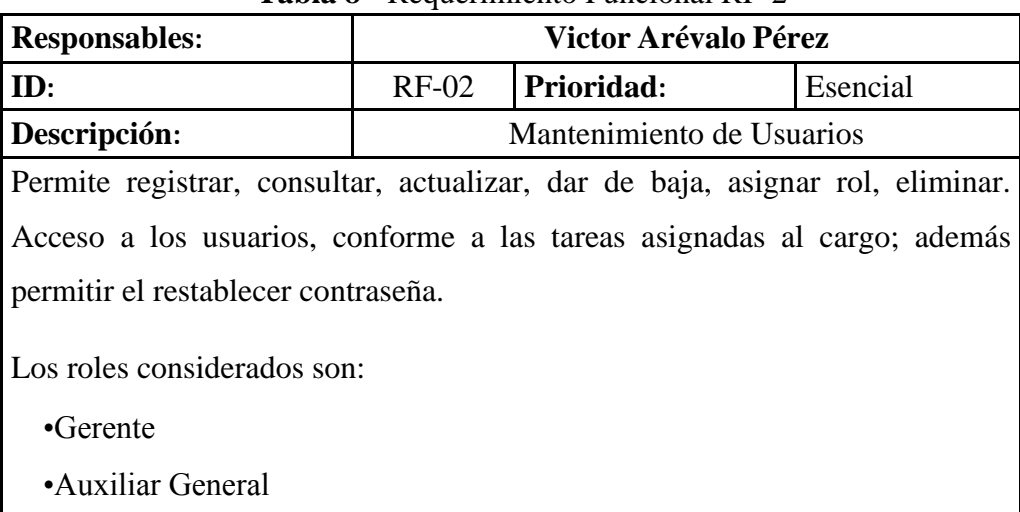

#### **Tabla 8** - Requerimiento Funcional RF-2

Elaborado por Autor

<span id="page-27-1"></span>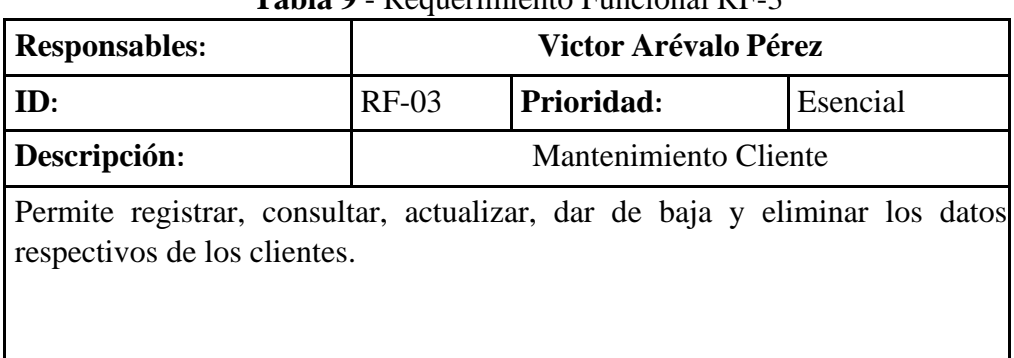

### **Tabla 9** - Requerimiento Funcional RF-3

### Elaborado por Autor

**Tabla 10** - Requerimiento Funcional RF-4

<span id="page-27-2"></span>

| <b>Responsables:</b> | Victor Arévalo Pérez |            |          |  |
|----------------------|----------------------|------------|----------|--|
| ID:                  | $RF-04$              | Prioridad: | Esencial |  |
| Descripción:         | Crédito - Factura    |            |          |  |

Permite registrar, consultar, actualizar y eliminar los datos respectivos de la factura.

Al registrar la factura se indica la fecha de realización, fecha de vencimiento valor total de factura y el anticipo.

Elaborado por Autor

<span id="page-28-0"></span>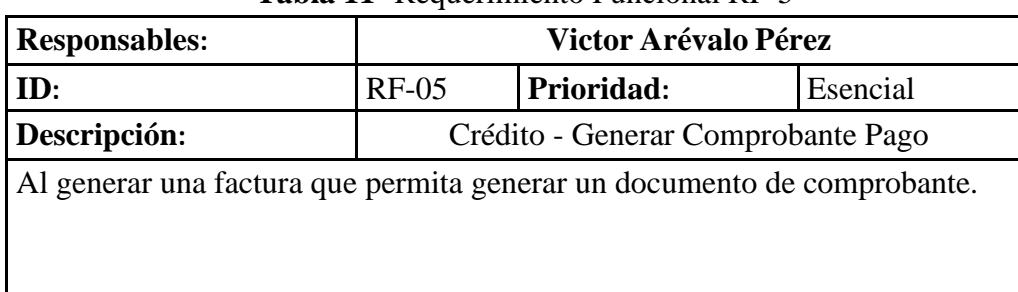

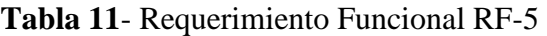

Elaborado por Autor

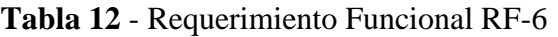

<span id="page-28-1"></span>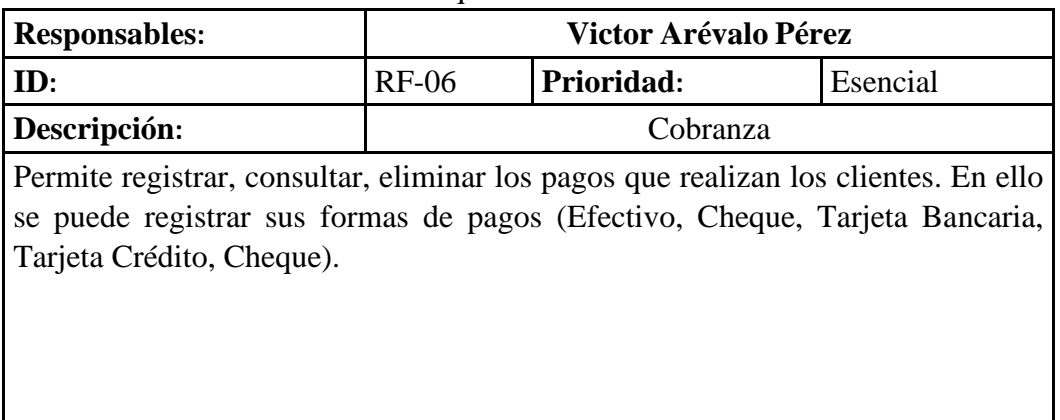

Elaborado por Autor

### **Tabla 13** - Requerimiento Funcional RF-7

<span id="page-28-2"></span>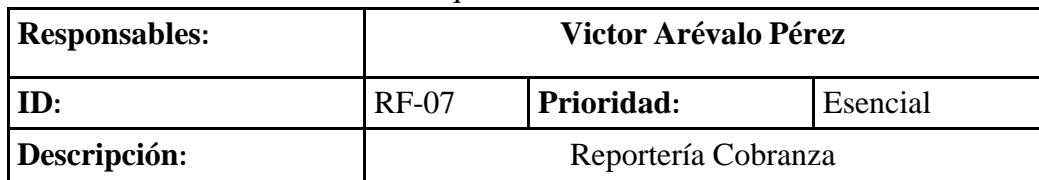

Reportería para el gerente para validar por fecha y por forma de Pago

### Elaborado por Autor

<span id="page-29-0"></span>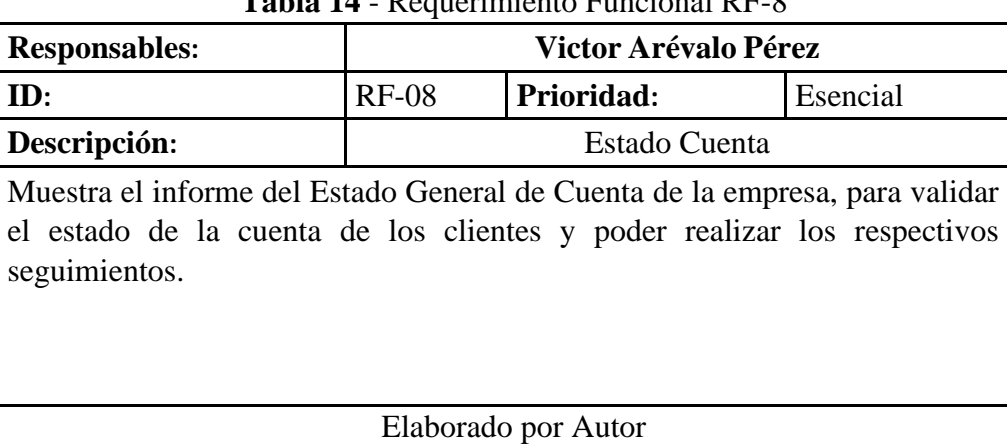

### **Tabla 14** - Requerimiento Funcional RF-8

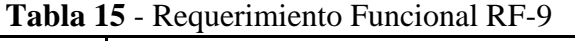

<span id="page-29-1"></span>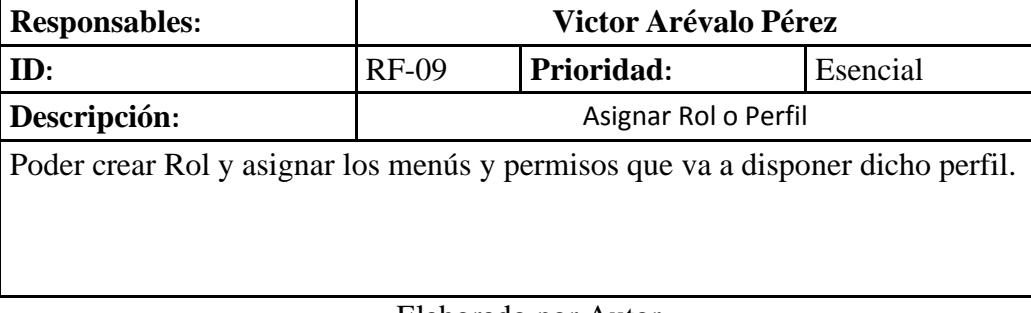

Elaborado por Autor

### **5.2.3 Requerimientos No Funcionales**

Se considera como requerimientos no funcionales los detallados a continuación:

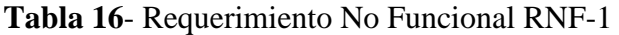

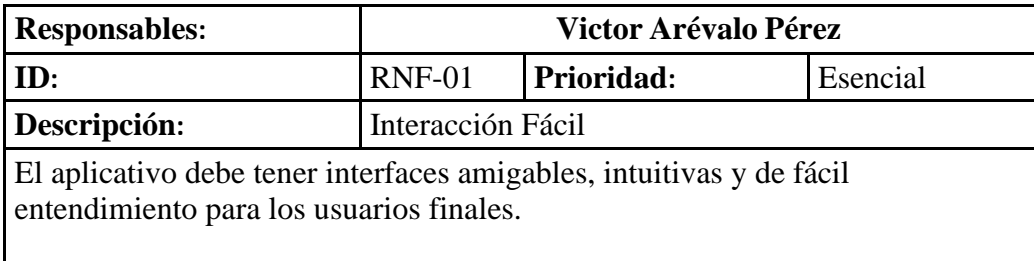

Elaborado por Autor

| <b>1 apra 1</b> Requestment 10 F and only $\mathbb{E}$                                                    |                      |            |          |  |
|----------------------------------------------------------------------------------------------------|----------------------|------------|----------|--|
| <b>Responsables:</b>                                                                                      | Victor Arévalo Pérez |            |          |  |
| ID:                                                                                                    | $RNF-02$             | Prioridad: | Esencial |  |
| Descripción:                                                                                              | Disponibilidad       |            |          |  |
| El aplicativo debe funcionar las 24 horas del día y los 7 días a la semana para<br>todos<br>los usuarios. |                      |            |          |  |

**Tabla 17** - Requerimiento No Funcional RNF-2

Elaborado por Autor

### **Tabla 18** - Requerimiento No Funcional RNF-3

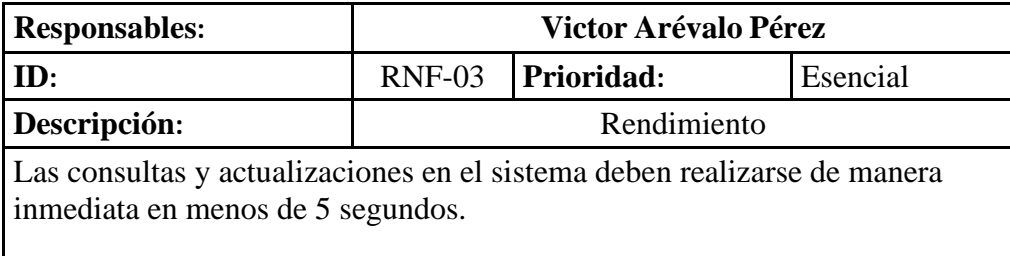

Elaborado por Autor

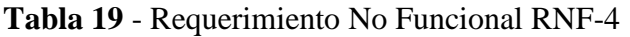

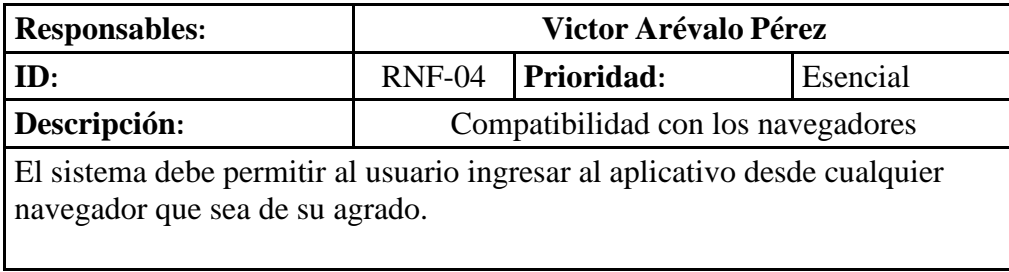

Elaborado por Autor

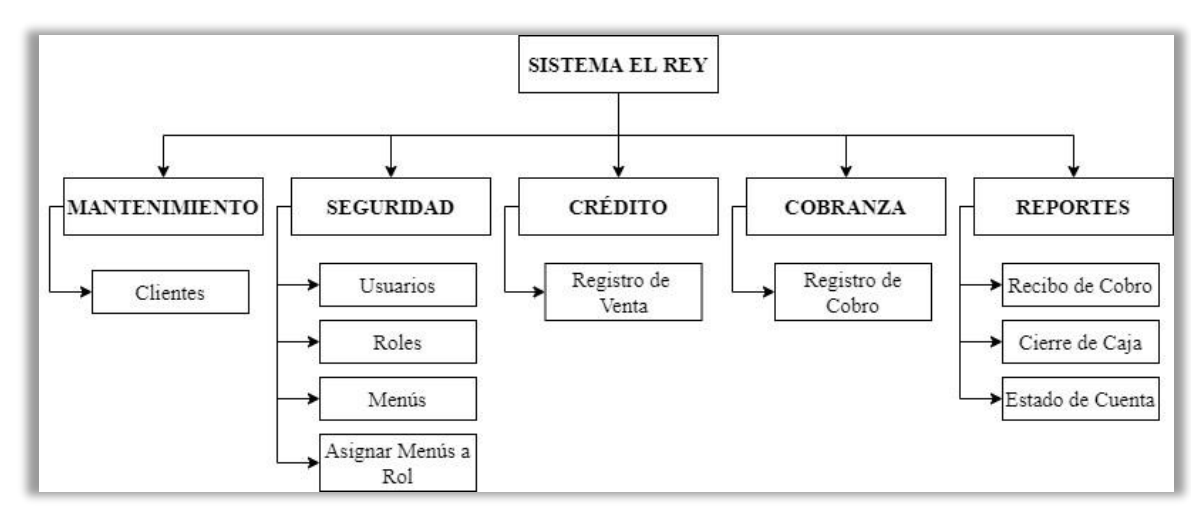

### **5.3 Estructura de Descomposición del Producto (PBS)**

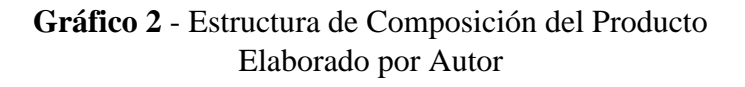

### **5.4 Caso de Uso**

Para el desarrollo del aplicativo se considera esencial realizar el análisis y conocer las interacciones que existe entre los usuarios y el sistema. Por lo que con ayuda de diagramas de Caso de uso se menciona las interacciones, mostrando mediante diagramas una serie de pasos que los usuarios deben realizar para efectuar un proceso.

A continuación, se menciona los listados de Actores y los casos de usos que han sido considerados para el proyecto.

### **5.4.1 Listado de Actores**

<span id="page-32-0"></span>

| <b>Actor</b>        | Descripción                                                                                                    | <b>Tipo</b> |
|---------------------|----------------------------------------------------------------------------------------------------|-------------|
| Gerente             | Administra los usuarios existentes, asigna acceso<br>a distintas opciones del aplicativo de acuerdo a los<br>perfiles dados a cada usuario según actividades.<br>Adicional posee todos los permisos para realizar<br>acciones en el sistema como crear, consultar,<br>editar, eliminar de cada módulo y eventos.<br>También dispone acceso a consultar los reportes<br>según necesidad disponga el gerente. | Primario    |
|                     | Posee permisos para crear, consultar, editar<br>facturas de crédito, imprimir comprobantes. Posee<br>permisos para crear, consultar, editar cobros y<br>cerrar caja.                                                                                                    |             |
| Auxiliar<br>General |                                                                                                    | Primario    |

**Tabla 16 -** Listado Actores

Elaborado por Autor

#### **5.4.2 Listado de Caso de Uso**

**Caso de Uso – Administración** 

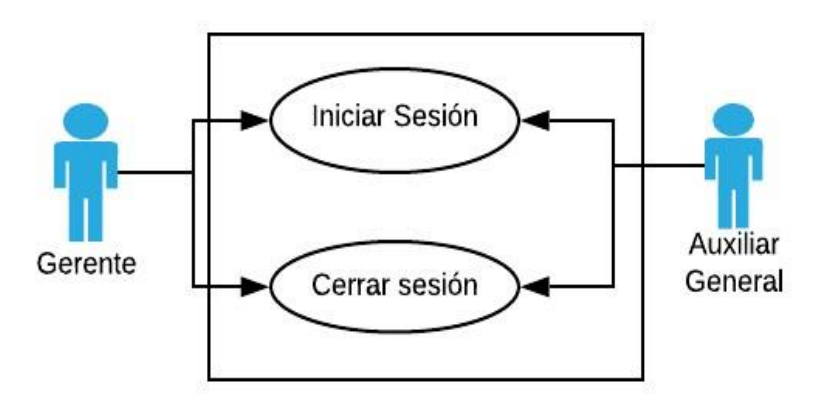

**Gráfico 3**- Diagrama de Caso de Uso - Autenticación de Usuario

### Elaborado por: Autor

| <b>Autenticación</b>    | del Sesión al Sistema                                          |
|-------------------------|----------------------------------------------------------------|
| <b>Usuario</b>          |                                                                |
| Actor                   | Gerente / Auxiliar General                                     |
| Descripción             | Permite al usuario iniciar sesión al sistema                   |
| <b>Funciona</b>         | Ingresar / Salir del Sistema                                   |
| <b>Flujo de Eventos</b> | 1. El usuario inicia sesión en el sistema 2.                   |
|                         | El usuario sale del sistema.                                   |
| Condición de entrada    | El usuario ingresa al sistema con su usuario y contraseña      |
| Condición de salida     | El usuario sale del sistema en la parte superior dando clic en |
|                         | el botón "Cerrar Sesión"                                       |
|                         |                                                                |
| <b>Escenarios</b>       |                                                                |
|                         |                                                                |

<span id="page-33-0"></span>**Tabla 17 -** Caso de Uso - Autenticación de Usuario

Elaborado por: Autor

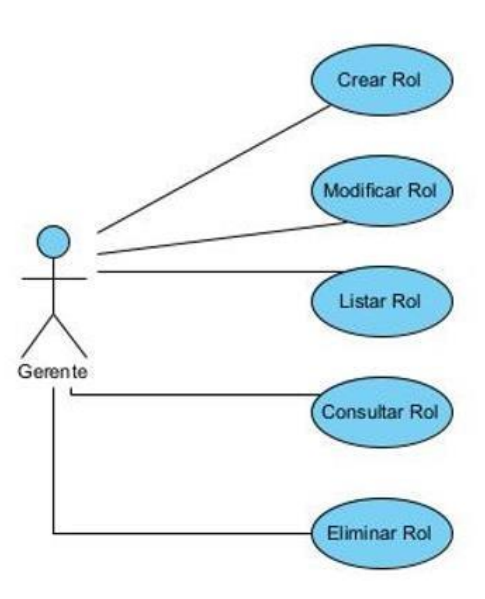

### **Gráfico 4** - Diagrama de Caso de Uso - Roles

### Elaborado por: Autor

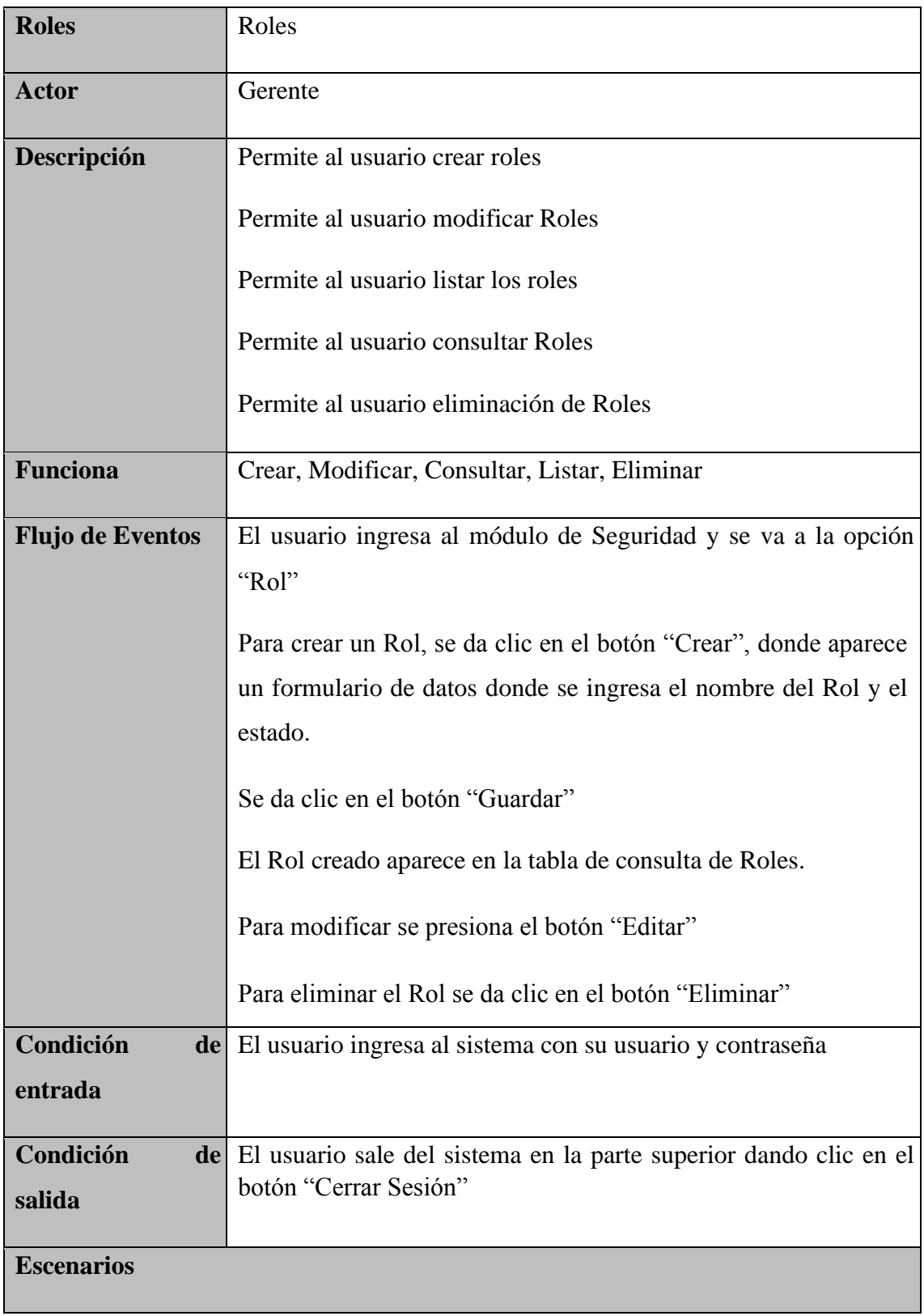

- 1. Registro de Rol creado exitosamente.
- 2. Error al crear el Rol
- 3. Actualización de Roles
- 4. Error de Actualización
- 5. Consultar Roles.
- 6. Eliminar Rol
- <span id="page-35-0"></span>7. Error de Eliminación.

**Tabla 18 -** Caso de Uso - Roles

Elaborado por: Autor

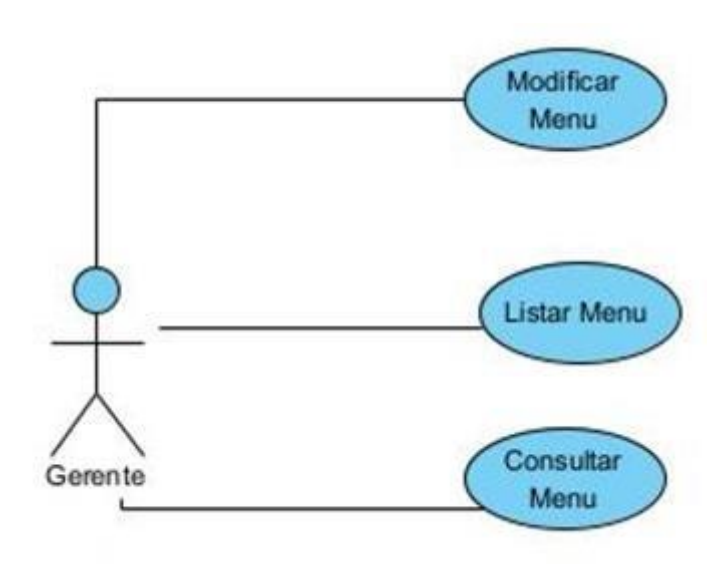

**Gráfico 5** *-* Diagrama de Caso de Uso - Menú

Elaborado por: Autor

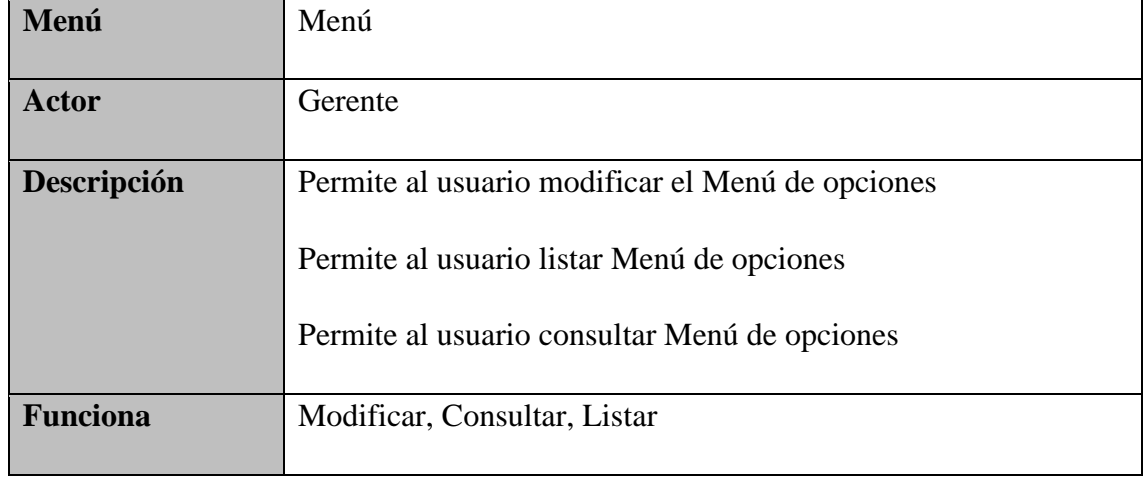
| <b>Flujo de Eventos</b>           | 1. El usuario ingresa al módulo de Seguridad y se va a la opción  |
|-----------------------------------|-------------------------------------------------------------------|
|                                   | "Menú"                                                            |
|                                   | Cuando se ingresa a la opción de "Menú" se mostrará el<br>2.      |
|                                   | listado de todos los menús de opciones.                           |
|                                   | Para modificar se presiona el botón "Editar"<br>3.                |
| Condición<br>de                   | El usuario ingresa al sistema con su usuario y contraseña         |
| entrada                           |                                                                   |
|                                   |                                                                   |
| Condición<br>$\bf{de}$            | El usuario sale del sistema en la parte superior dando clic en el |
| salida                            | botón "Cerrar Sesión"                                             |
|                                   |                                                                   |
| <b>Escenarios</b>                 |                                                                   |
|                                   |                                                                   |
| Actualización de Menú<br>1.       |                                                                   |
| Error de Actualización<br>$2_{-}$ |                                                                   |
| Consultar Menú.<br>3.             |                                                                   |
| 4. Listar Menú                    |                                                                   |

**Tabla 19 -** Caso de Uso - Menú

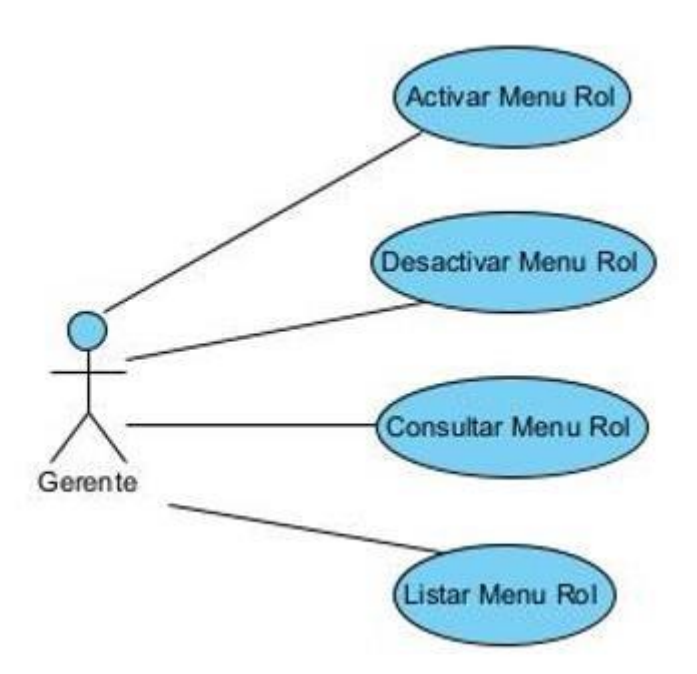

**Gráfico 6** - Diagrama de Caso de Uso – Menú Rol

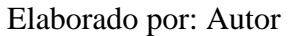

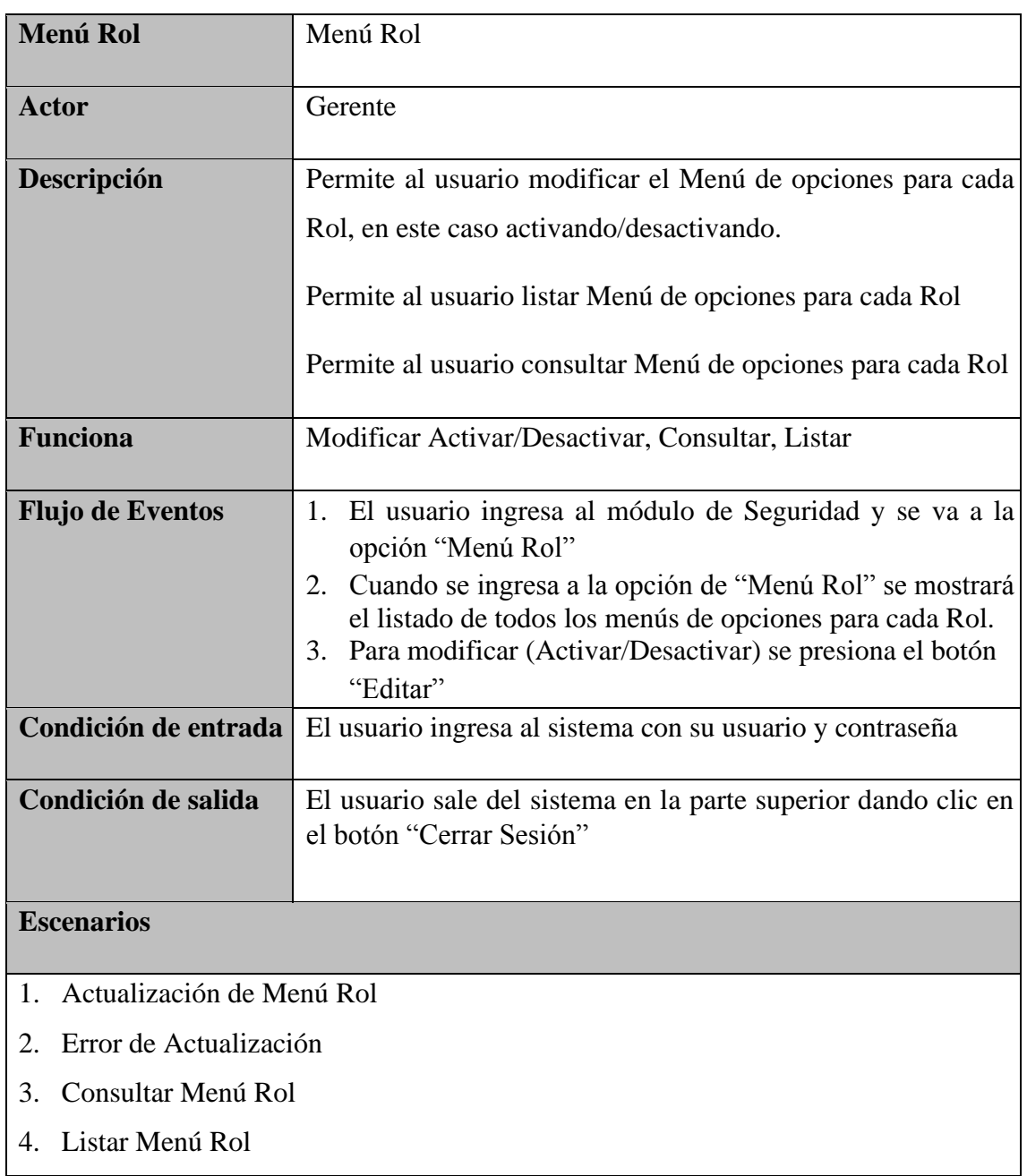

**Tabla 20 -** Caso de Uso – Menú Rol

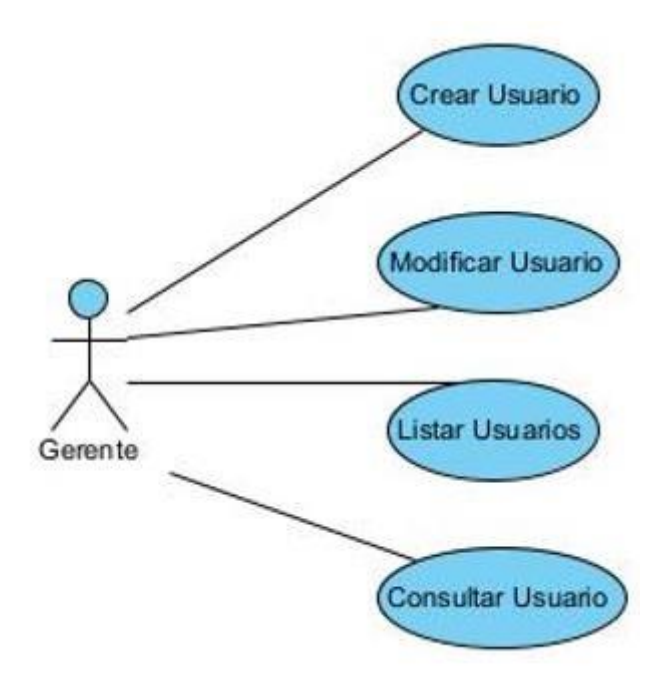

**Gráfico 7** - Diagrama de Caso de Uso – Usuario Elaborado por: Autor

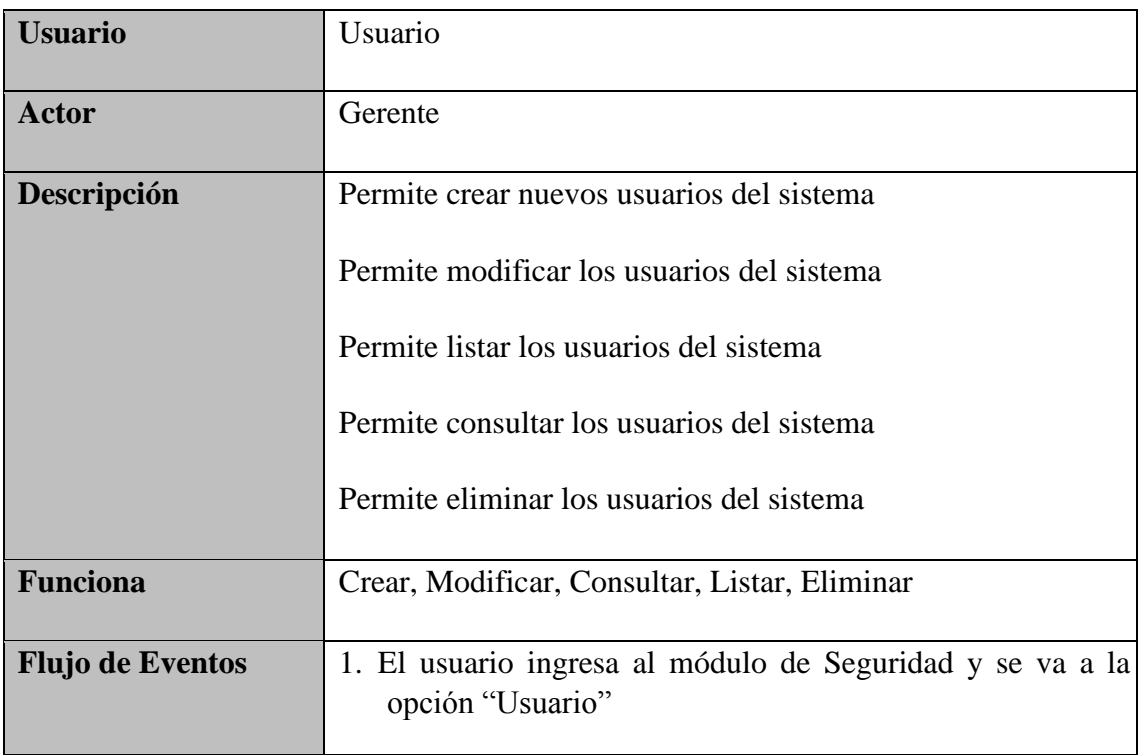

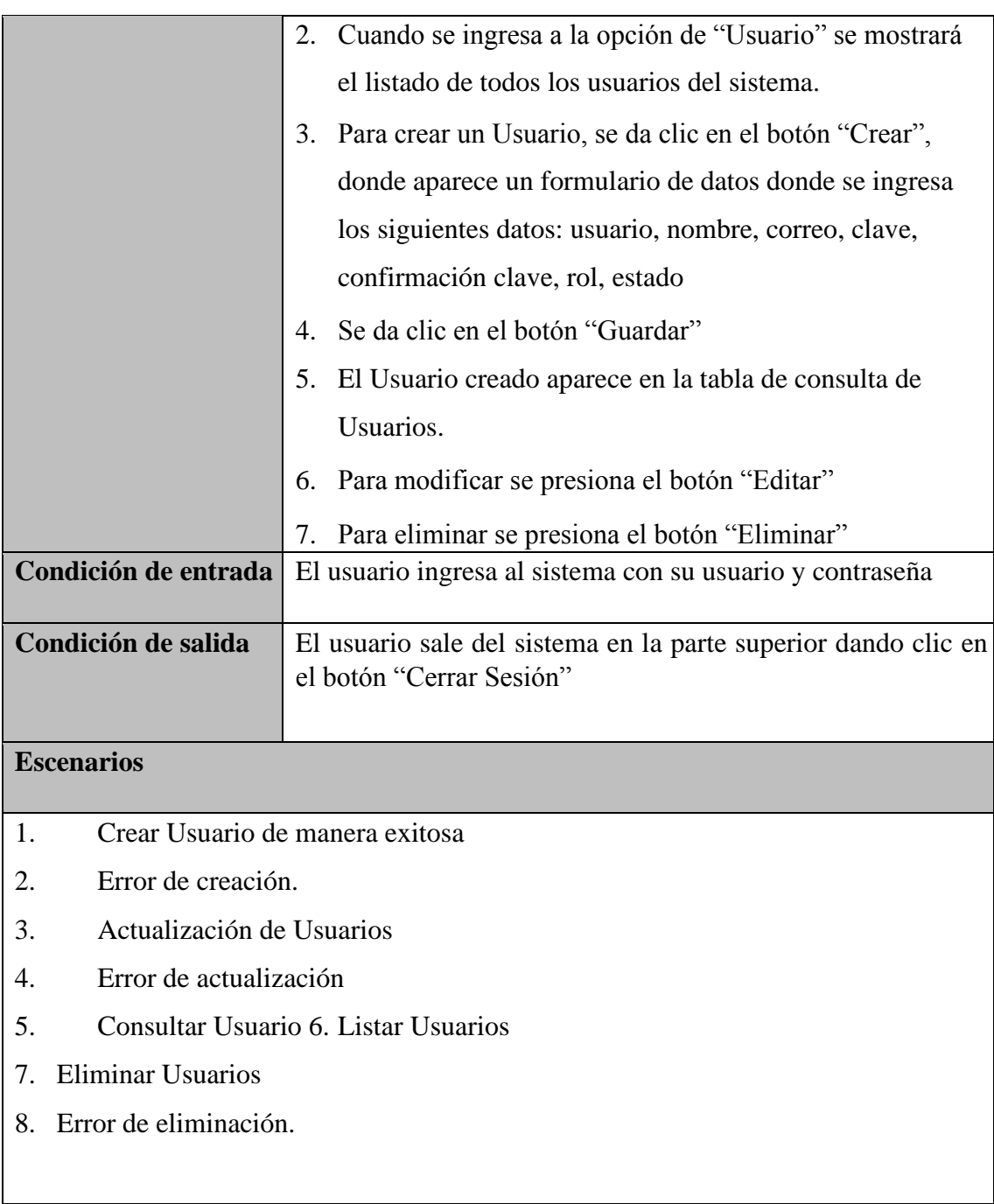

# **Tabla 21 -** Caso de Uso - Usuario

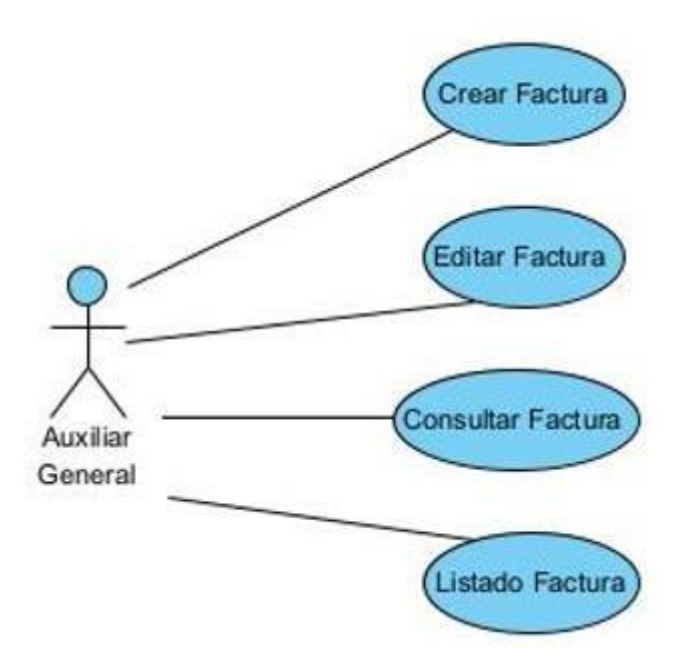

**Gráfico 8** - Diagrama de Caso de Uso – Factura

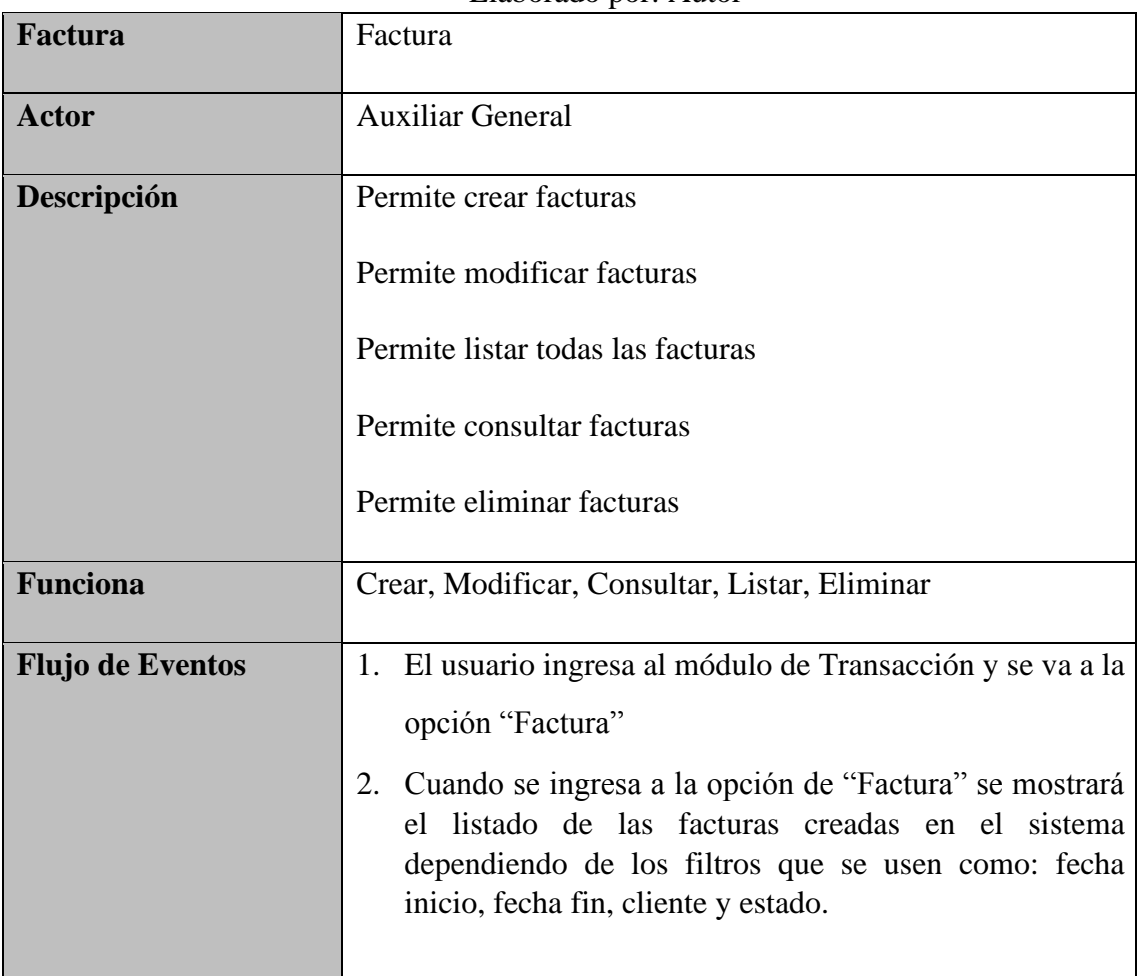

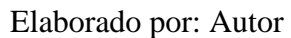

|                                       | Para crear una Factura, se da clic en el botón "Crear",<br>3.  |
|---------------------------------------|----------------------------------------------------------------|
|                                       | donde aparece un formulario de datos donde se ingresa          |
|                                       | los siguientes datos: cliente, número de documento,            |
|                                       | fecha factura, fecha vencimiento, total factura, valor         |
|                                       | anticipo, referencia.                                          |
|                                       | Se da clic en el botón "Guardar"<br>4.                         |
|                                       | Para ver la factura se presiona el botón "Ver" 6. Para<br>5.   |
|                                       | modificar se presiona el botón "Editar"                        |
|                                       | 7. Para eliminar se presiona el botón "Eliminar"               |
| Condición de entrada                  | El usuario ingresa al sistema con su usuario y contraseña      |
| Condición de salida                   | El usuario sale del sistema en la parte superior dando clic en |
|                                       | el botón "Cerrar Sesión"                                       |
| <b>Escenarios</b>                     |                                                                |
|                                       |                                                                |
| Crear factura de manera exitosa<br>1. |                                                                |
| Error de creación.<br>2.              |                                                                |
| Actualización de facturas<br>3.       |                                                                |
| Error de actualización<br>4.          |                                                                |
| Consultar facturas<br>5.              |                                                                |
| Listar facturas<br>6.                 |                                                                |
| Eliminar facturas<br>7.               |                                                                |
| Error de eliminación.<br>8.           |                                                                |
|                                       |                                                                |

**Tabla 22 -** Caso de Uso - Factura

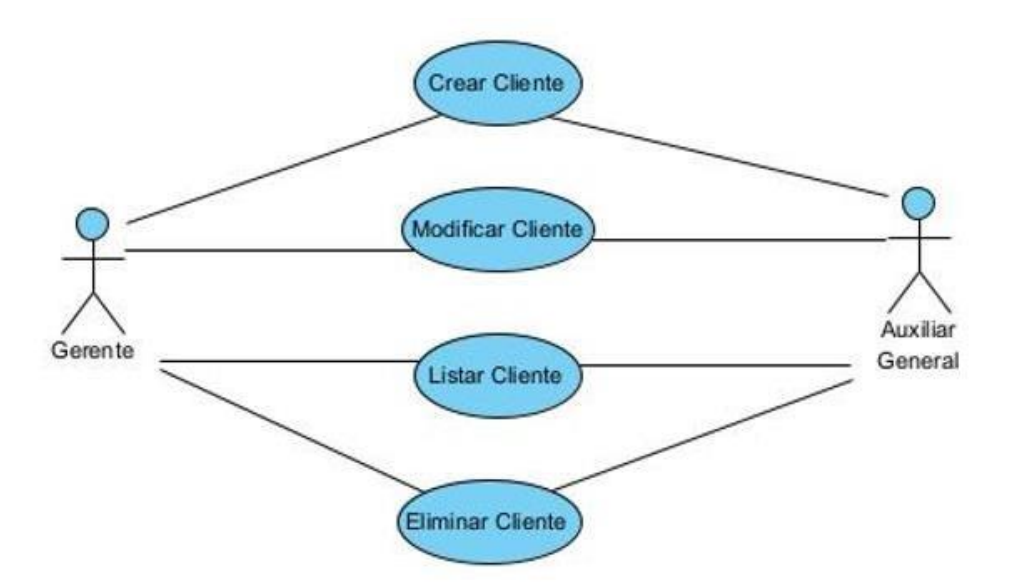

**Gráfico 9** - Diagrama de Caso de Uso – Cliente

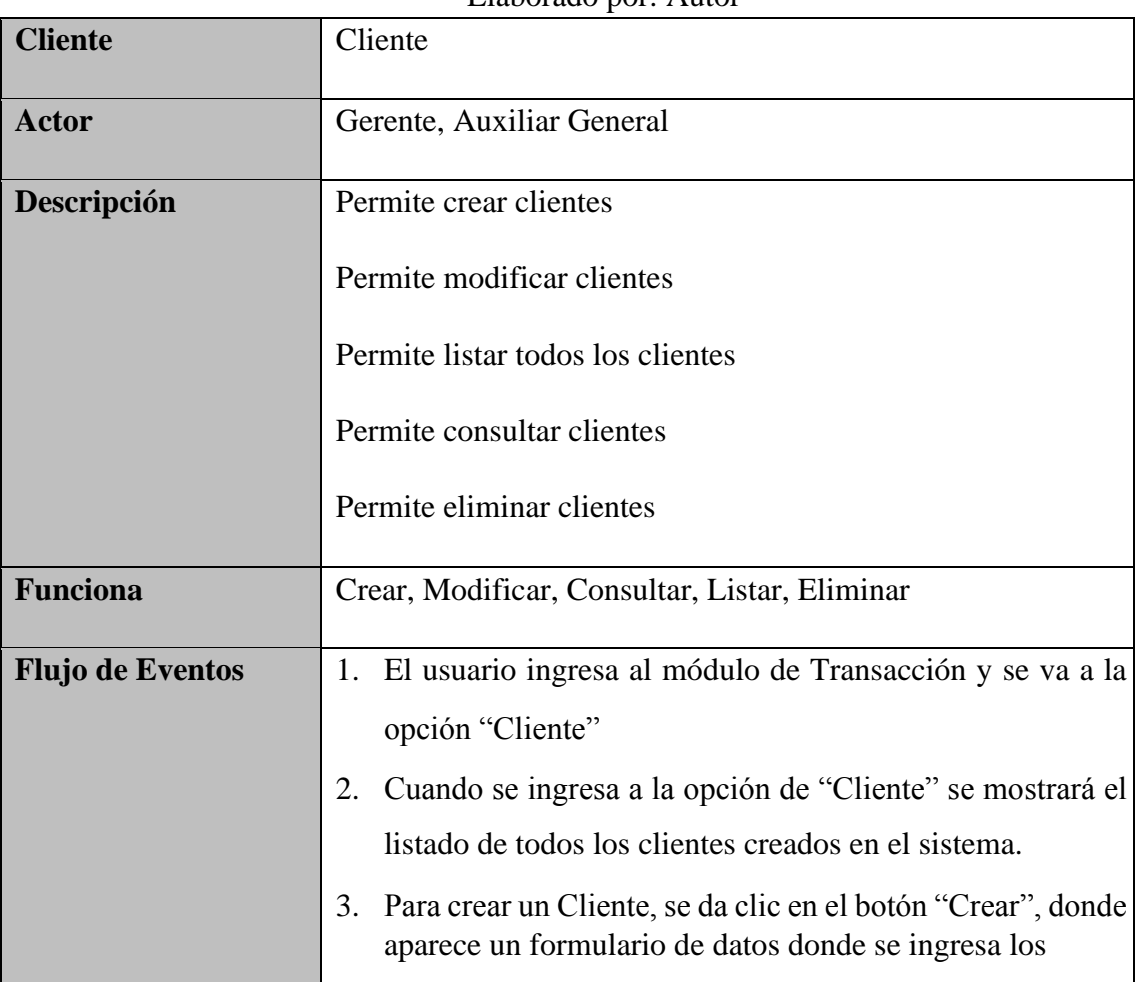

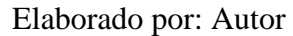

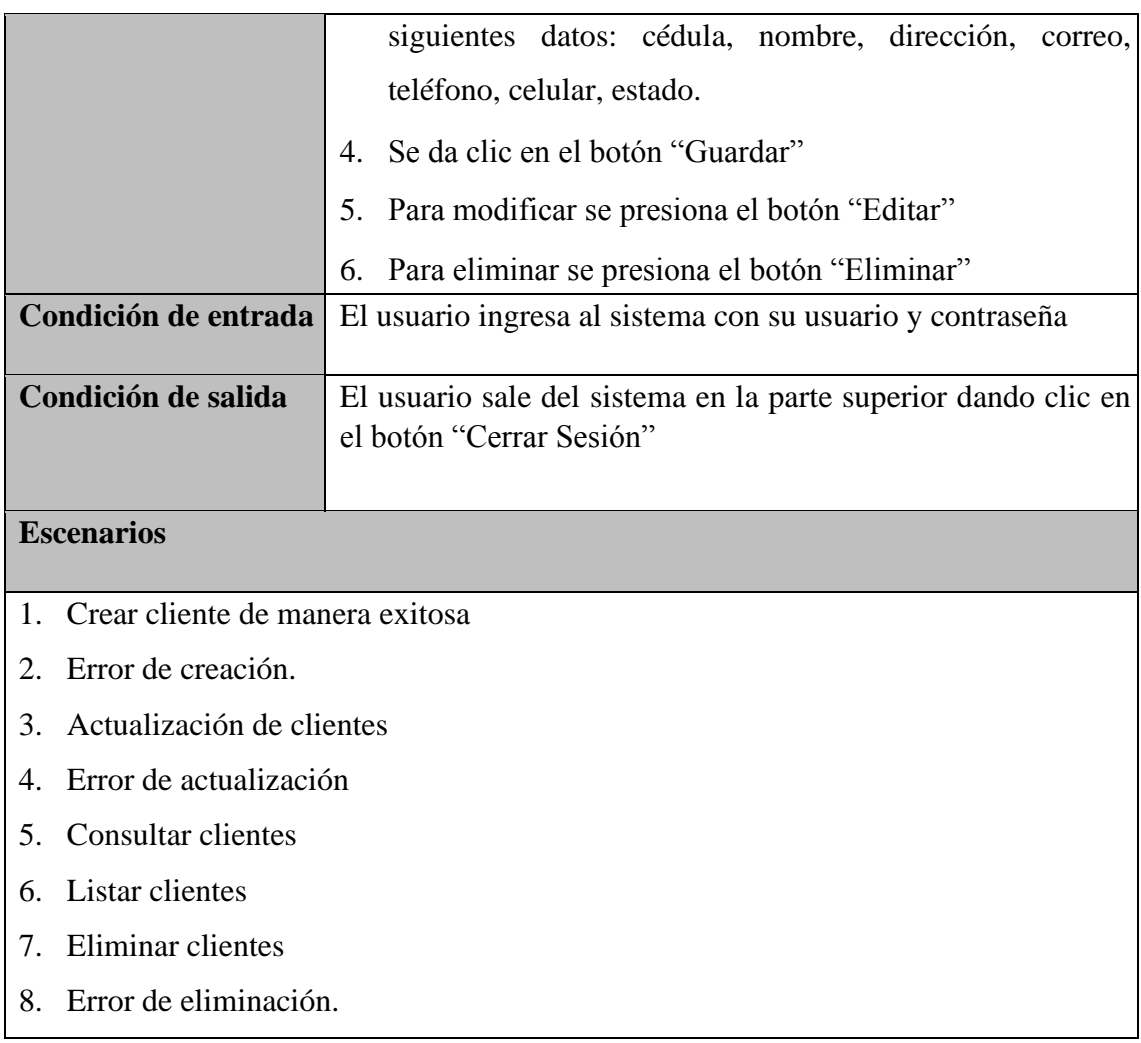

## **Tabla 23 -** Caso de Uso - Cliente

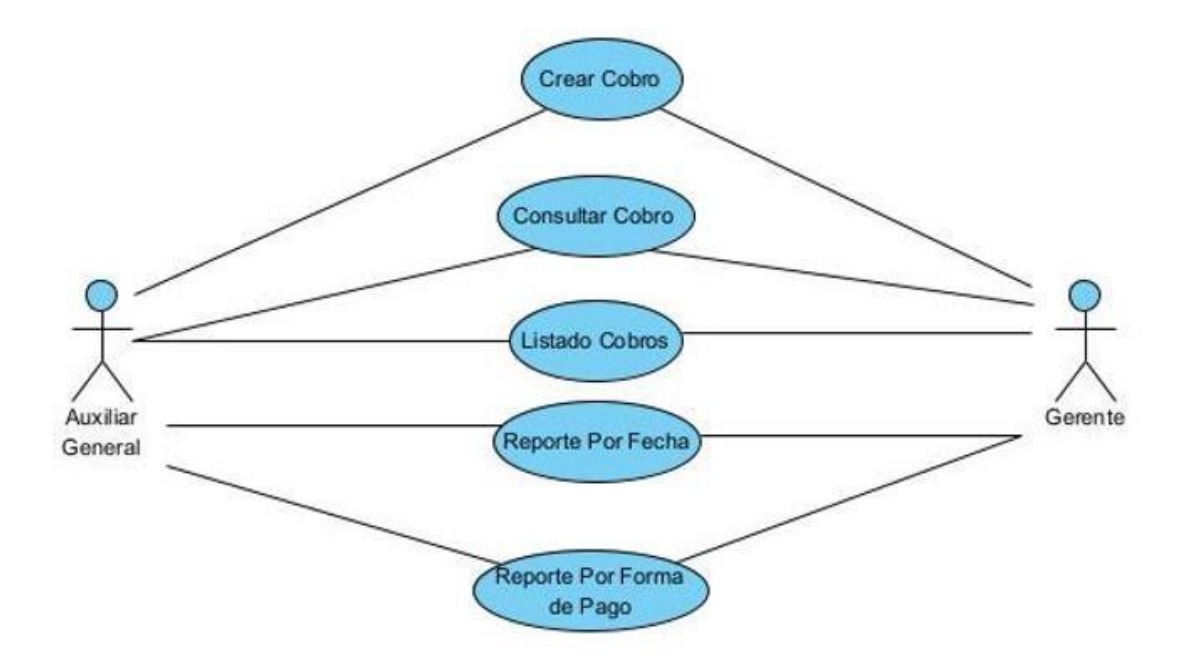

**Gráfico 10** - Diagrama de Caso de Uso – Caja

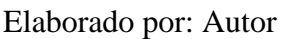

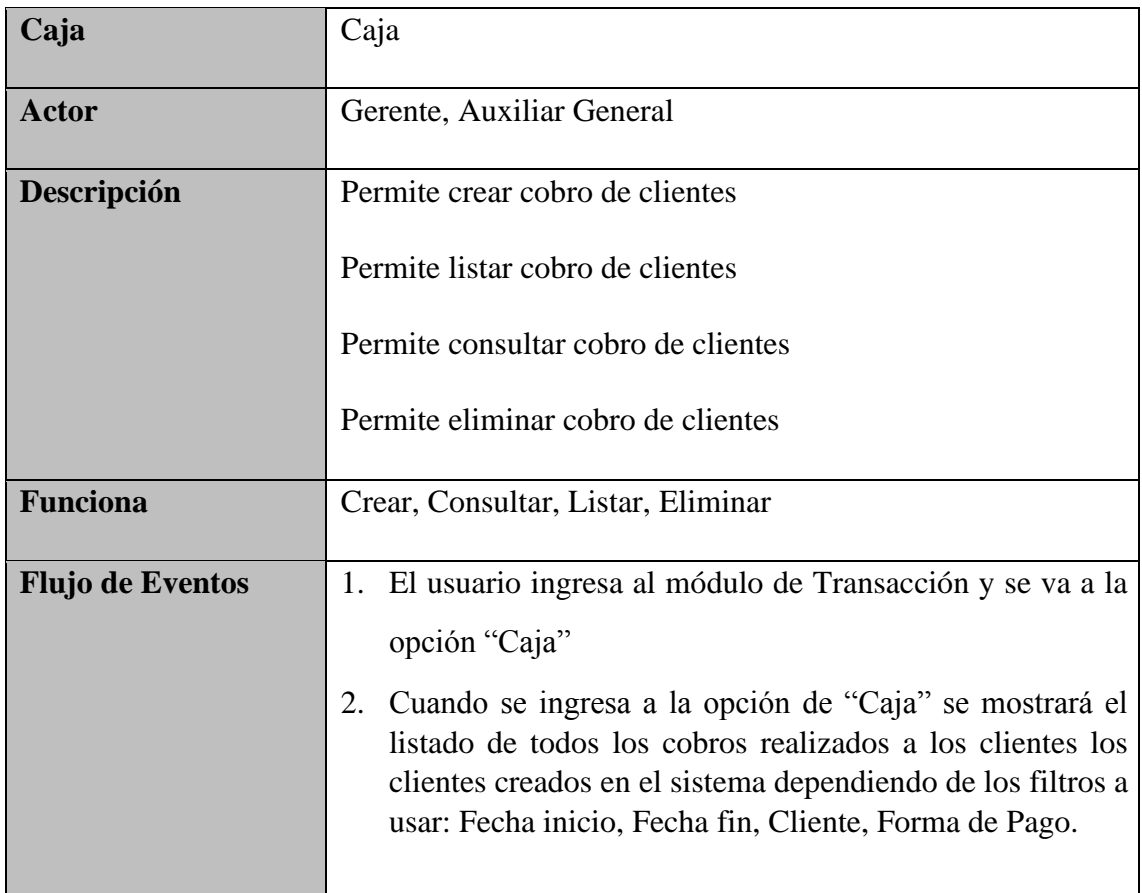

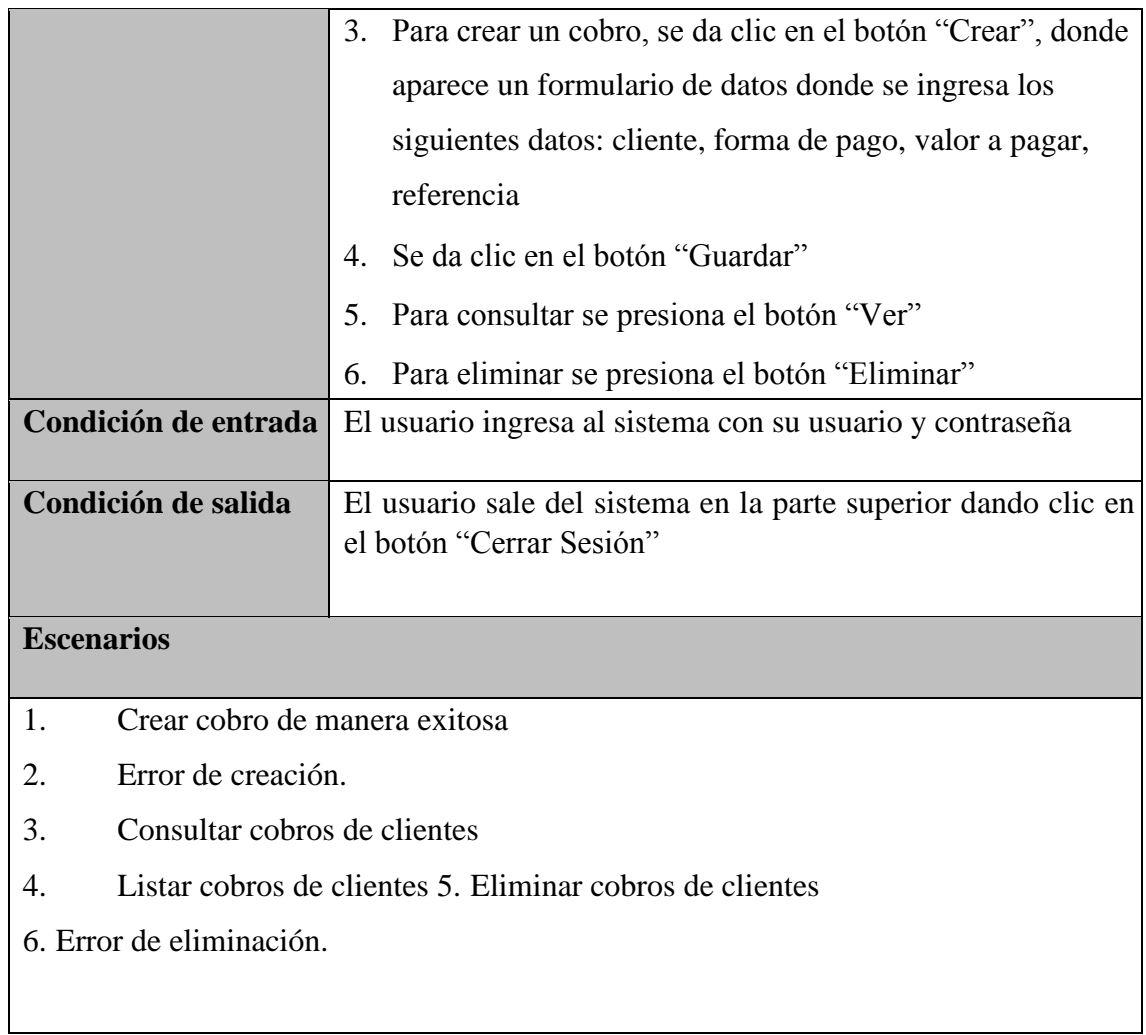

**Tabla 24 -** Caso de Uso - Caja

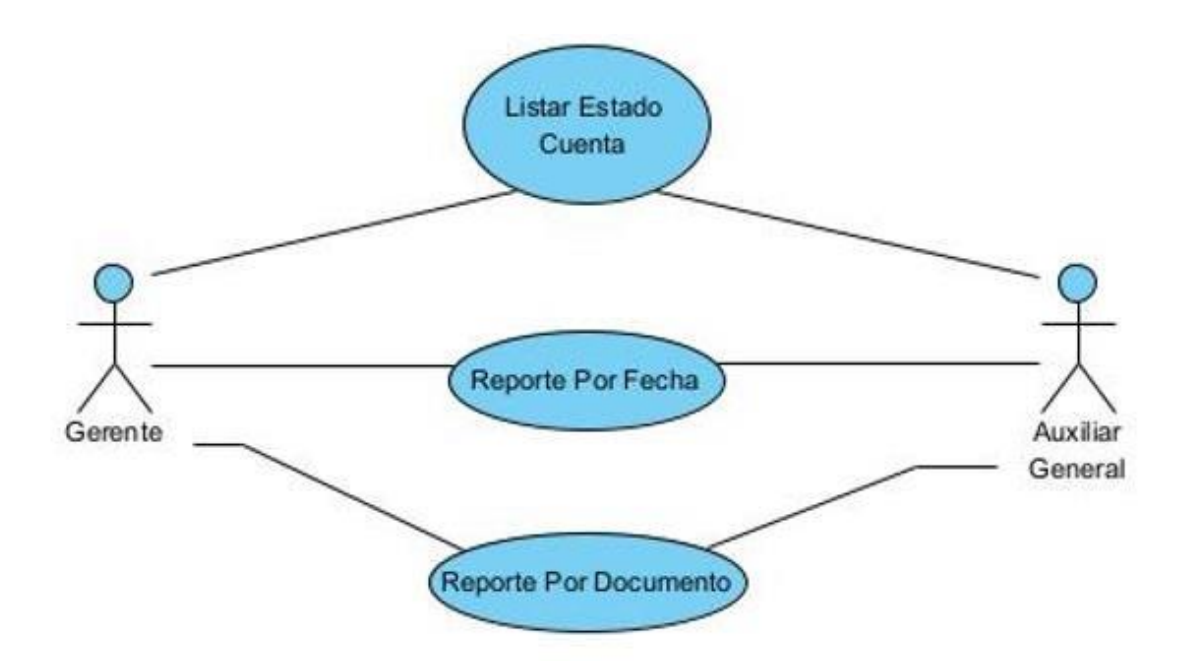

**Gráfico 11** - Diagrama de Caso de Uso – Reportes

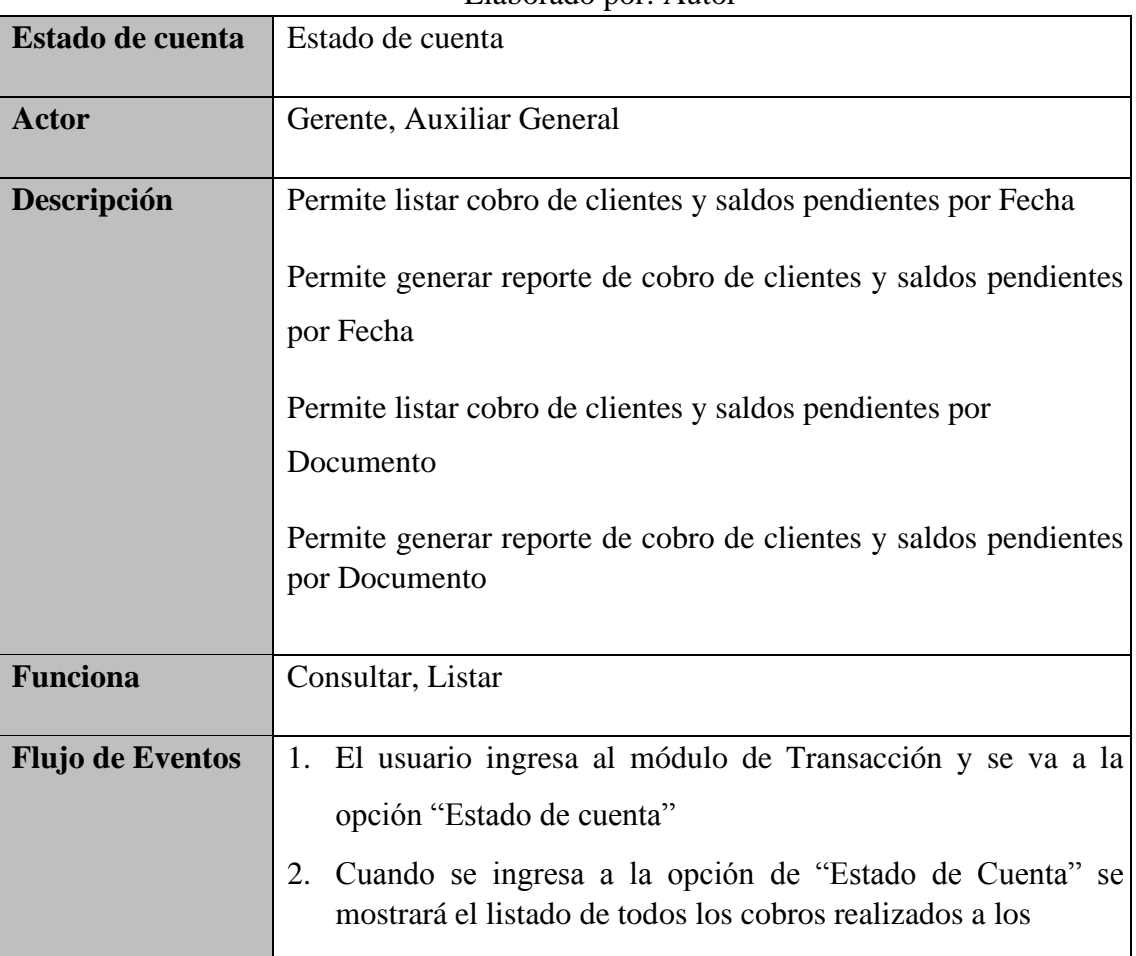

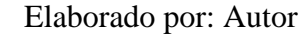

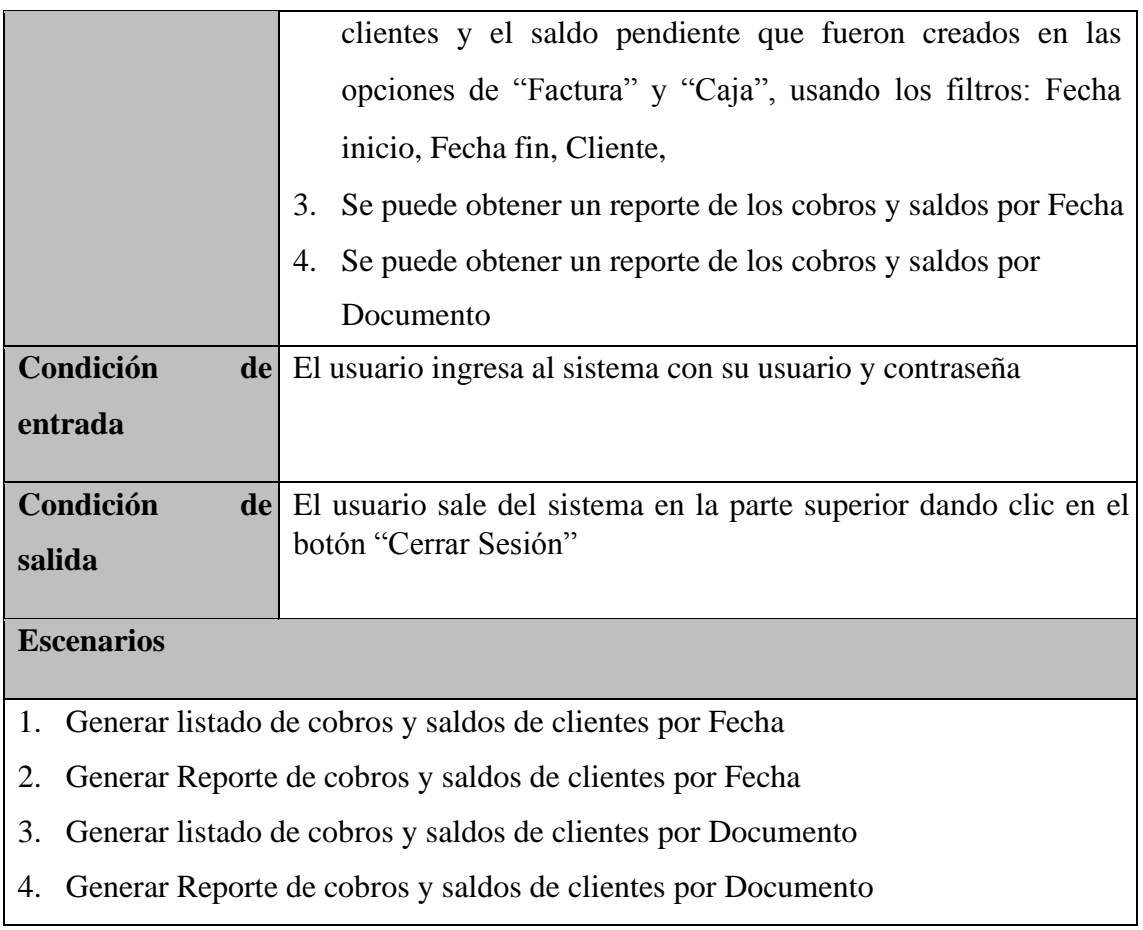

**Tabla 25 -** Caso de Uso – Reportes

#### **5.5 Diagrama de Secuencia**

Gerente Menú

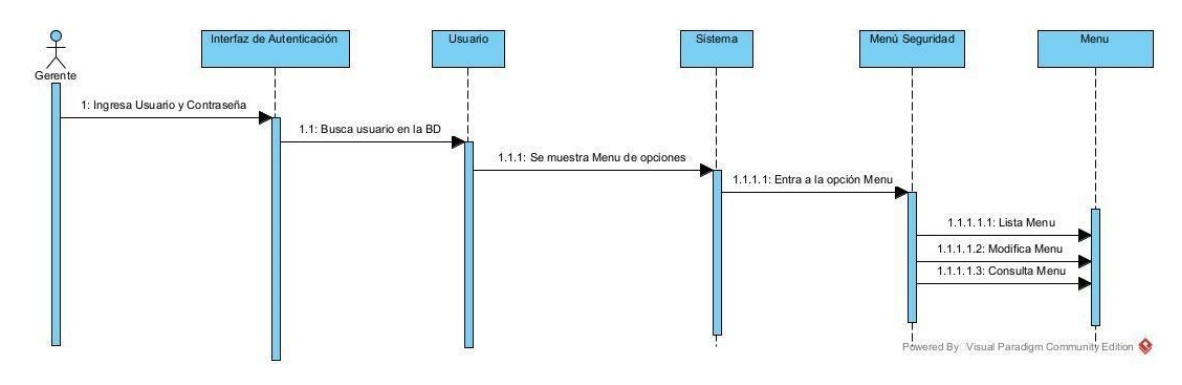

**Gráfico 12**- Diagrama de Secuencia – Menú (Actor Gerente) Elaborado por: Autor

Gerente Menú Rol

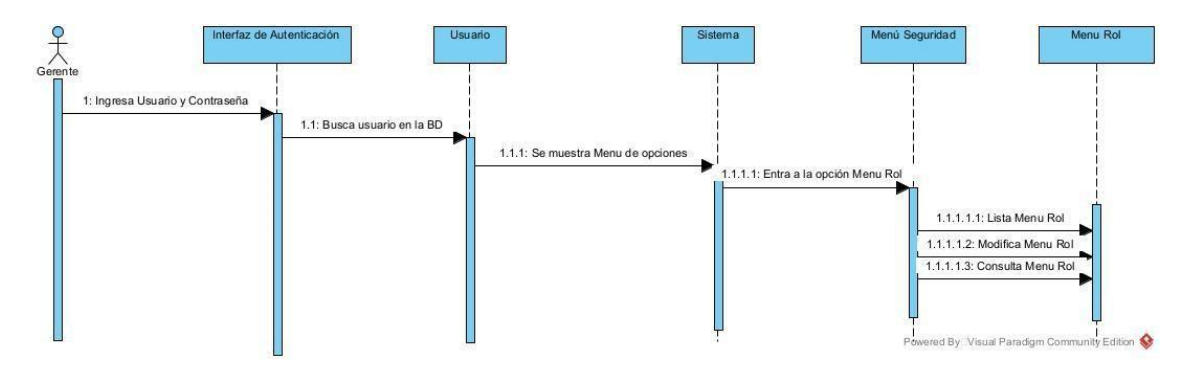

**Gráfico 13**- Diagrama de Secuencia – Menú Rol (Actor Gerente) Elaborado por: Autor

Gerente Rol

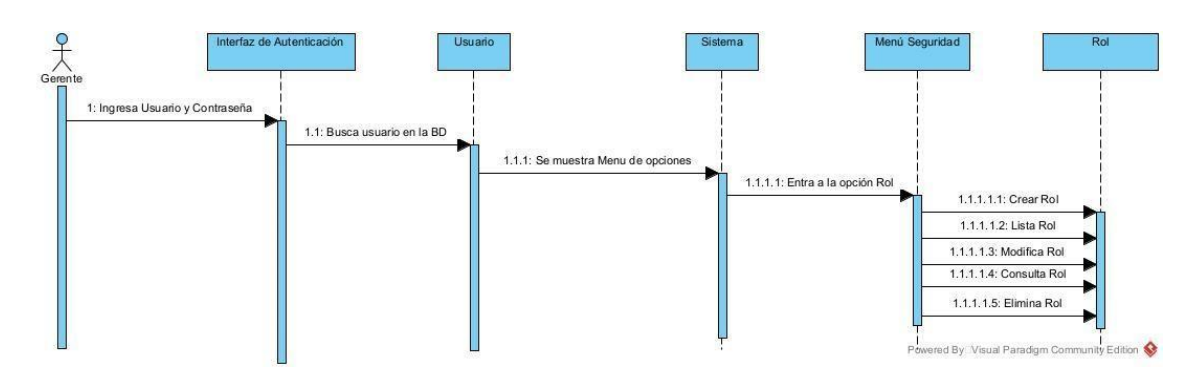

**Gráfico 14**- Diagrama de Secuencia – Roles (Actor Gerente) Elaborado por: Autor

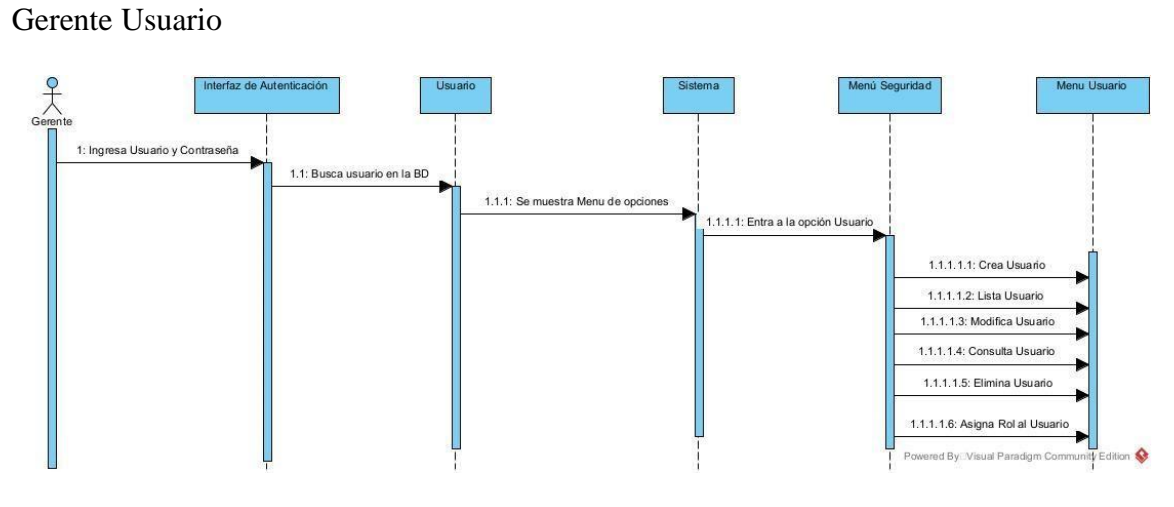

**Gráfico 15**- Diagrama de Secuencia – Usuario (Actor Gerente) Elaborado por: Autor

Auxiliar Cliente

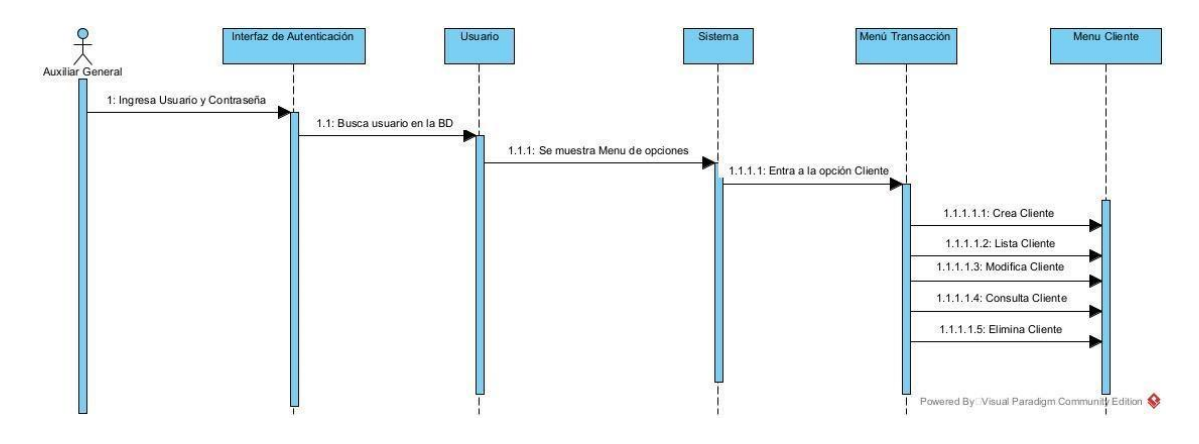

## **Gráfico 16**- Diagrama de Secuencia – Cliente (Actor Auxiliar General) Elaborado por: Autor

Auxiliar Caja

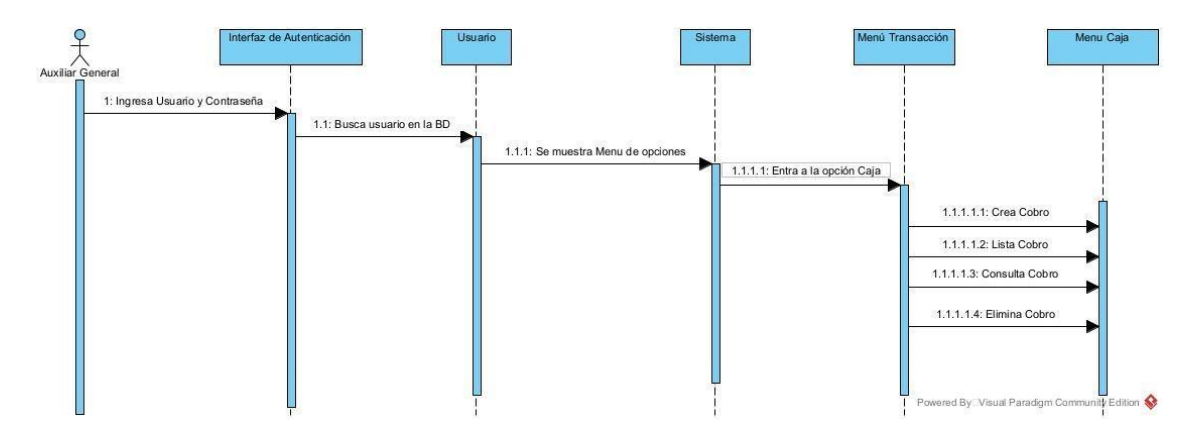

**Gráfico 17**- Diagrama de Secuencia – Caja (Actor Auxiliar General) Elaborado por: Autor

Auxiliar Factura

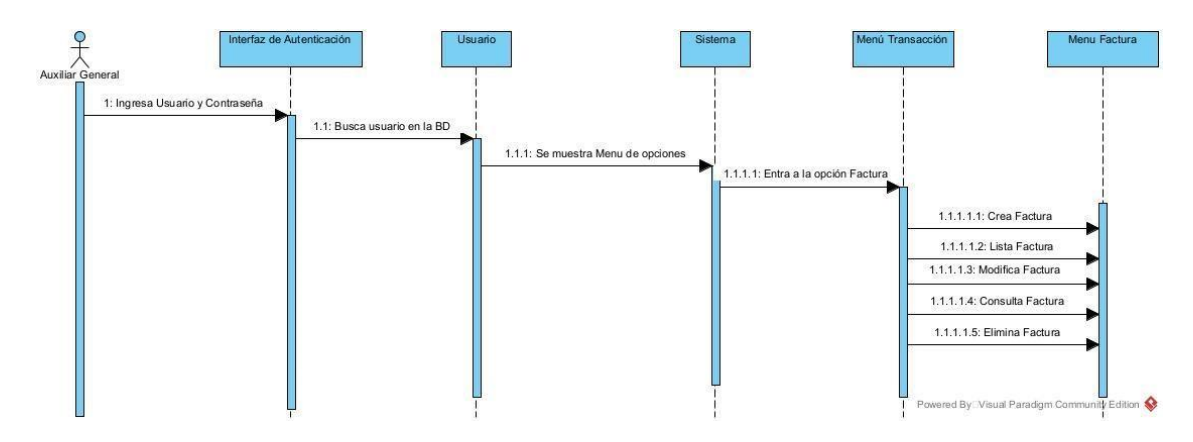

## **Gráfico 18**- Diagrama de Secuencia – Factura (Actor Auxiliar General) Elaborado por: Autor

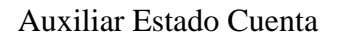

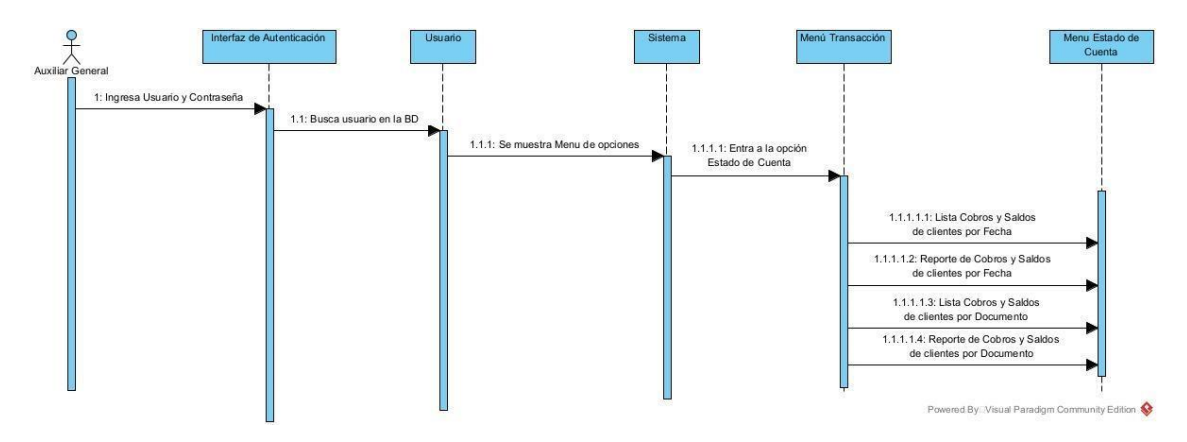

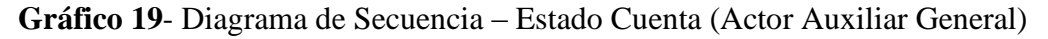

Elaborado por: Autor

#### **5.6 Diagrama de Actividad**

Gerente

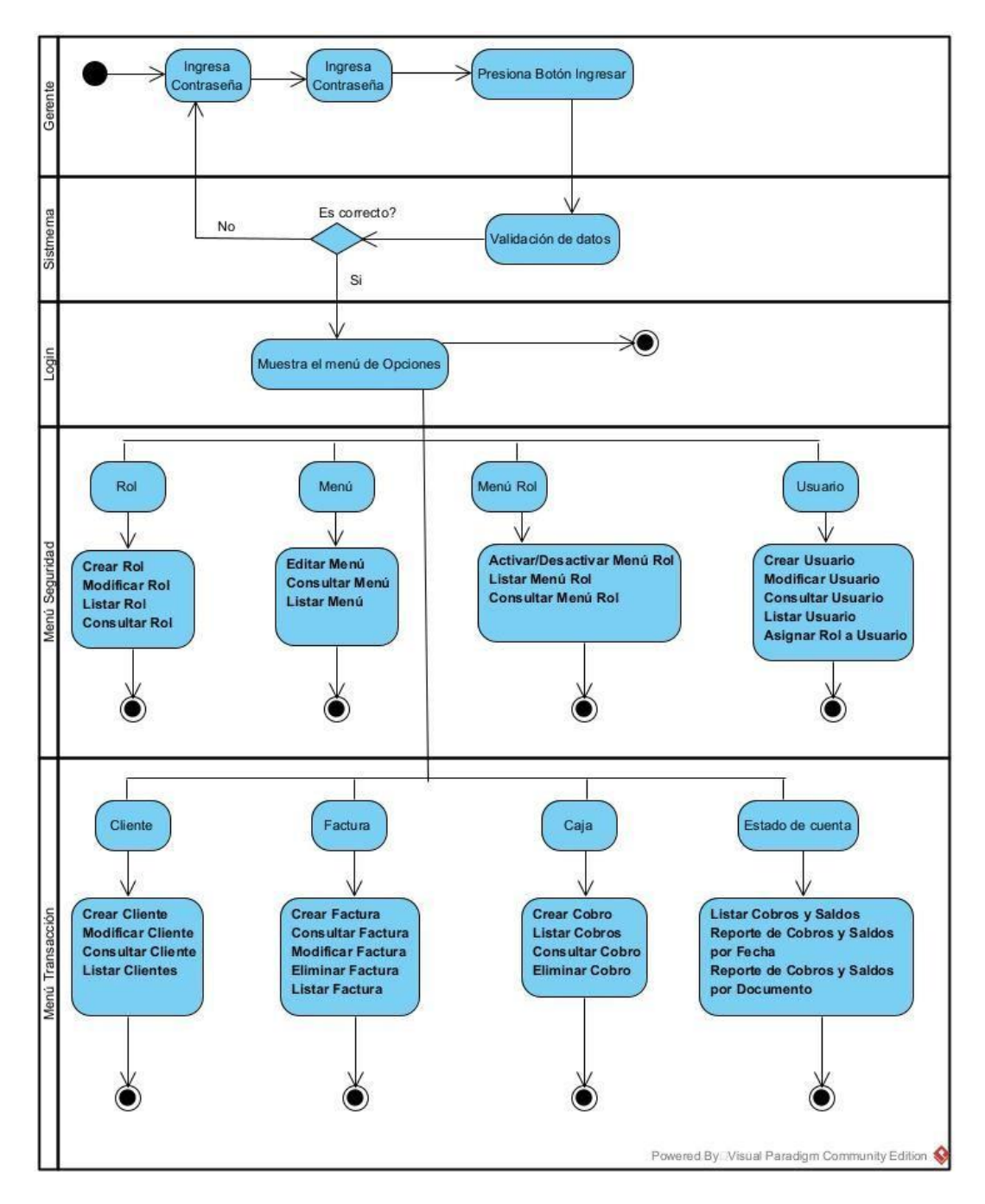

**Gráfico 20**- Diagrama de *Actividades – Gerente* Elaborado por: Autor

#### Auxiliar General

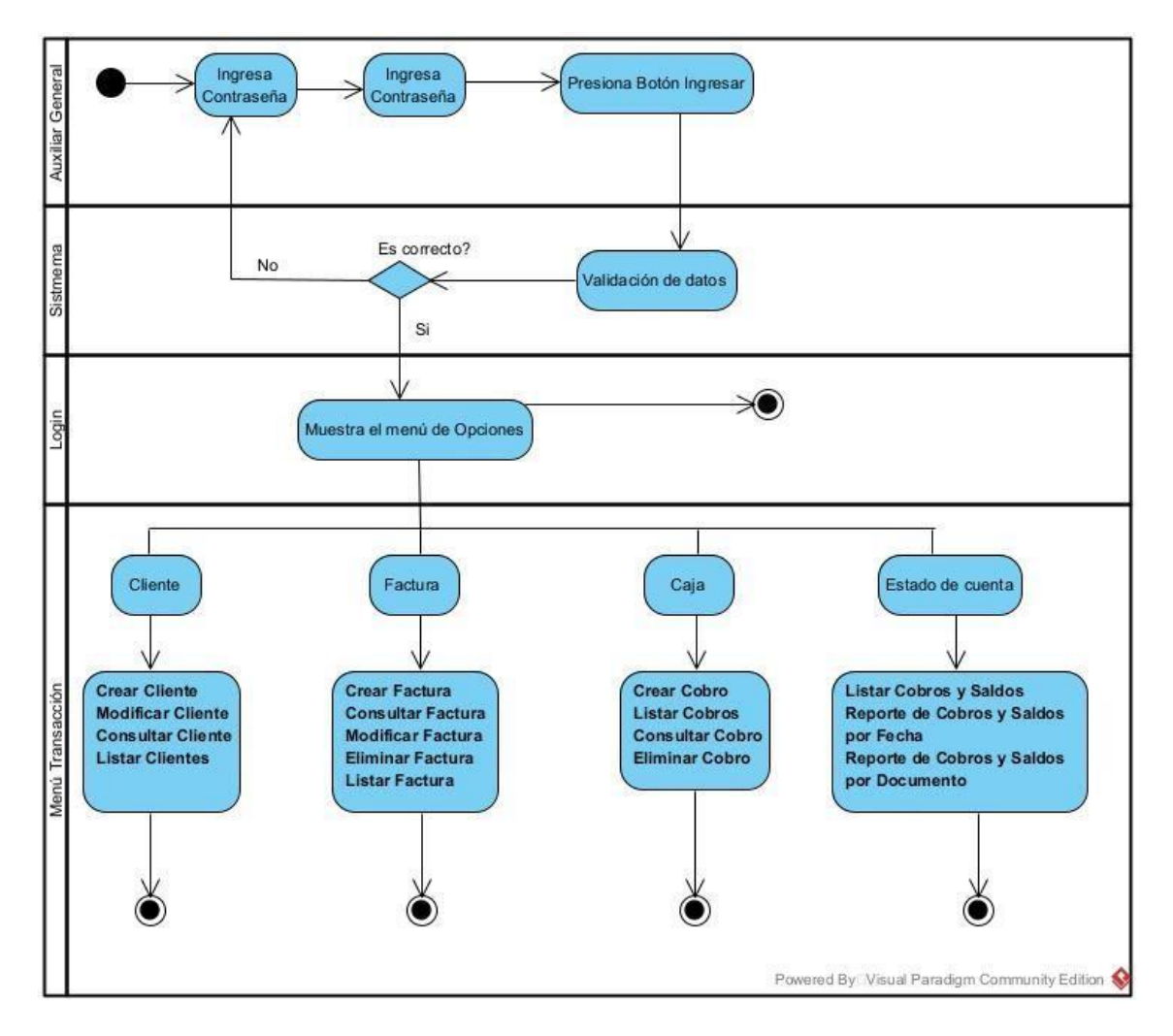

**Gráfico 21**- Diagrama de Actividades – Auxiliar General Elaborado por: Autor

#### **5.7 Modelo Lógico de la Base de Datos**

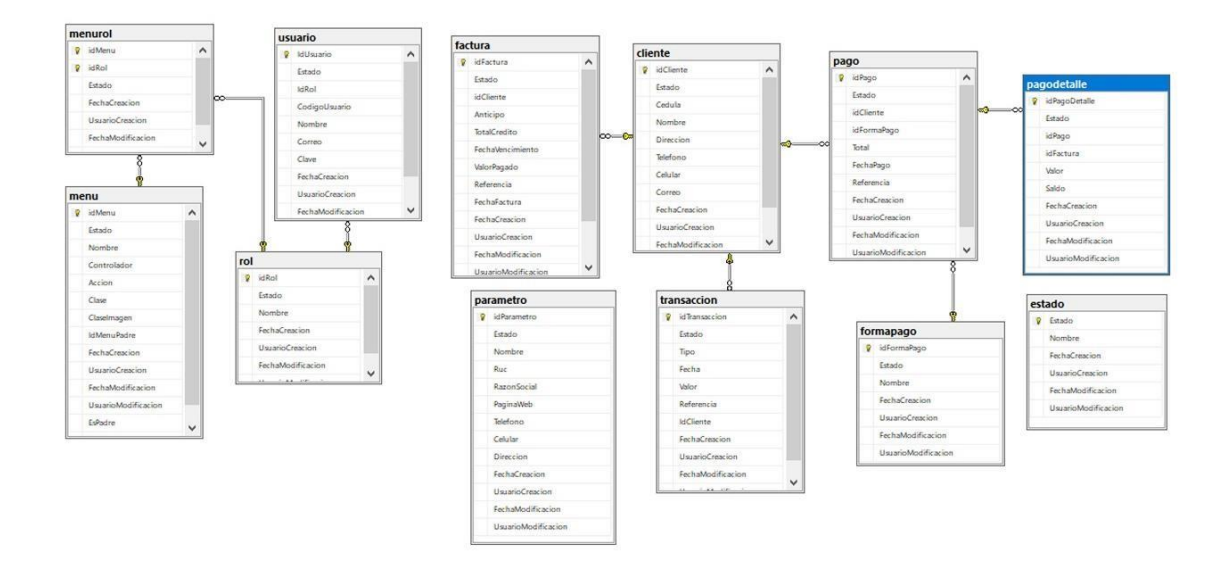

#### **5.8 Diccionario de Datos**

A continuación, se detalla las tablas utilizadas en el sistema web, en donde se indica las columnas de las tablas, llaves de referencia, tipo de datos y su respectiva descripción.

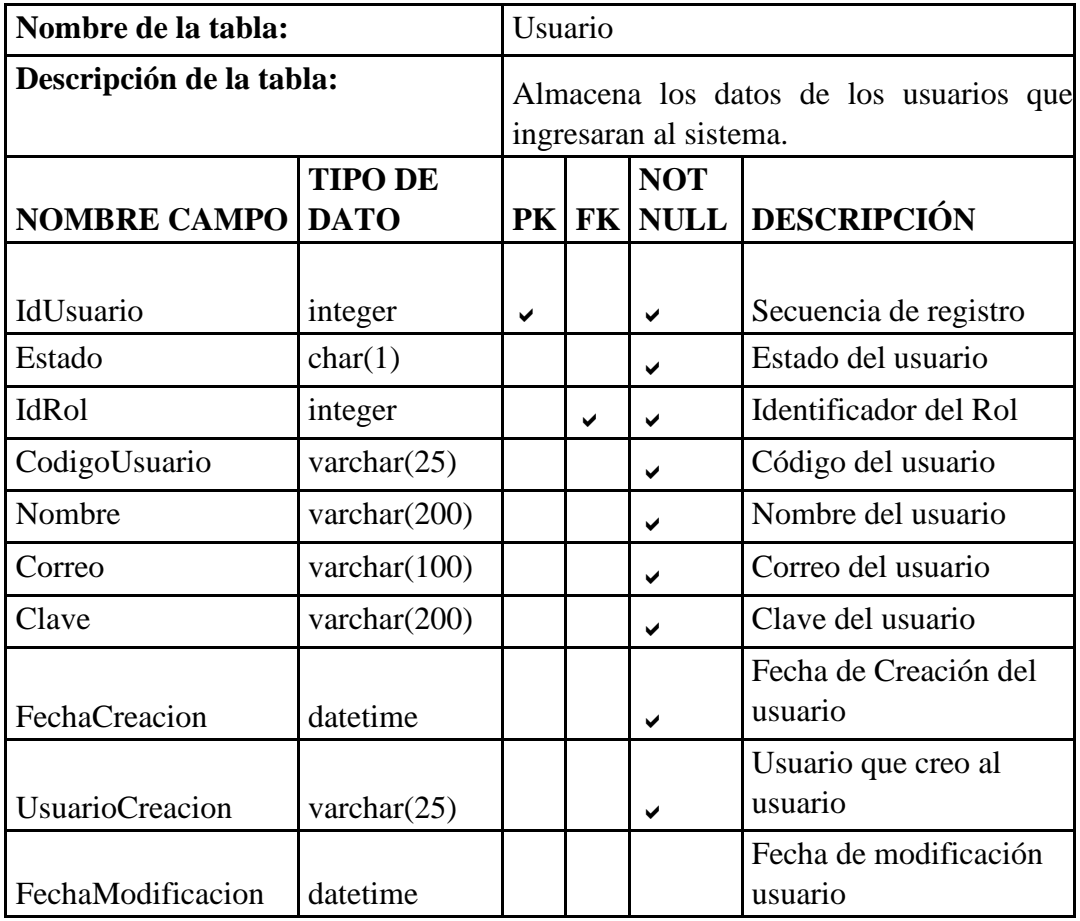

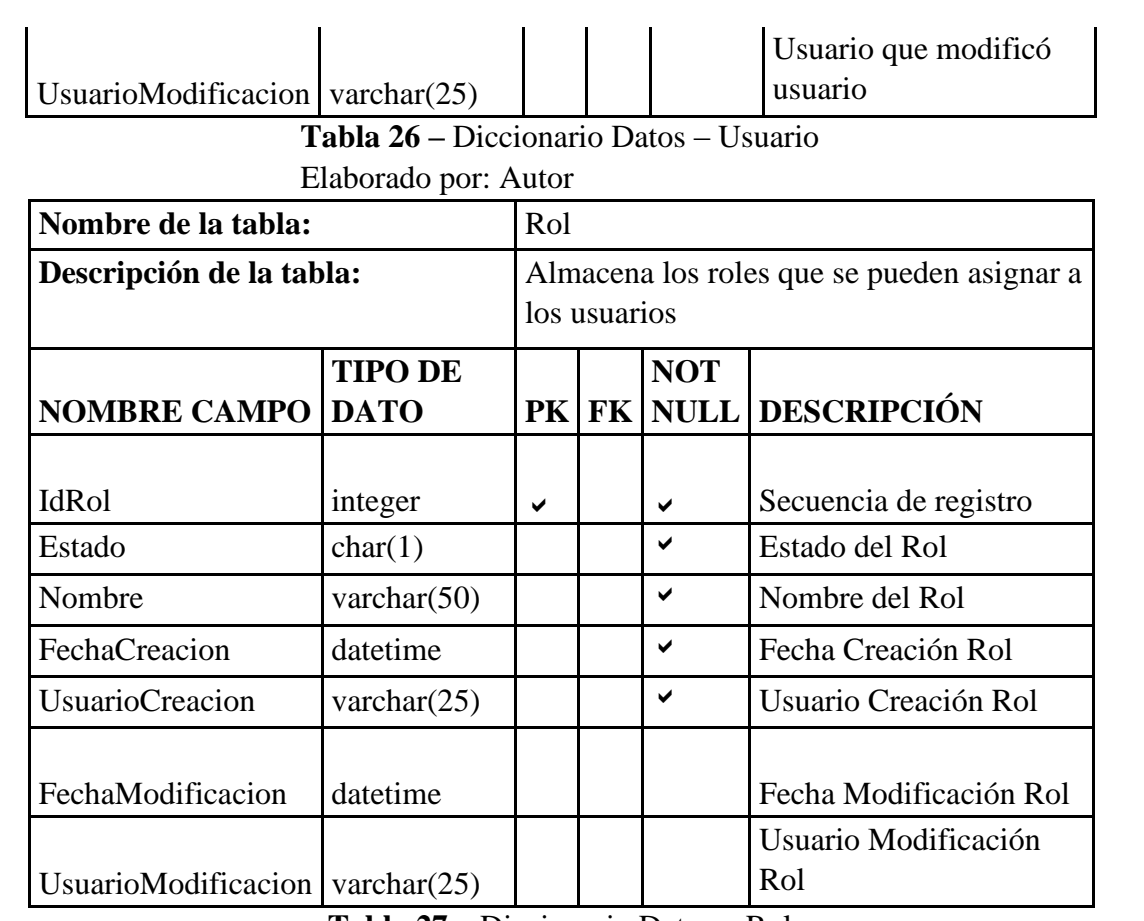

**Tabla 27 –** Diccionario Datos – Rol

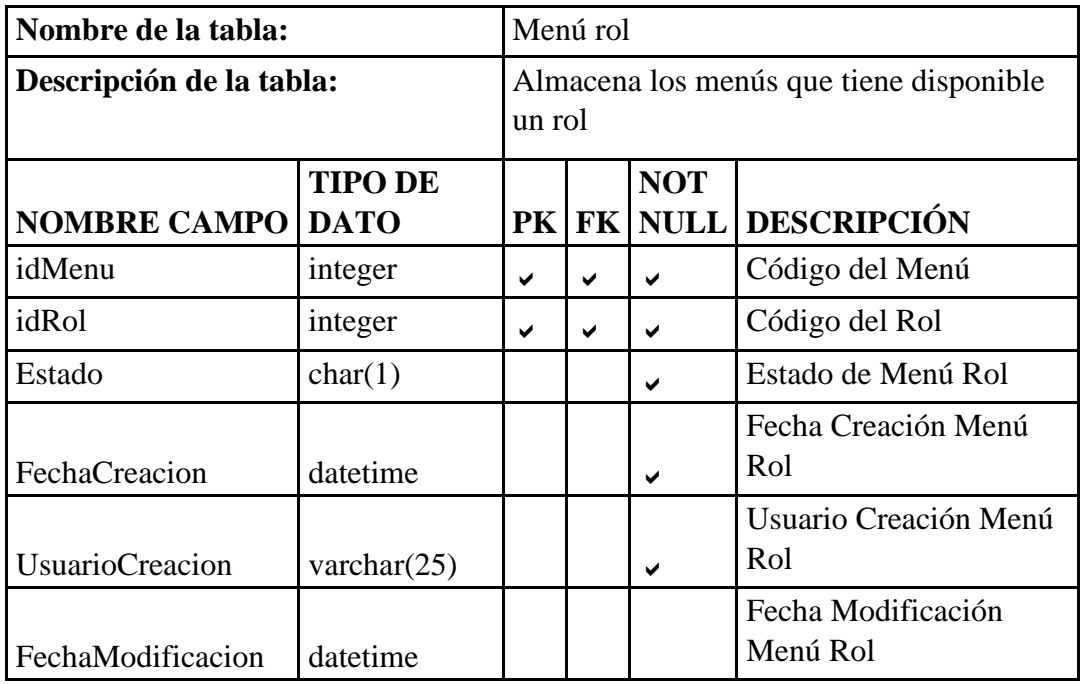

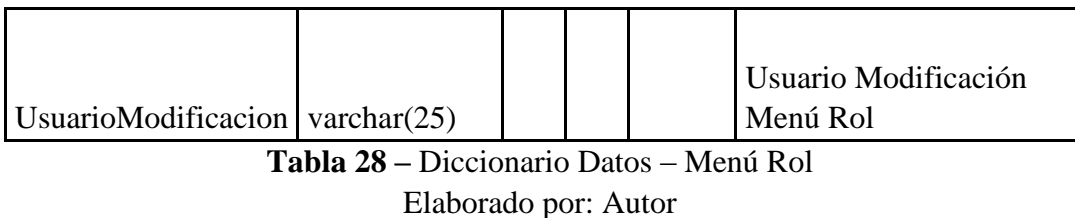

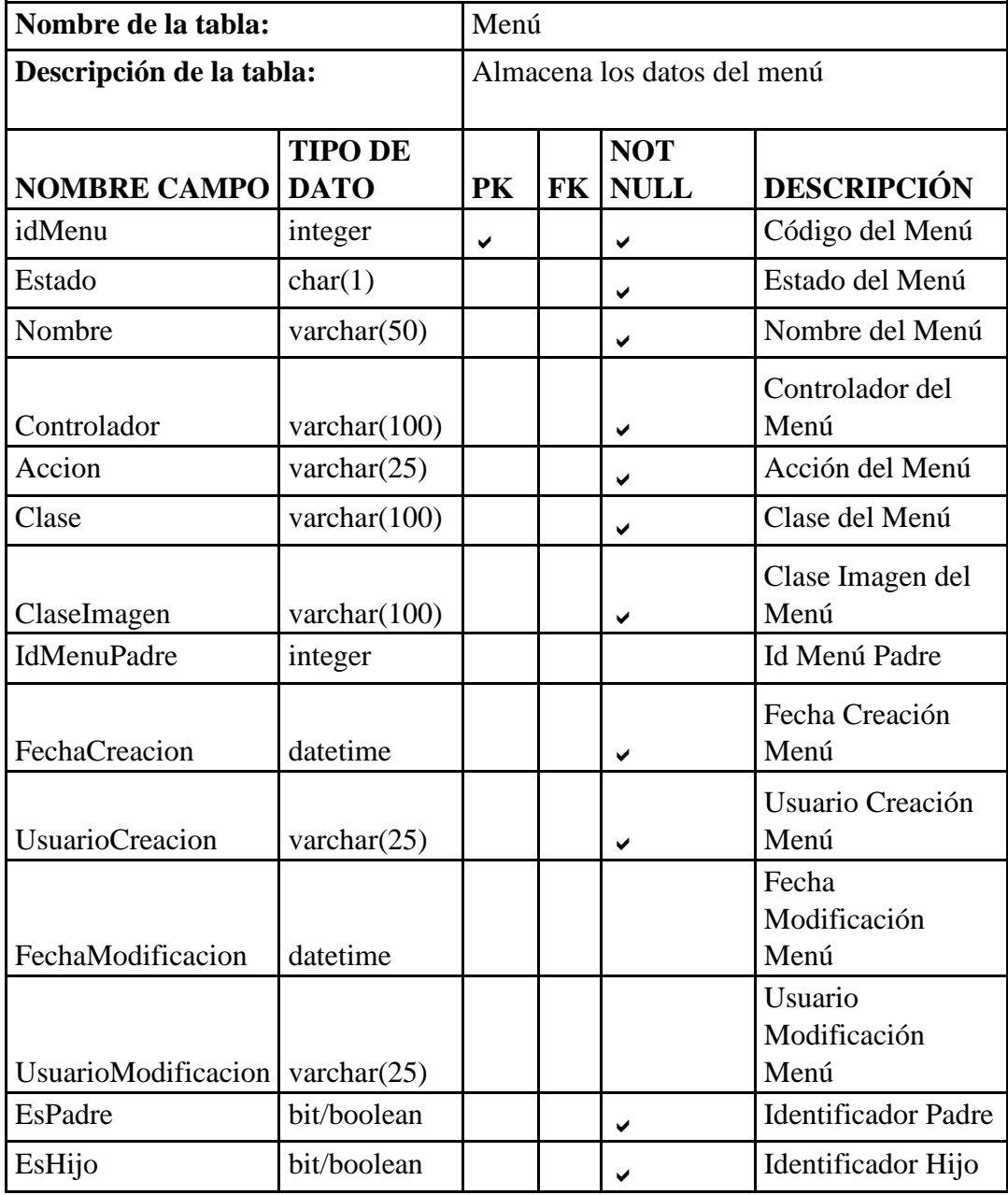

#### **Tabla 29 –** Diccionario Datos – Menú Rol Elaborado por: Autor

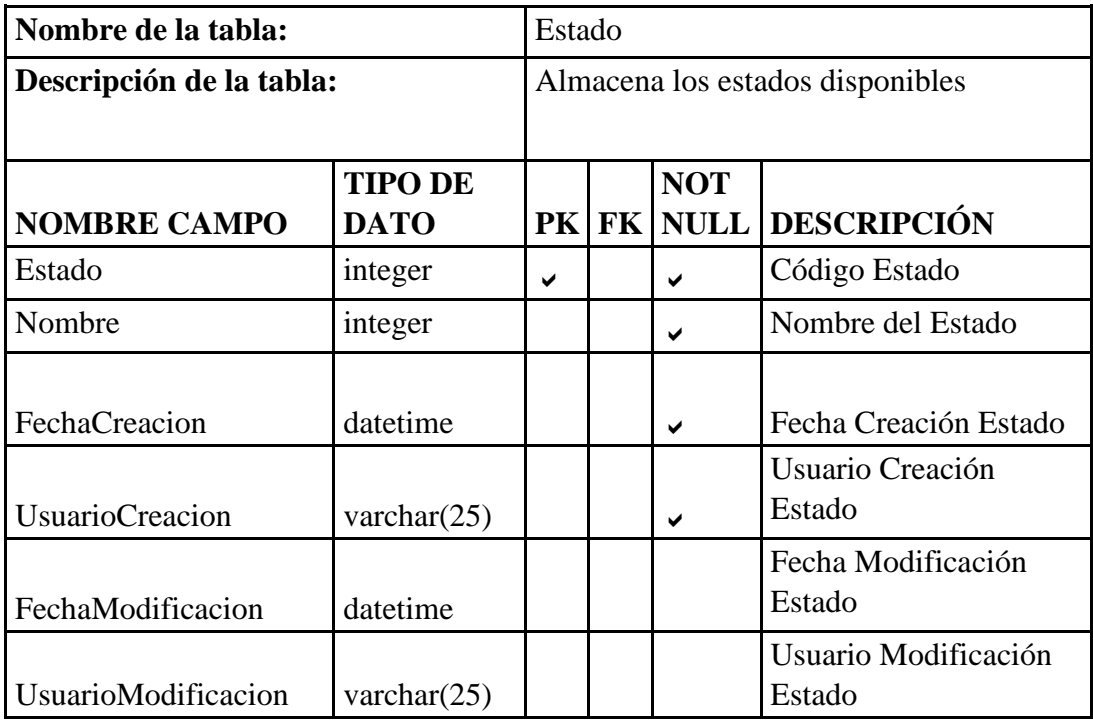

**Tabla 30 –** Diccionario Datos – Estado

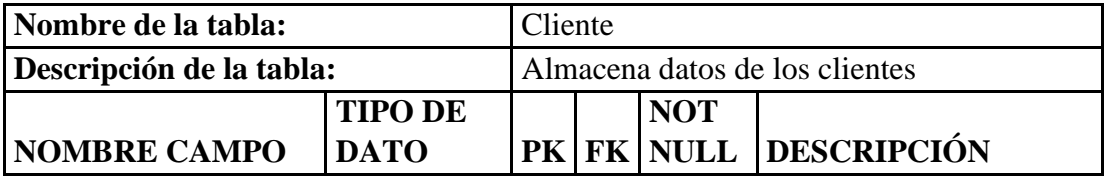

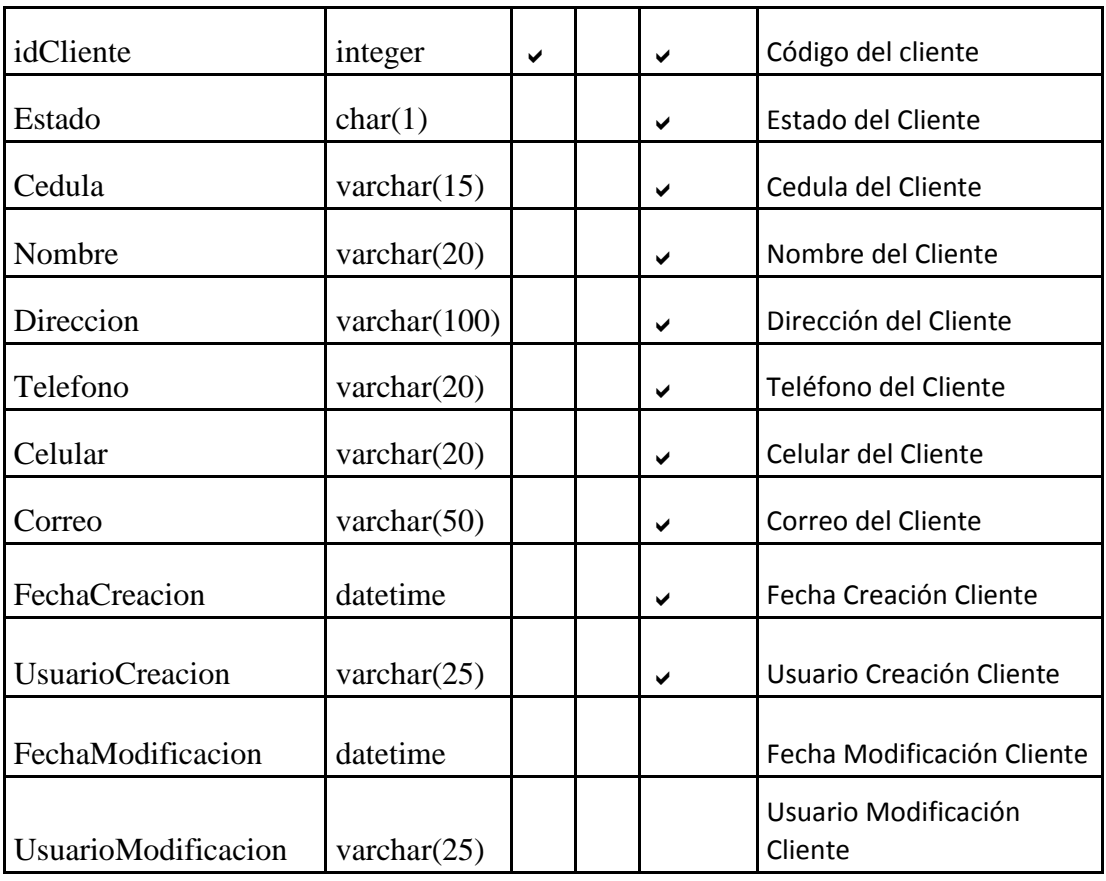

**Tabla 31 –** Diccionario Datos – Cliente

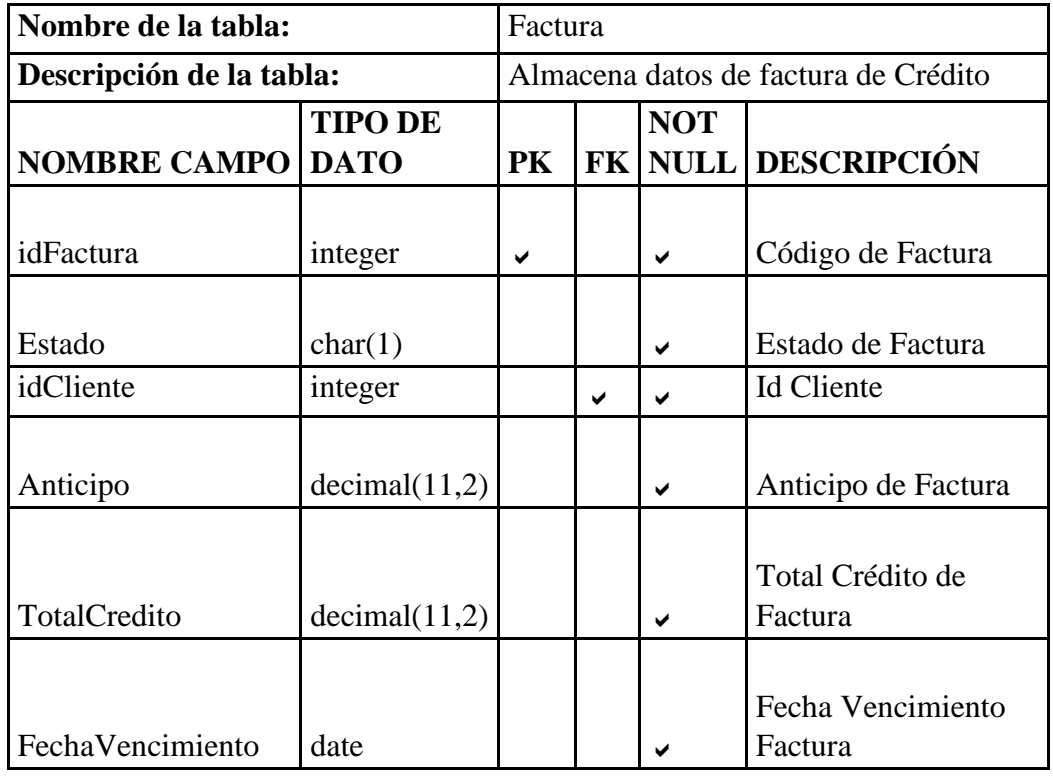

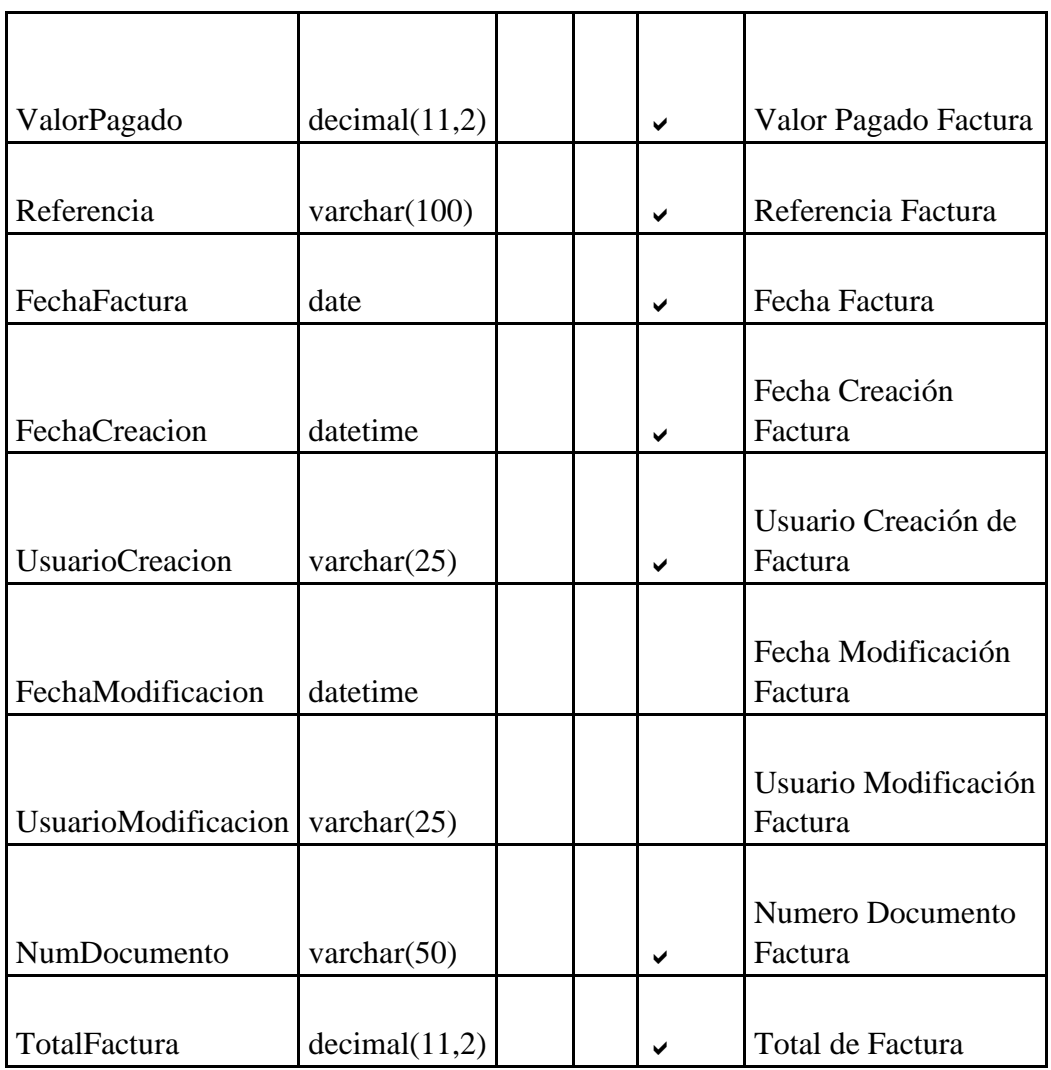

**Tabla 32 –** Diccionario Datos – Factura Elaborado por: Autor

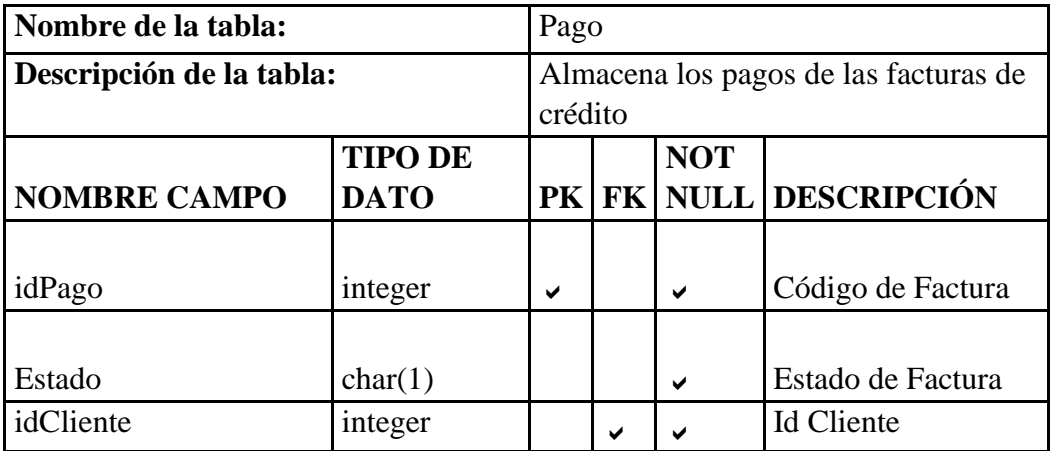

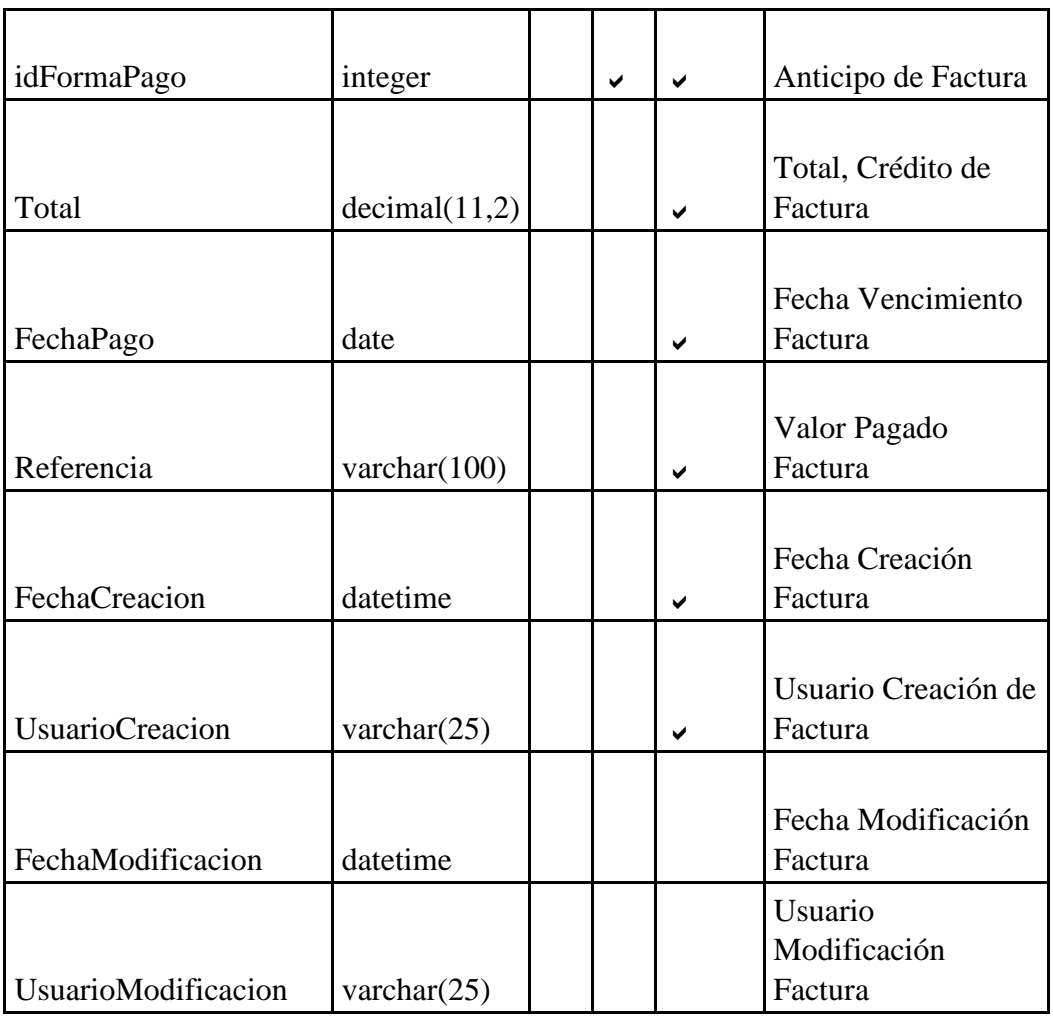

**Tabla 33 –** Diccionario Datos – Pago Elaborado por: Autor

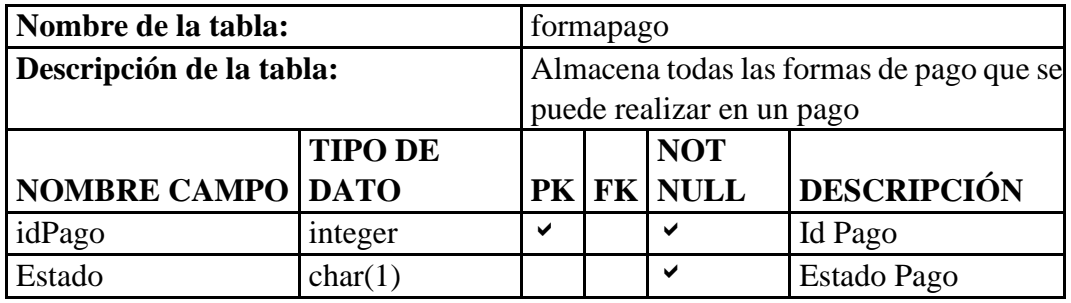

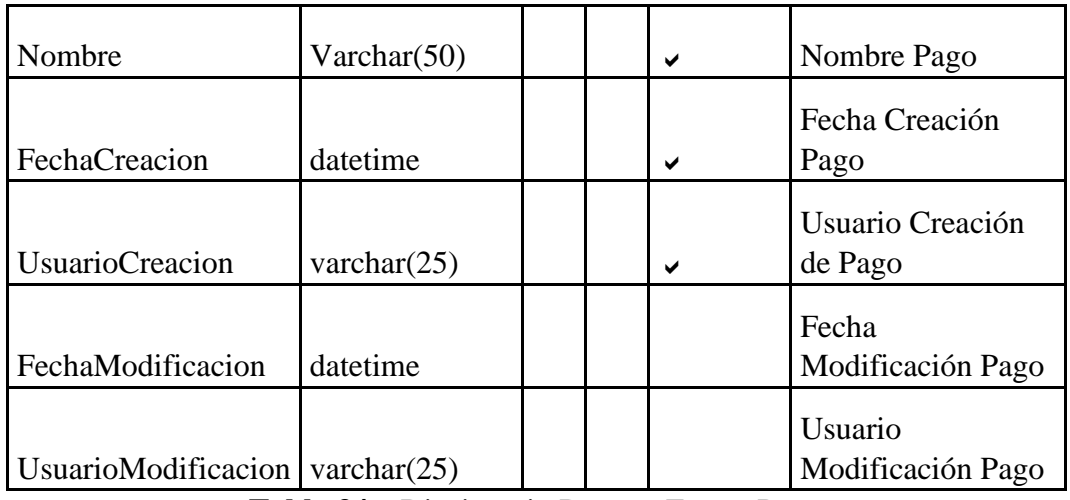

**Tabla 34 –** Diccionario Datos – Forma Pago Elaborado por: Autor

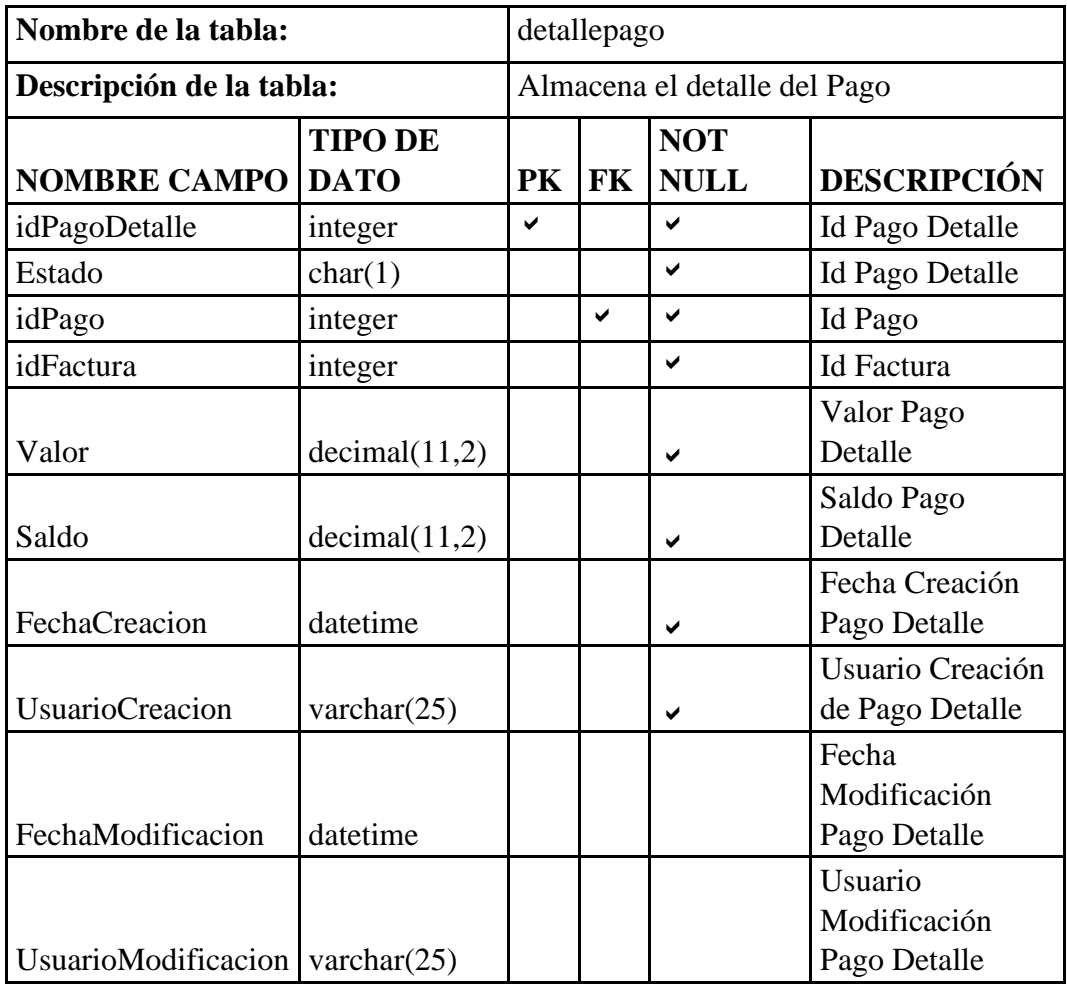

**Tabla 35 –** Diccionario Datos – Detalle Pago Elaborado por: Autor

#### **5.9 Diagrama de Clases**

#### Modulo Seguridad

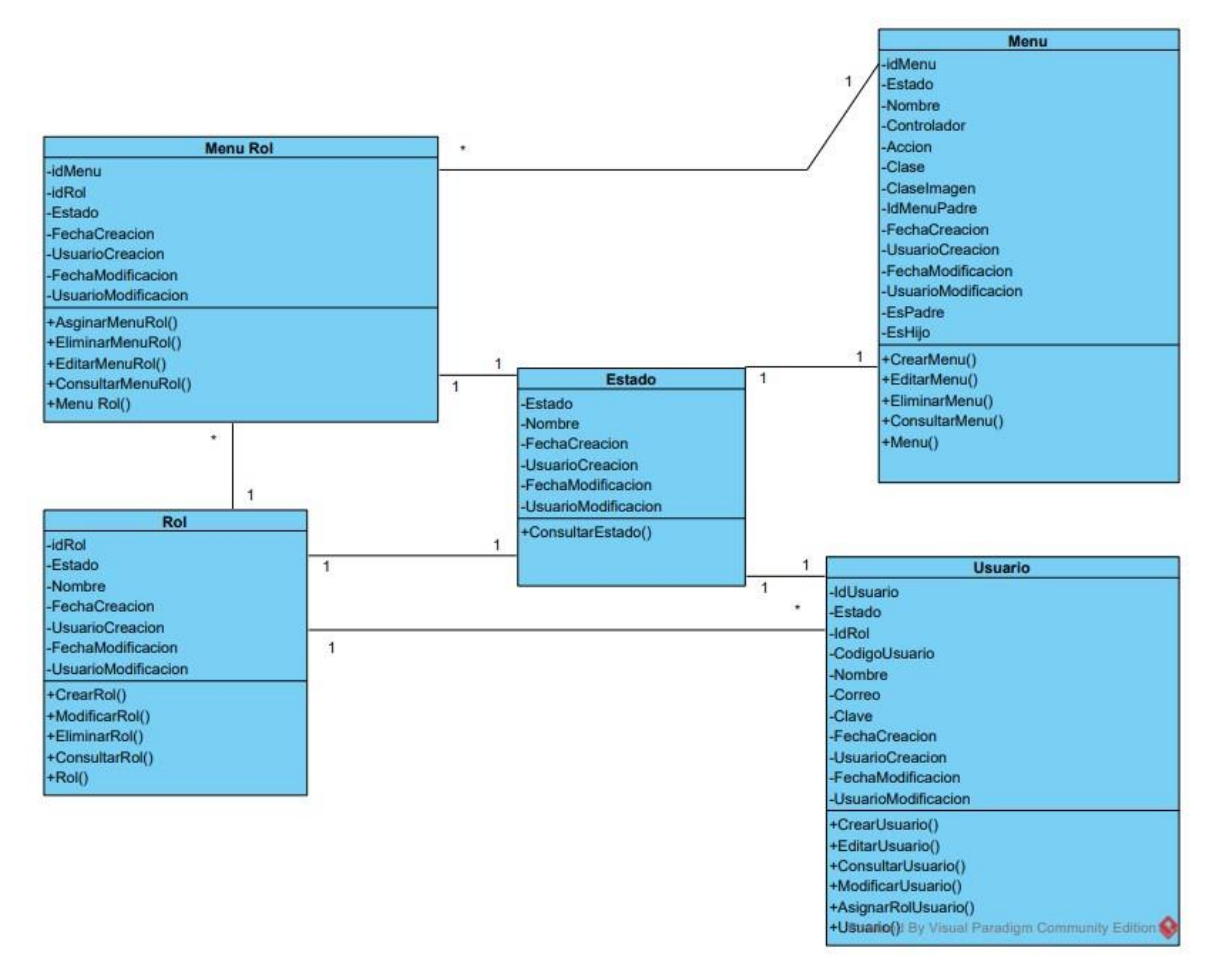

**Gráfico 22**- Diagrama de Clases – Modulo Seguridad Elaborado por: Autor

#### Modulo Transacción

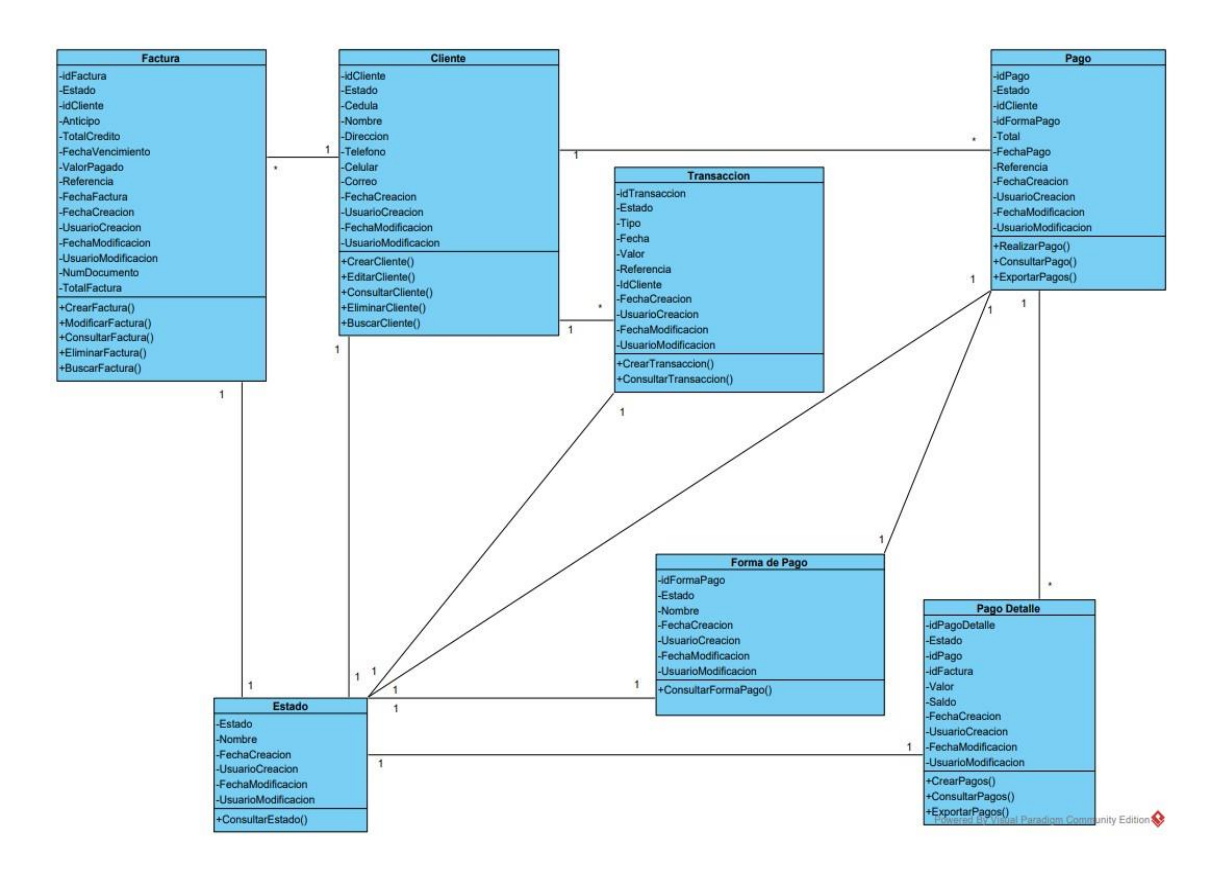

**Gráfico 23**- Diagrama de Clases – Modulo transacción Elaborado por: Autor

#### **5.10 Desarrollo e Implementación**

#### **5.10.1 Arquitectura de Desarrollo**

El MVC o Modelo-Vista-Controlador es un patrón de arquitectura de software que, utilizando 3 componentes (Vistas, Models y Controladores) separa la lógica de la aplicación de la lógica de la vista en una aplicación.

Cuando el usuario manda una petición al navegador, el controlador responde a la solicitud, porque él es el que controla la lógica de la app, una vez que el controlador nota que el usuario realiza una petición, le pide al modelo la información del curso.

El modelo, que se encarga de los datos de la app, consulta la base de datos y el modelo responde al controlador con los datos que pidió (nota como en la imagen las flechas van en ambos sentidos, porque el controlador pide datos, y el modelo responde con los datos solicitados).

Una vez el controlador tiene los datos se los envía a la vista, la vista aplica los estilos, organiza la información y construye la página que vez en el navegador. (Hernandez, 2015)

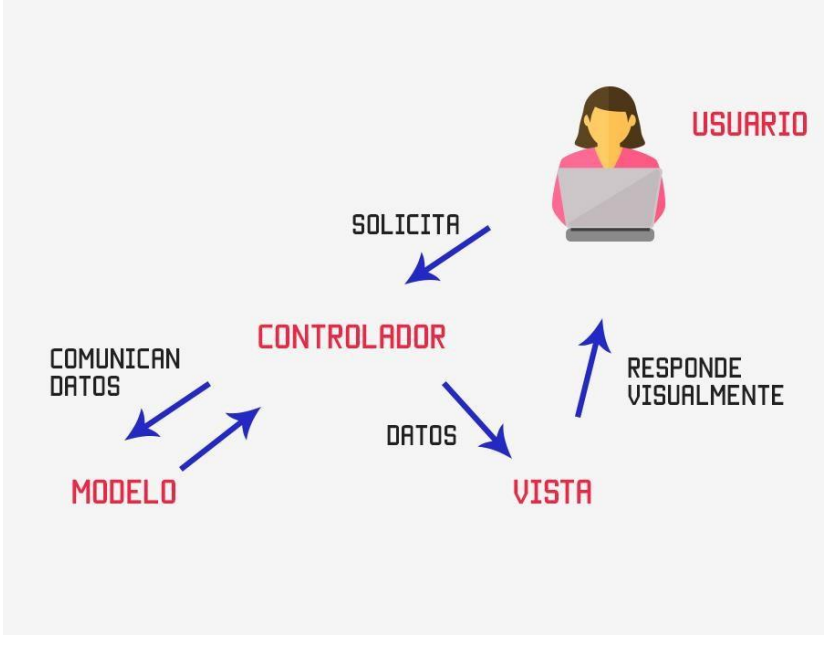

**Gráfico 24** - Arquitectura MVC en ASP.Net Fuente: (Hernandez, 2015)

#### **5.10.2 Esquema de Funcionamiento**

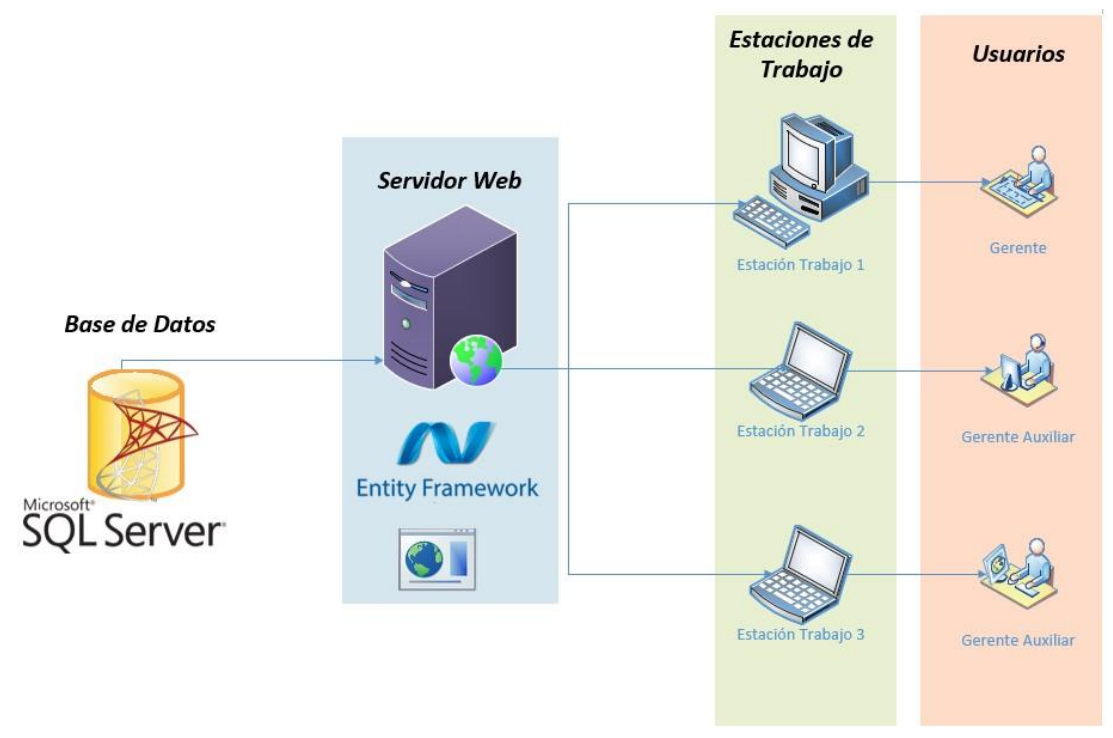

**Gráfico 25** – Esquema Funcionamiento Elaborado por: Autor

**Base de datos:** Almacena todos los datos (relacionados y estructurados) para el correcto funcionamiento de la aplicación

**Servidor Web:** Software que gestiona el envío del contenido del aplicativo al usuario.

**Estación de trabajo:** Equipo que utiliza el usuario para acceder al aplicativo a través de un navegador.

**Usuarios:** Personas que van acceder y hacer uso de la aplicación.

#### **5.10.3 Herramientas Informáticas**

Se utilizaron las siguientes herramientas informáticas para el desarrollo del aplicativo.

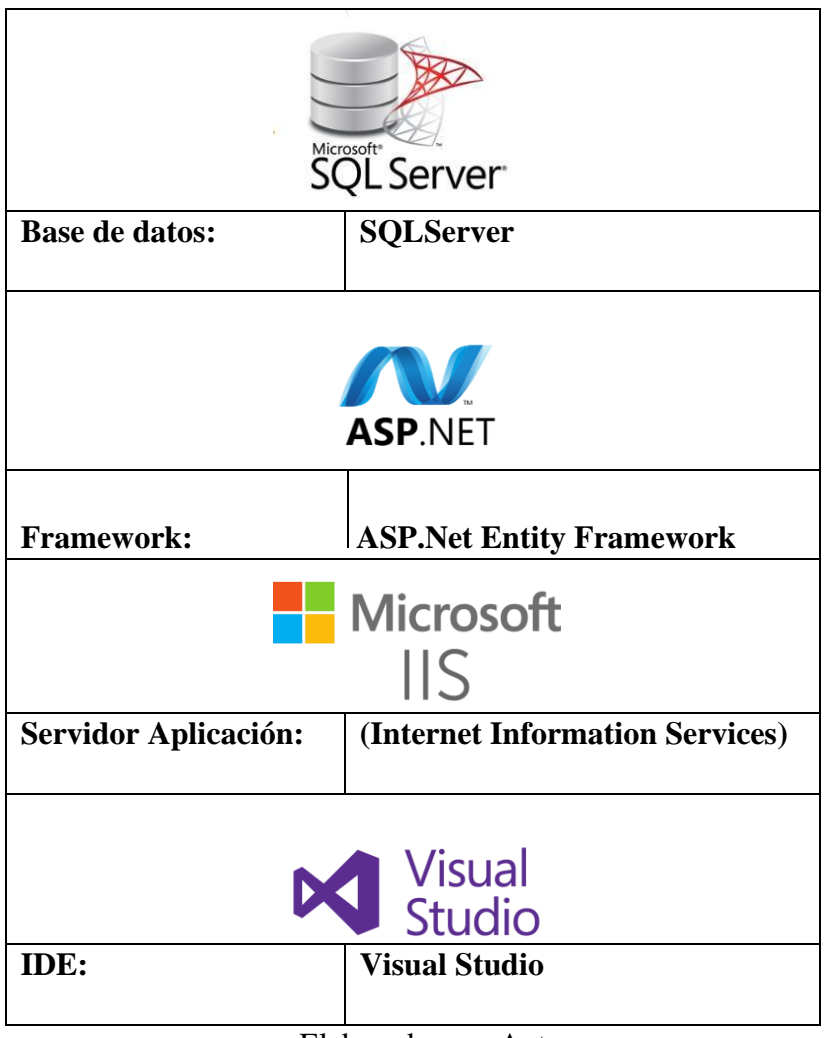

**Tabla 36 -** Herramientas informáticas

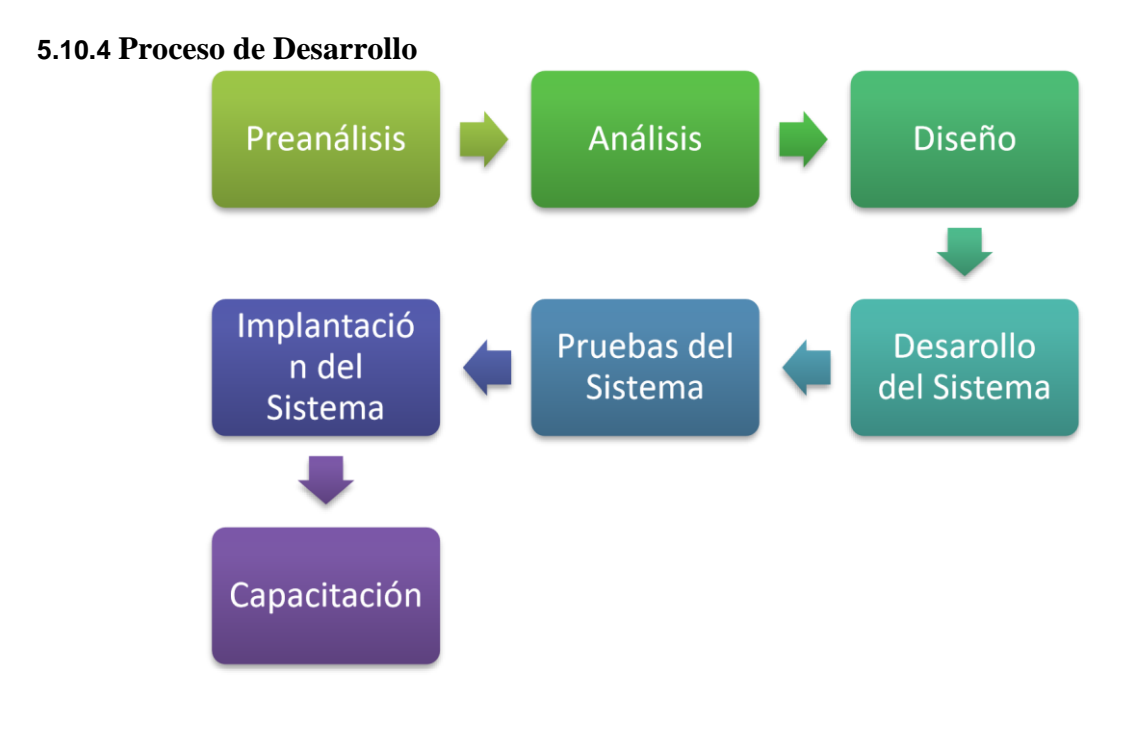

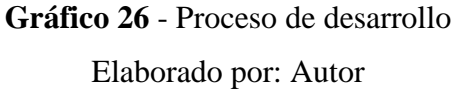

**Pre análisis:** Se recopila los requerimientos, se hace un análisis y se establece el alcance del sistema.

**Análisis:** Se realiza un análisis del valor, estimación y la viabilidad del proyecto.

Diseño: Se clasifican los requisitos y se establece la arquitectura de la aplicación.

**Desarrollo del Sistema:** Se realiza la codificación del aplicativo y la documentación respectiva del mismo.

**Pruebas del Sistema:** Se realizan pruebas unitarias e integrales, verificando el funcionamiento respectivo del aplicativo.

**Implantación del sistema:** Se realiza la instalación, entrenamiento y evaluación del aplicativo con datos reales.

**Capacitación:** Se realiza una explicación del funcionamiento del aplicativo a los usuarios que lo van a utilizar.

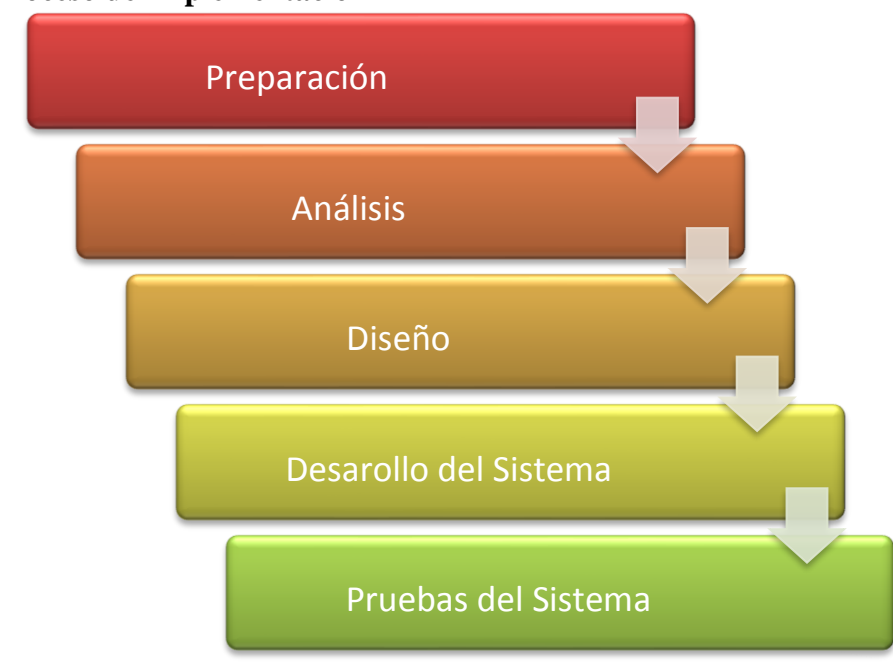

#### **5.10.5 Proceso de Implementación**

**Gráfico 27 -** Proceso de Implementación Elaborado por: Autor

**PREPARACIÓN**: Verificar las características del equipo hardware donde se va alojar el aplicativo y realizar las respectivas configuraciones de las herramientas necesarias para poner en marcha el sistema.

**OPERACIÓN**: Realizar el levantamiento del sistema, verificando el correcto funcionamiento del mismo en base los requerimientos planteados.

**CAPACITACIÓN**: Explicación sobre el uso y funcionalidades del aplicativo a los usuarios que van hacer uso del mismo

**PRUEBAS**: Terminado las configuraciones e instalaciones correspondiente, se procede a realizar las pruebas necesarias con datos reales para comprobar que el aplicativo cumpla con lo solicitado.

**ENTREGA DEL SISTEMA**: Se realiza la entrega del sistema y el respectivo manual de usuario.

## **5.11 Prototipo del Sistema**

Menú Seguridad

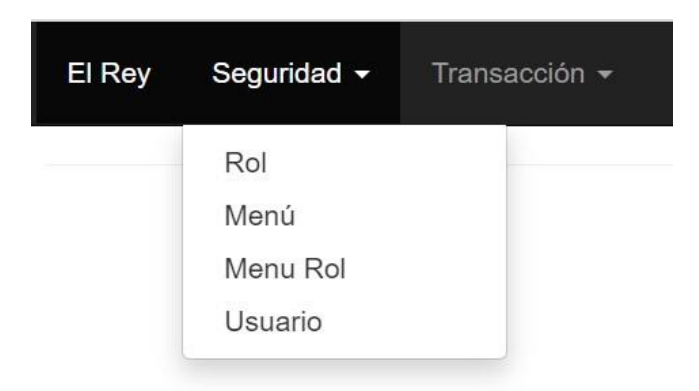

## **Gráfico 28 –** Prototipo Sistema – Menú Seguridad Elaborado por: Autor

### Menú Transacción

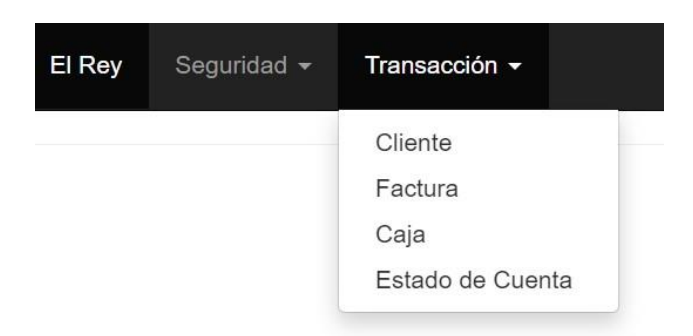

## **Gráfico 29 -** Prototipo Sistema – Menú transacción Elaborado por: Autor

Rol

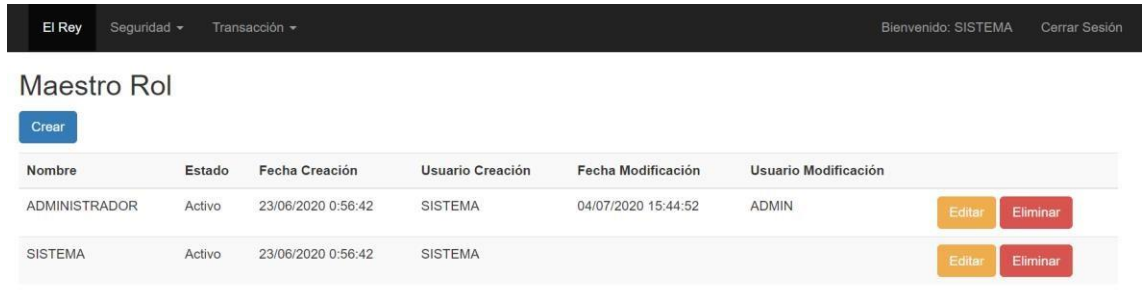

#### **Gráfico 30 -** Prototipo Sistema – Rol

### Elaborado por: Autor

#### Menú

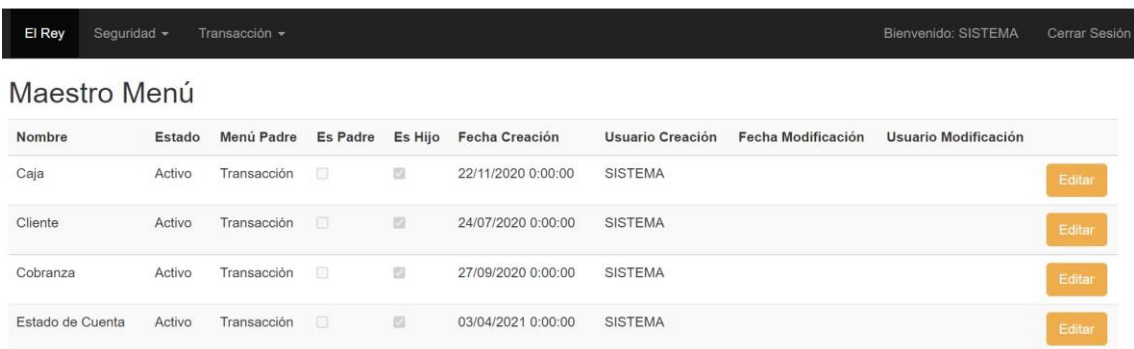

## **Gráfico 31 -** Prototipo Sistema – Menú Elaborado por: Autor

## Menú Rol

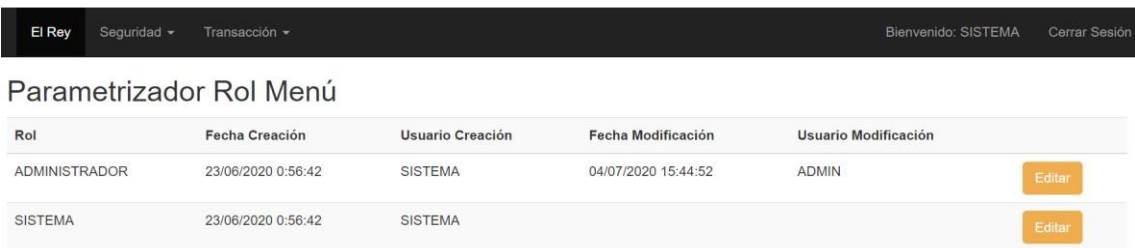

### **Gráfico 32 -** Prototipo Sistema – Menú Rol Elaborado por: Autor

## Usuario

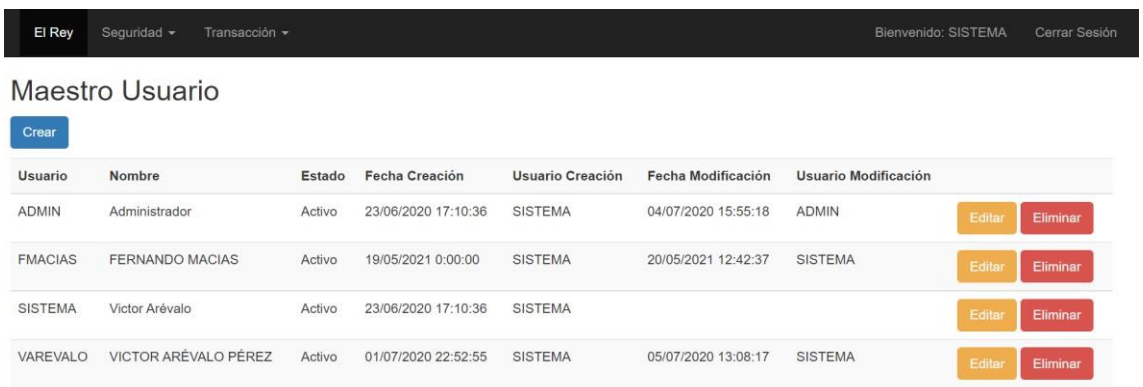

**Gráfico 33 -** Prototipo Sistema – Usuario Elaborado por: Autor

## Factura

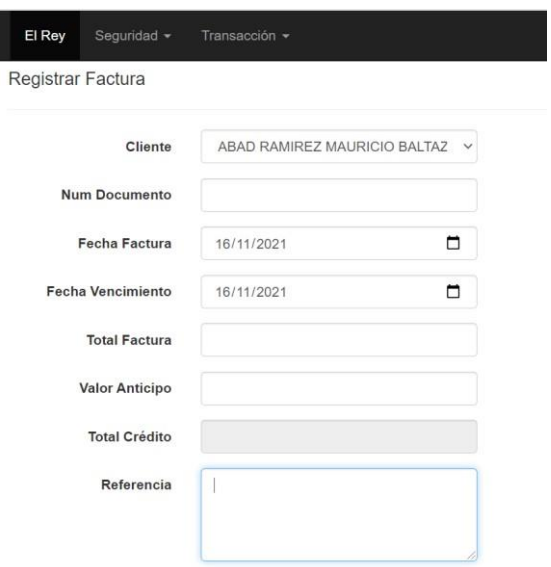

**Gráfico 34 -** Prototipo Sistema – Factura
## Caja

| Seguridad -<br>El Rey      | Transacción -        |                              |                              | Bienvenido: SISTEMA              | Cerrar Sesión |
|----------------------------|----------------------|------------------------------|------------------------------|----------------------------------|---------------|
| Listado de Cobros<br>Crear |                      |                              |                              |                                  |               |
| Fecha Inicio:              | Fecha Fin:           | Cliente                      | Forma de Pago                | Opciones:                        |               |
| $\Box$<br>02/11/2021       | $\Box$<br>16/11/2021 | <b>TODOS</b><br>$\checkmark$ | <b>TODOS</b><br>$\checkmark$ | Reporte x Fecha<br><b>Buscar</b> |               |
|                            |                      |                              |                              | Reporte x Forma Pago             |               |
| Cliente                    | Forma Pago           | Fecha Pago                   | Total                        |                                  |               |
| <b>CARVAGU SA</b>          | <b>EFECTIVO</b>      | 14/11/2021                   | $\sqrt{6}$                   | Ver<br><b>Eliminar</b>           |               |
|                            |                      |                              | $\,6$                        |                                  |               |

**Gráfico 35 -** Prototipo Sistema – Caja

Elaborado por: Autor

## Estado Cuenta

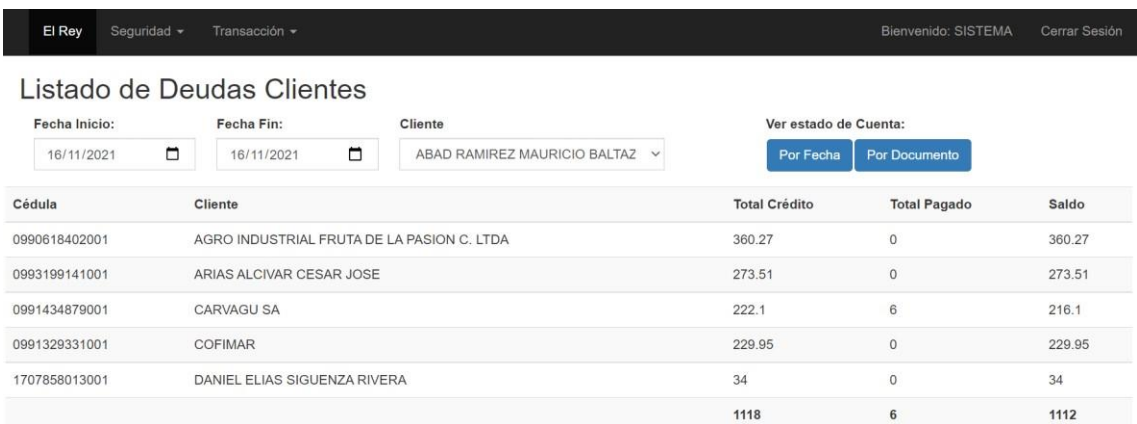

## **Gráfico 36 -** Prototipo Sistema – Estado Cuenta

## Elaborado por: Autor

# **6. RESULTADOS**

#### **6.1 Pruebas Unitarias**

Las pruebas unitarias sirven para comprobar que la aplicación funciona satisfactoriamente y a detectar los errores, se realizaron las pruebas con los usuarios que manipularan la aplicación.

| <b>Casos De Uso:</b>         | Autenticación de Usuario                                                                      |         |                                           | $N^{\circ}$ | 001      |
|------------------------------|-----------------------------------------------------------------------------------------------|---------|-------------------------------------------|-------------|----------|
| <b>Escenario:</b>            | Ingresar al sistema                                                                           |         |                                           |             |          |
| <b>Responsable:</b>          | Víctor Arévalo                                                                                |         |                                           | Fecha:      | 17/09/21 |
| <b>Precondiciones:</b>       |                                                                                               |         | Deberá ser ejecutado por usuario Gerente. |             |          |
| Datos de Entrada             | Usuario y Contraseña                                                                          |         |                                           |             |          |
| <b>Descripción de Pasos:</b> | 1. Ingresar credenciales (usuario y contraseña).<br>2. Dar clic en el botón "Iniciar Sesión". |         |                                           |             |          |
| <b>Resultado Esperado:</b>   | Ingreso satisfactorio<br>Cumplimiento:                                                        |         |                                           | Si          | X        |
|                              | al sistema                                                                                    |         | N <sub>o</sub>                            |             |          |
| <b>Resultados Obtenidos:</b> | Errores:<br><b>Fallas Provocadas:</b>                                                         |         |                                           |             |          |
|                              | Ninguno<br>Ninguno                                                                            |         |                                           |             |          |
| Recomendación u Observación: |                                                                                               | Ninguna |                                           |             |          |

**Tabla 37** *–* Pruebas Unitarias 001- Iniciar Sesión

Elaborado por: Autor

## **Tabla 38** *–* Pruebas Unitarias 002- Cerrar Sesión

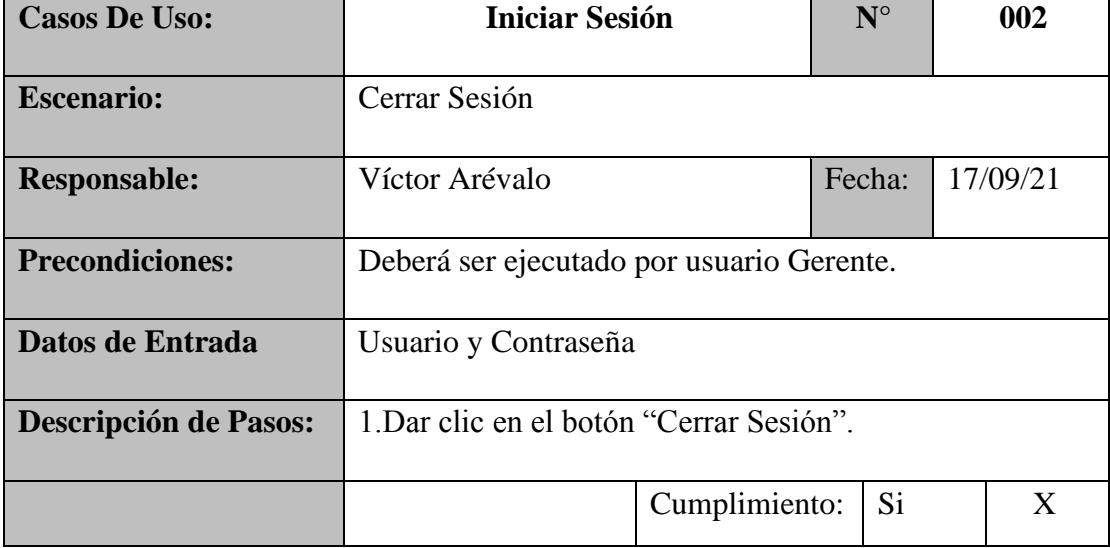

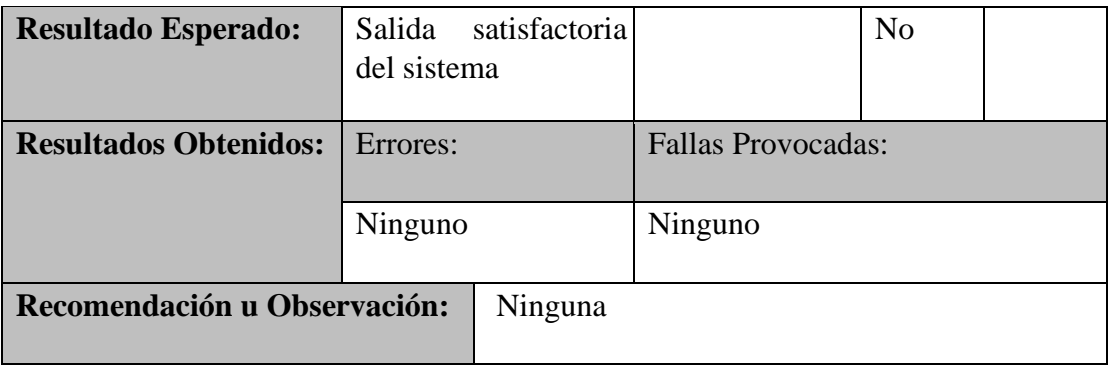

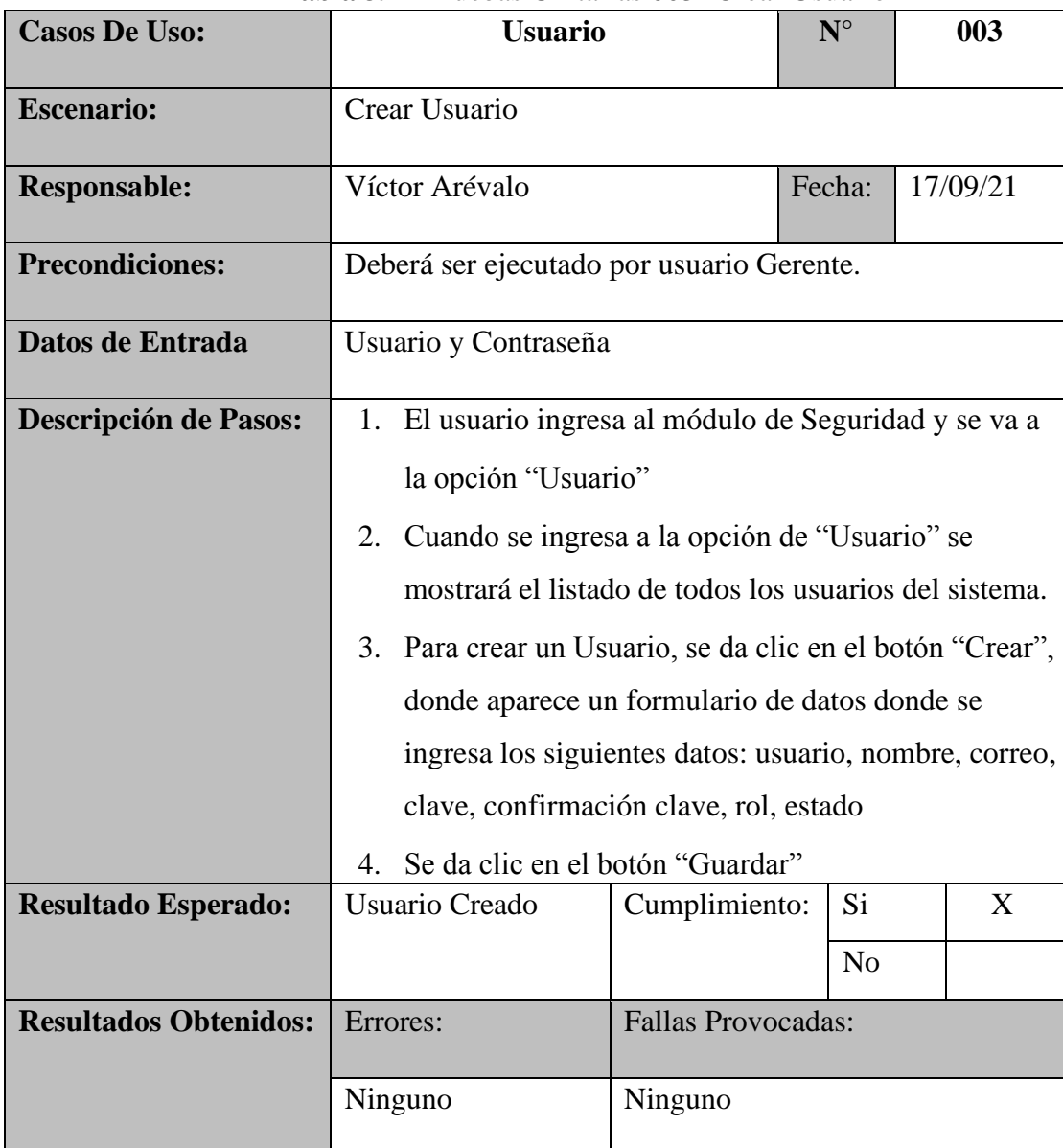

## **Tabla 39** *–* Pruebas Unitarias 003- Crear Usuario

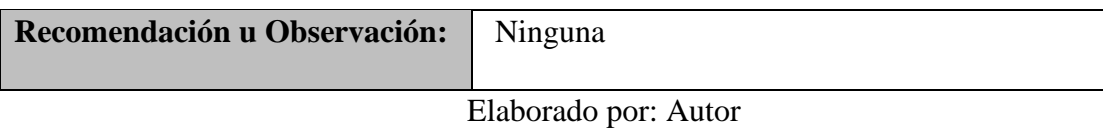

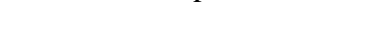

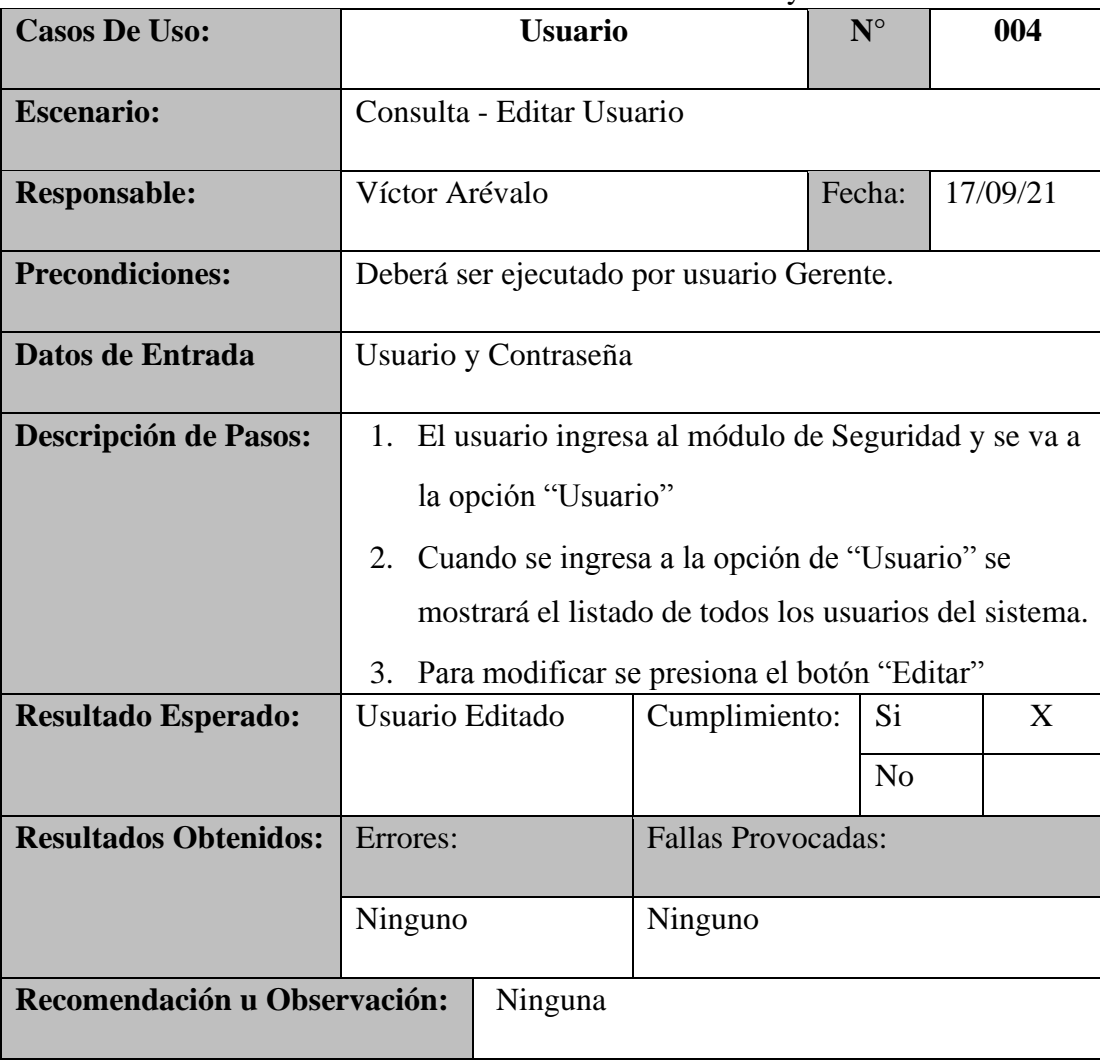

## **Tabla 40** *–* Pruebas Unitarias 004- Consulta y Editar Usuario

Elaborado por: Autor

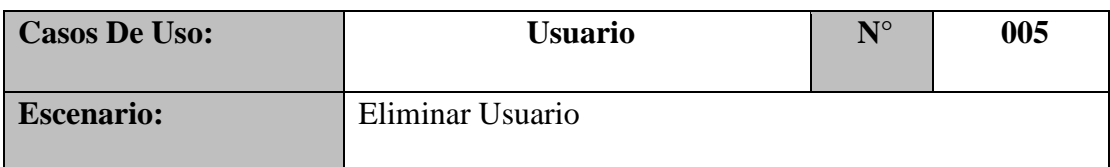

## **Tabla 41** *–* Pruebas Unitarias 005- Eliminar Usuario

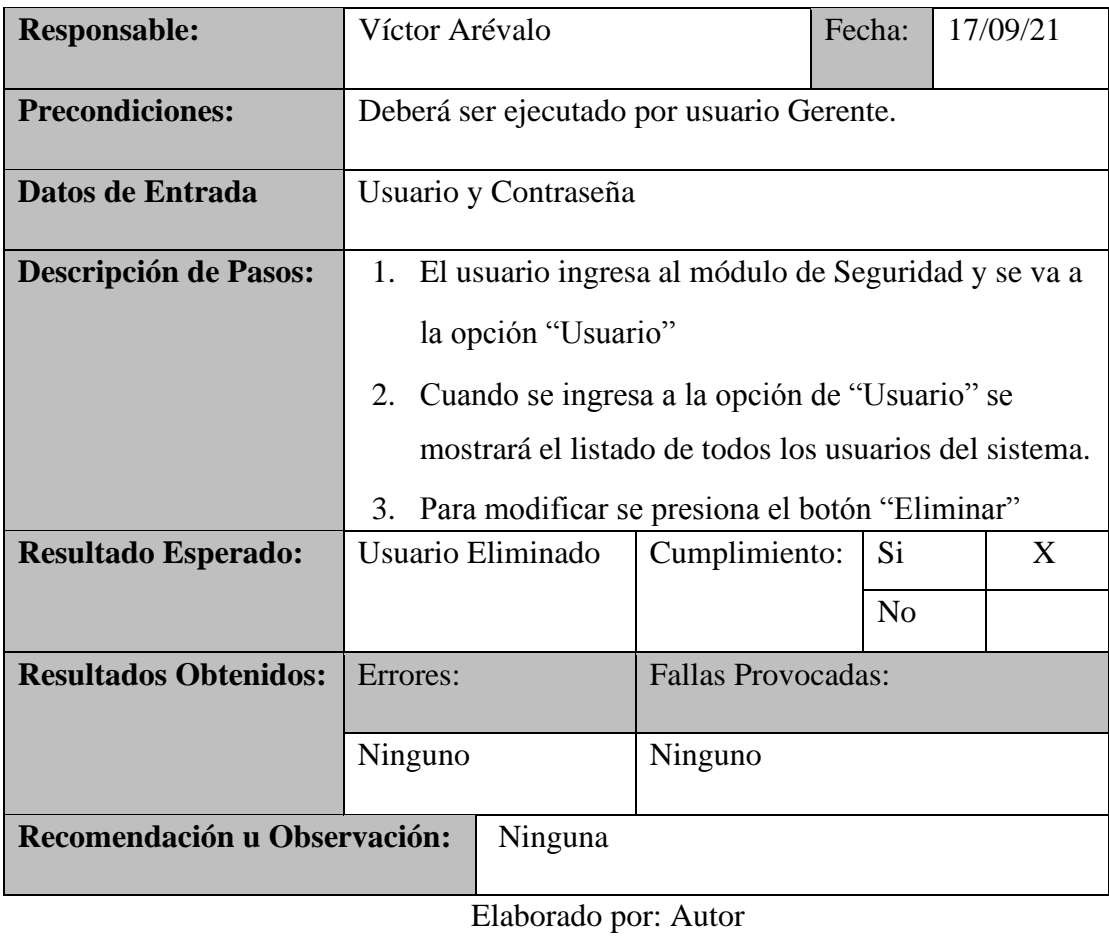

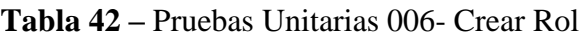

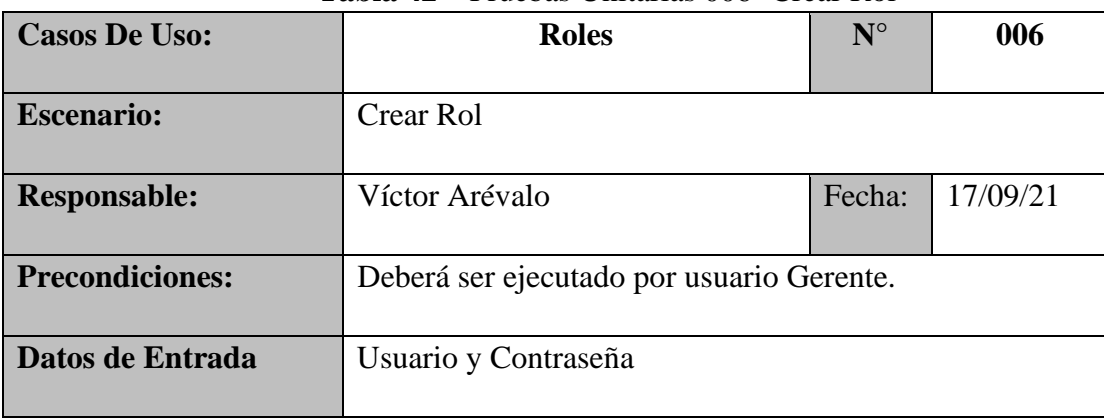

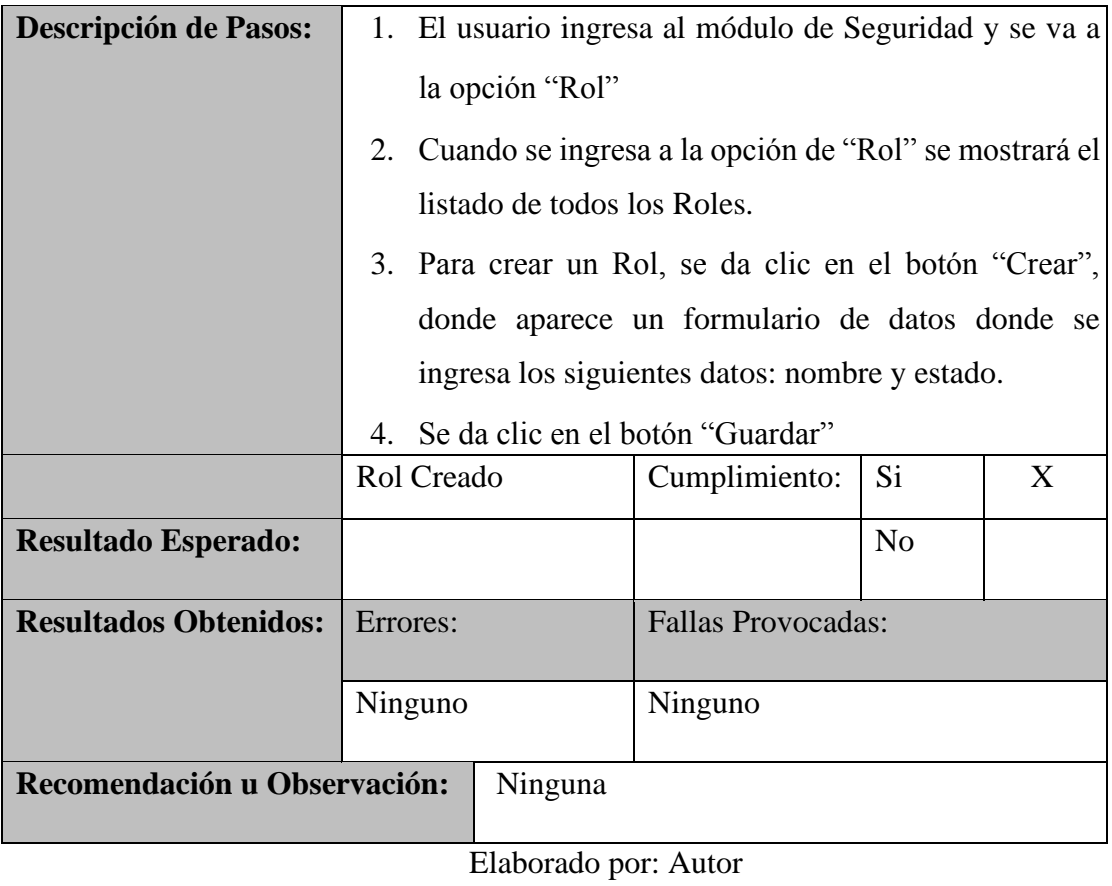

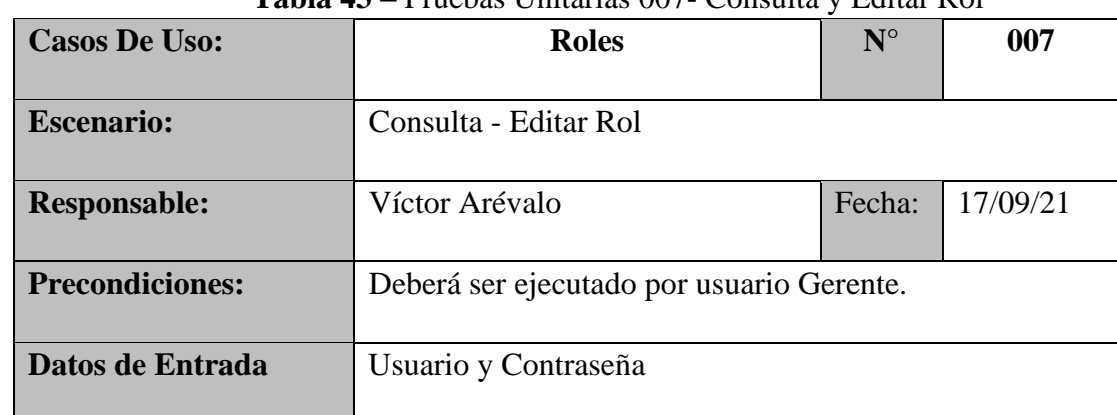

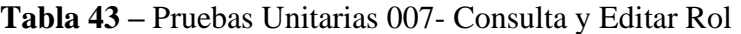

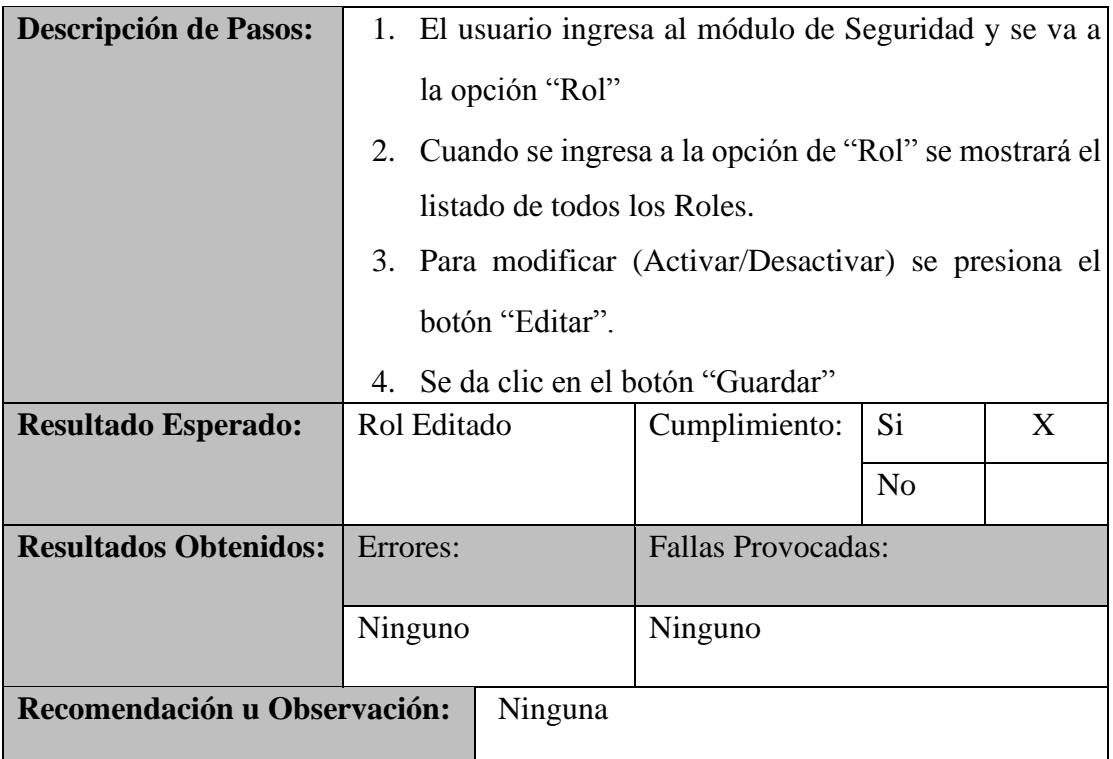

## **Tabla 44** *–* Pruebas Unitarias 008- Eliminar Rol

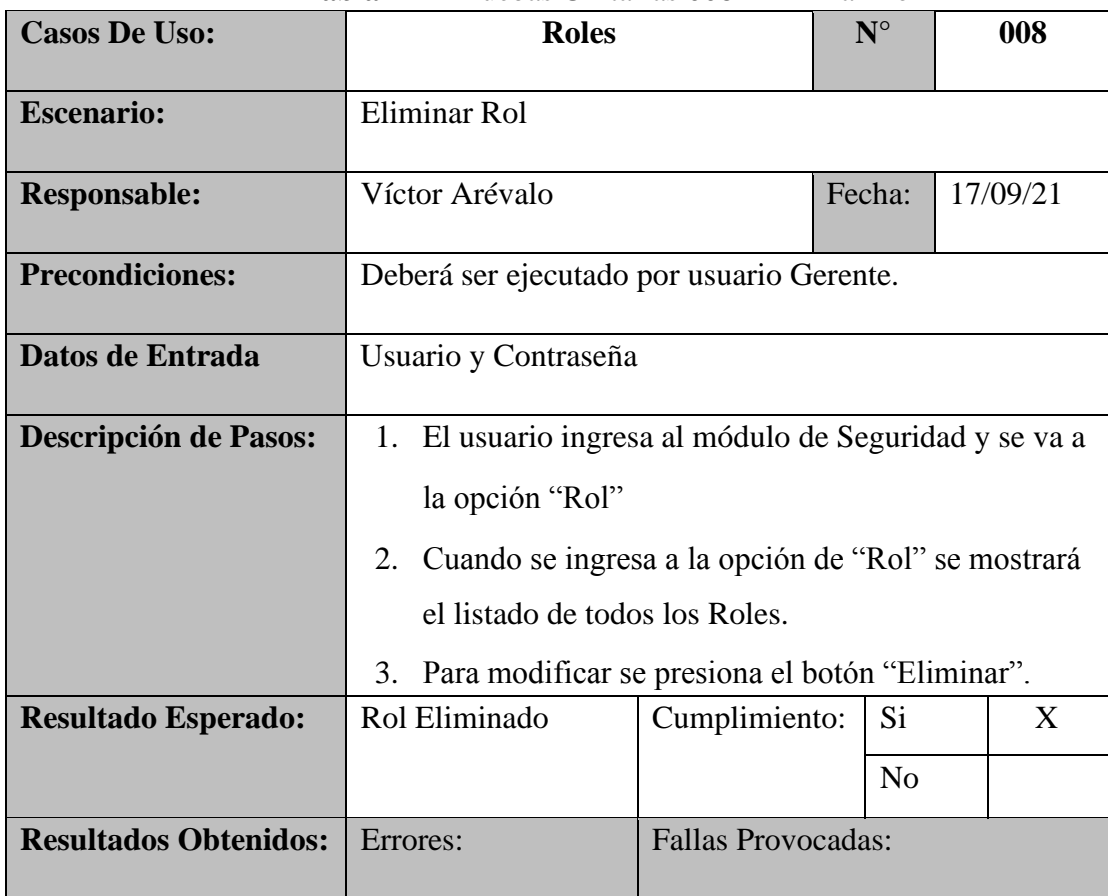

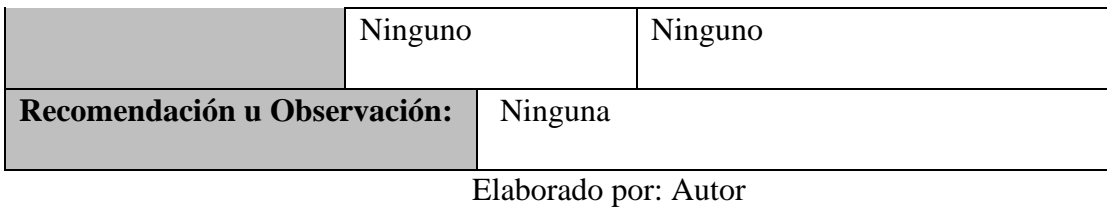

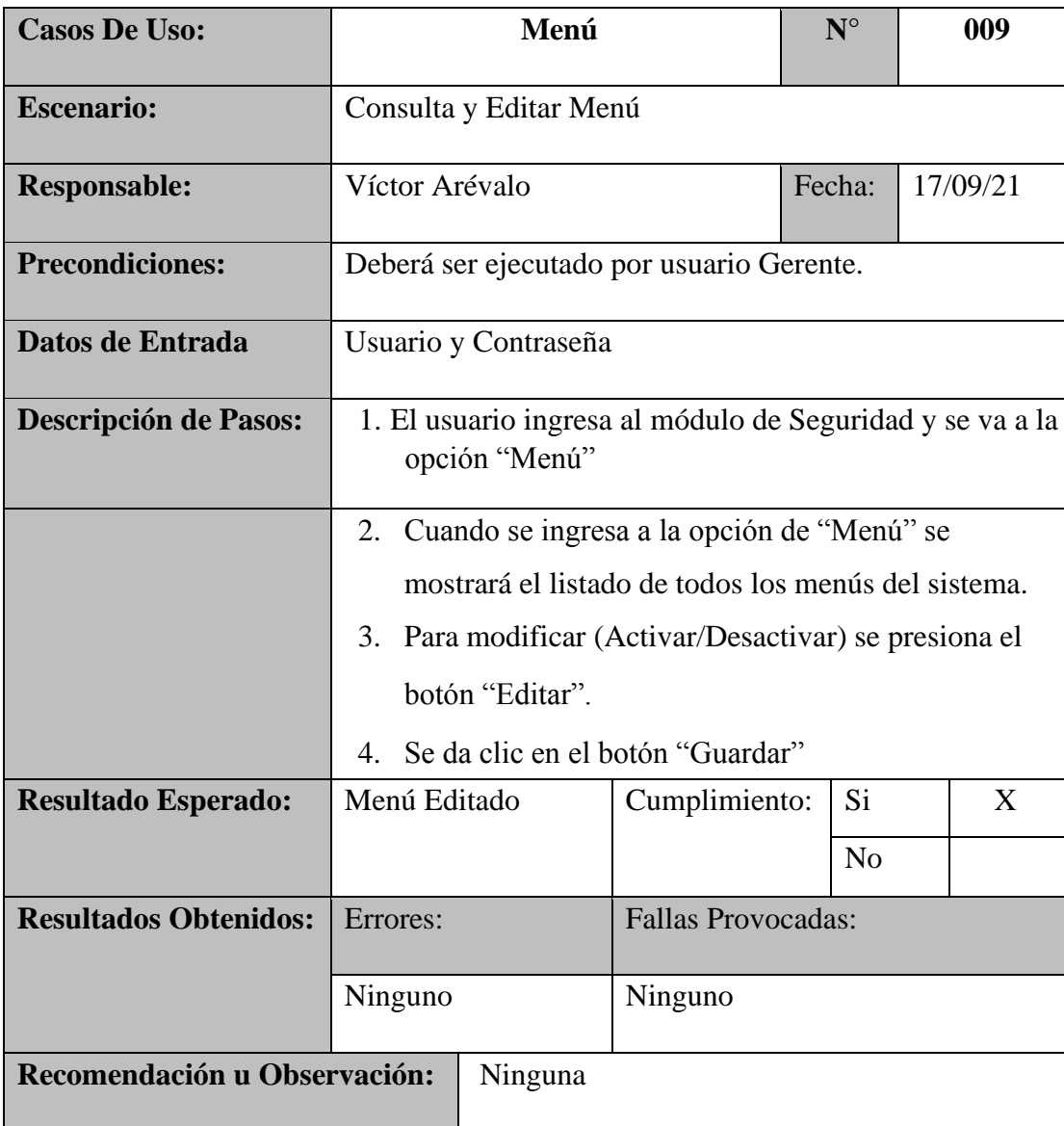

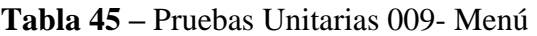

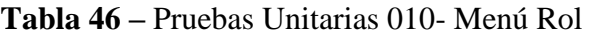

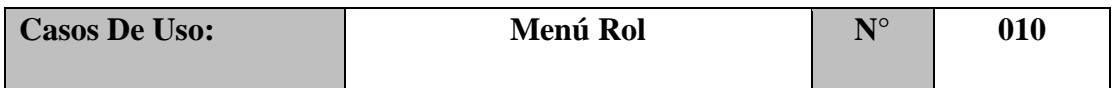

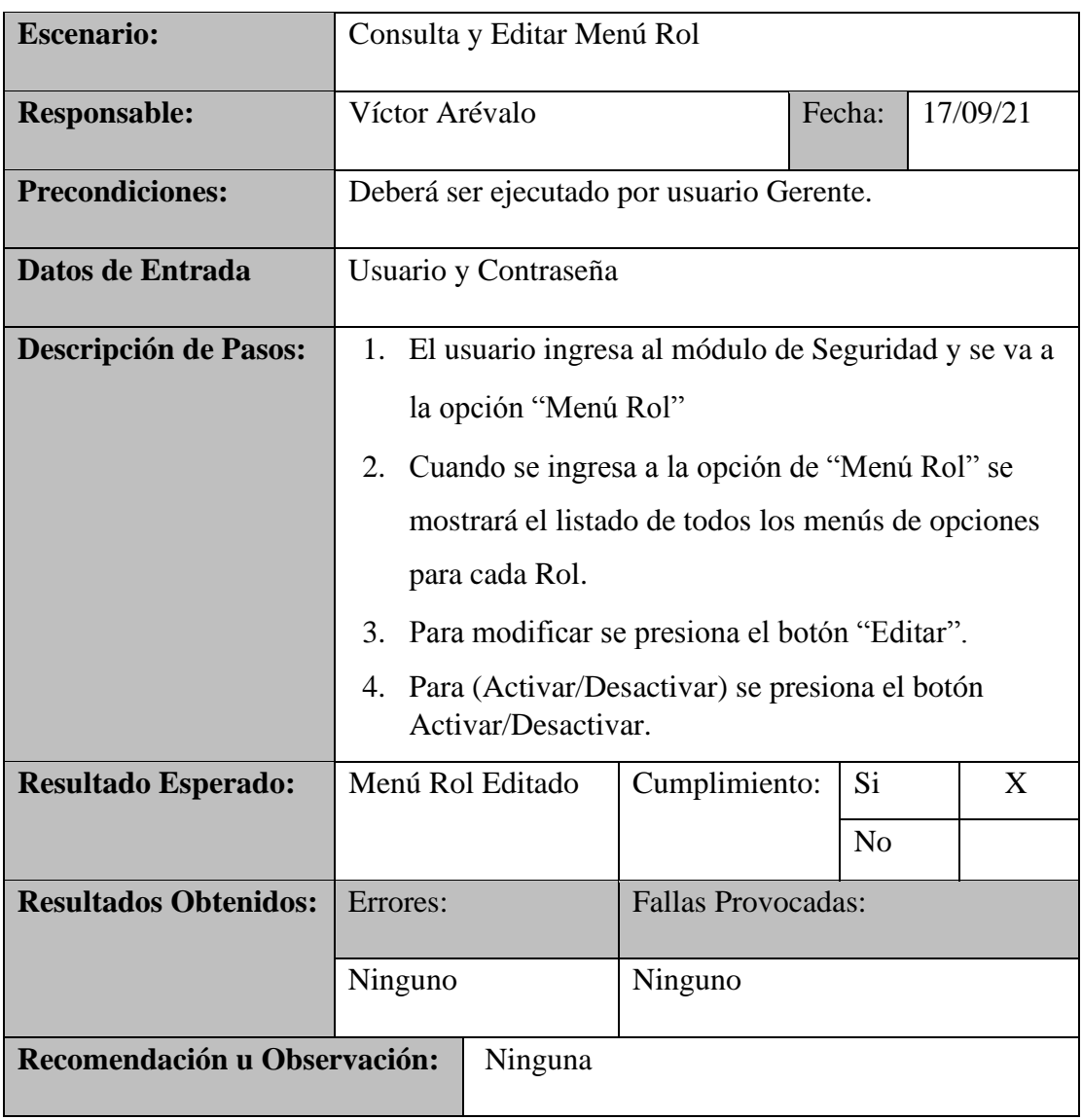

# **Tabla 47** *–* Pruebas Unitarias 011- Crear Cliente

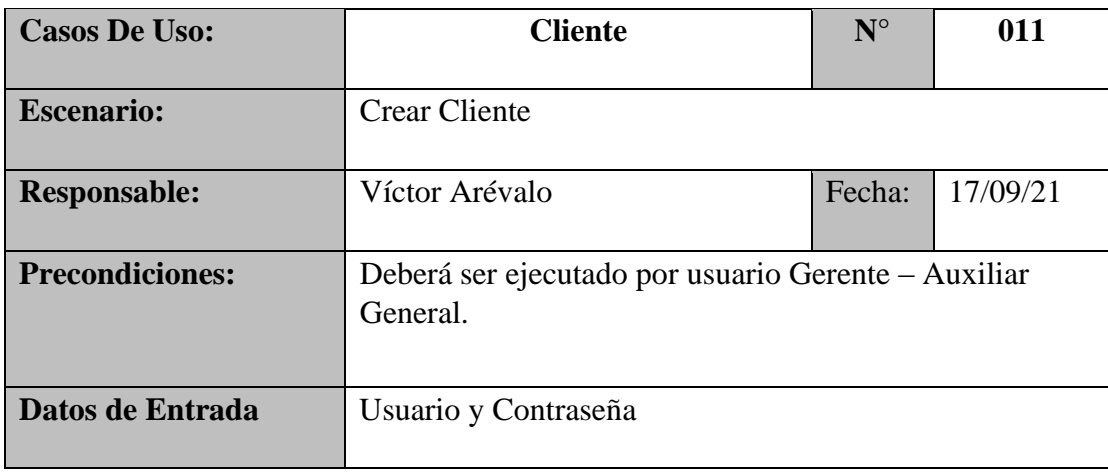

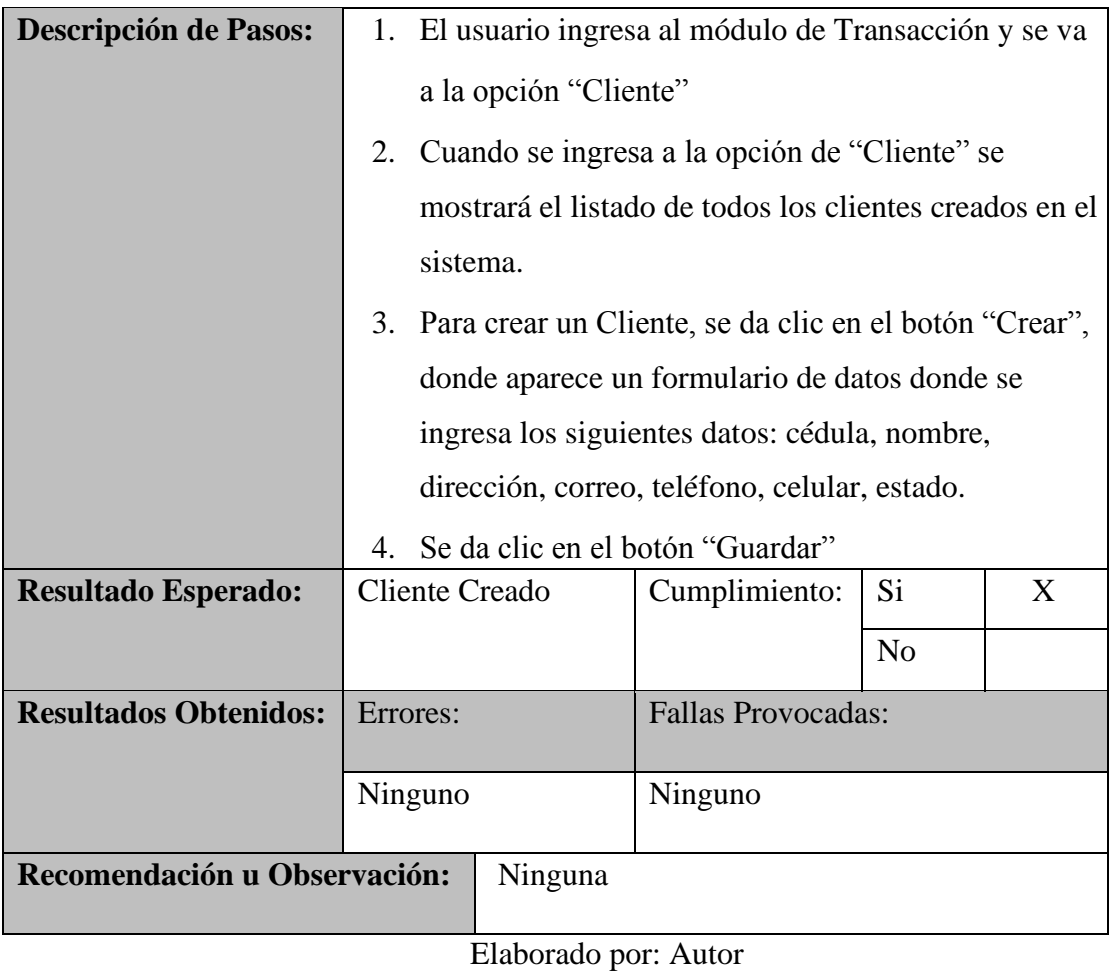

# **Tabla 48** *–* Pruebas Unitarias 012- Consulta y Editar cliente

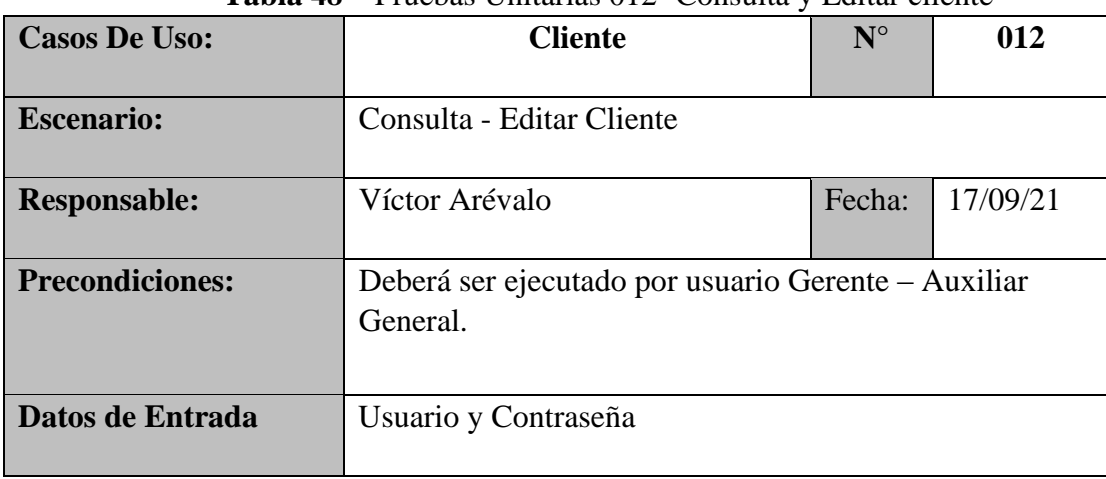

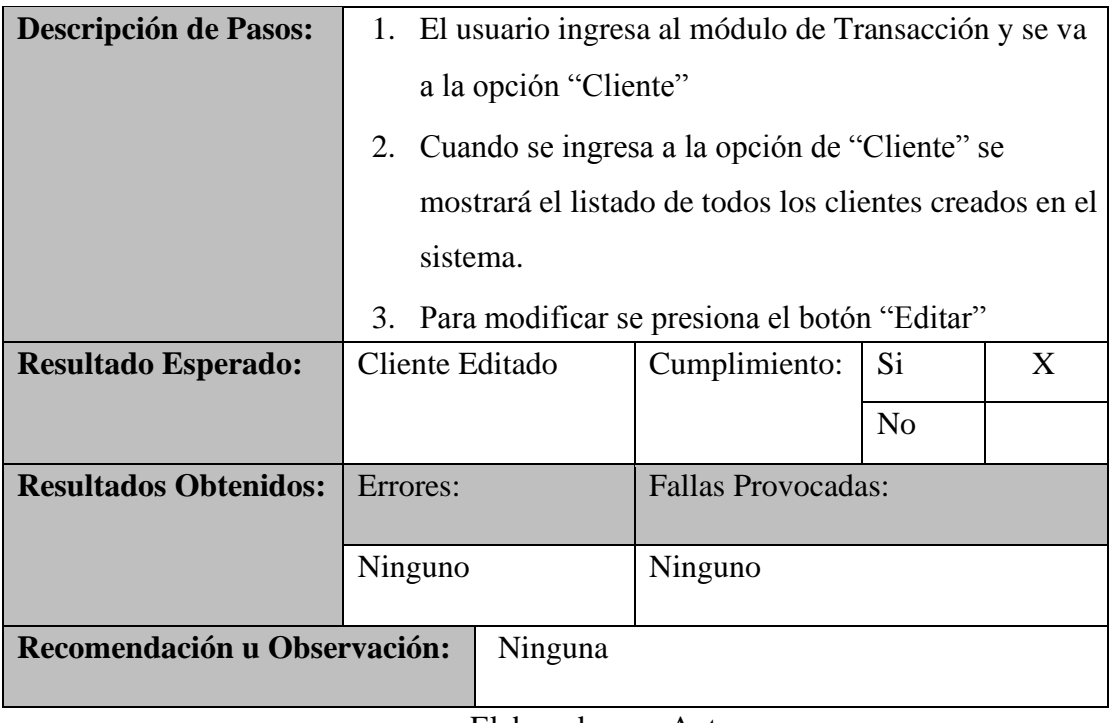

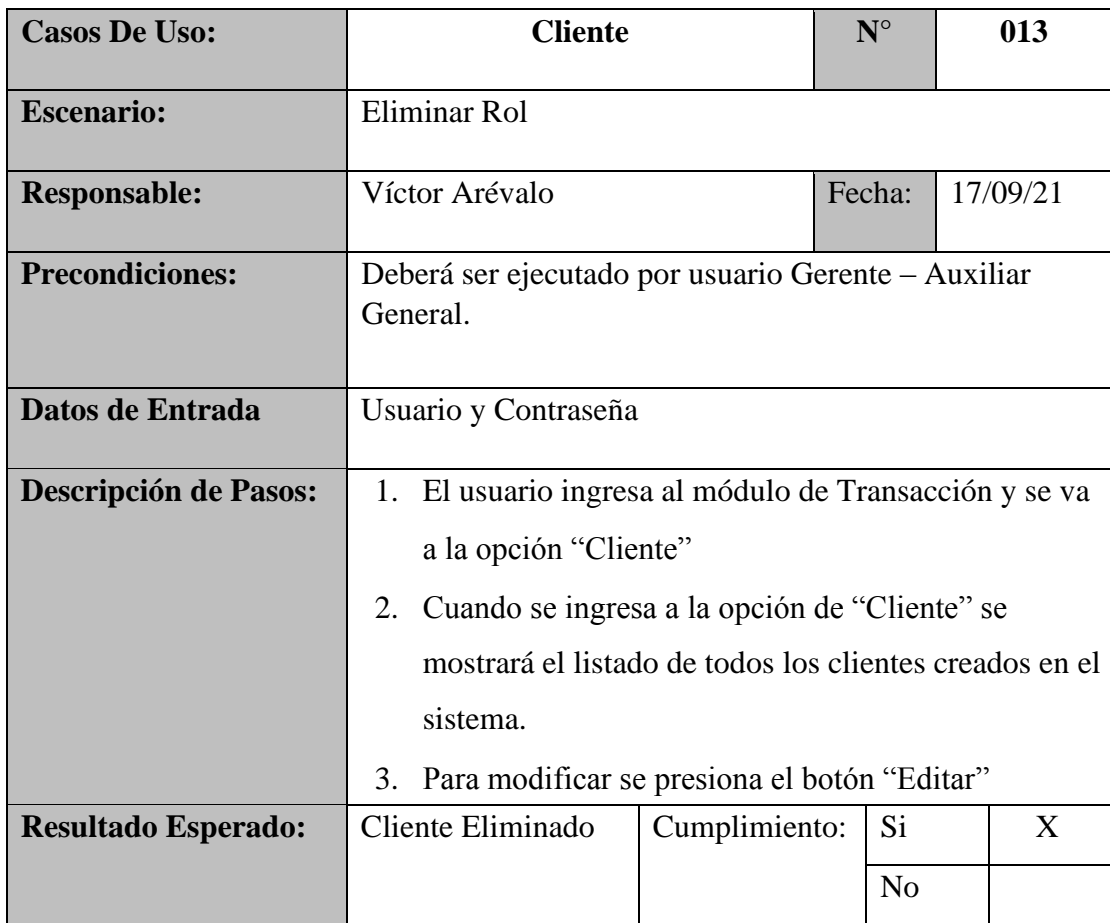

# **Tabla 49** *–* Pruebas Unitarias 013- Eliminar Cliente

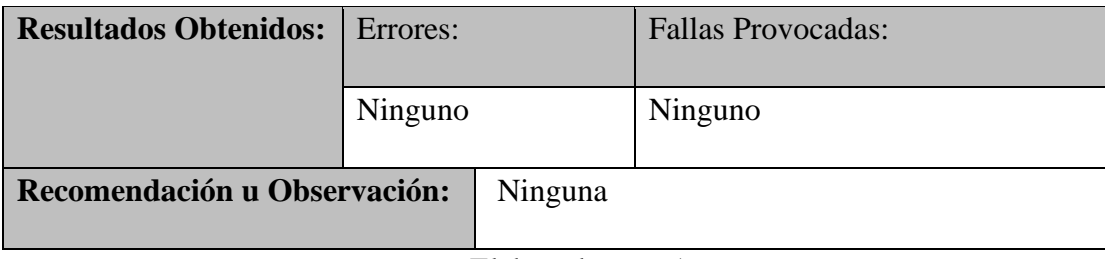

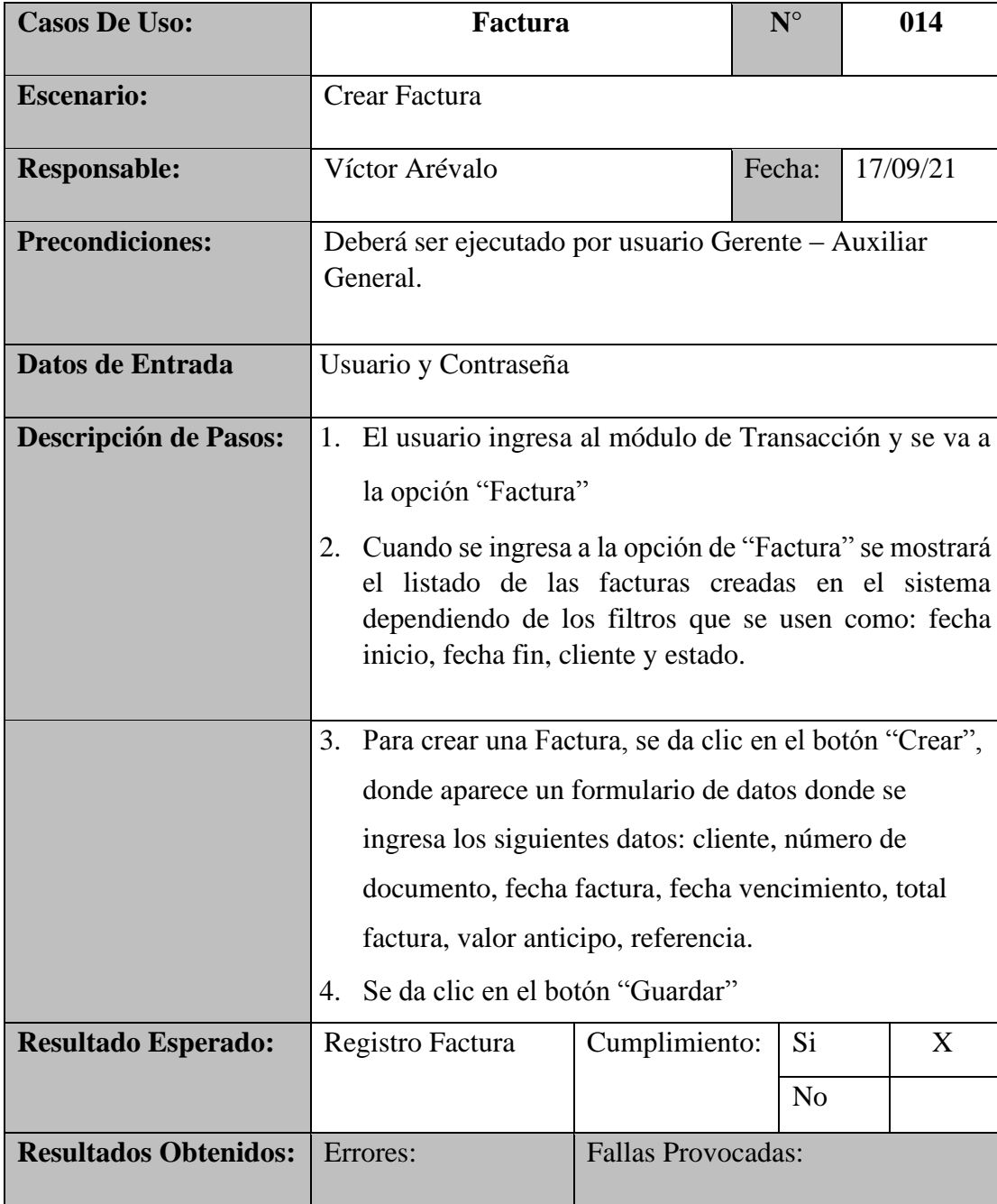

# **Tabla 50** *–* Pruebas Unitarias 014- Crear Factura

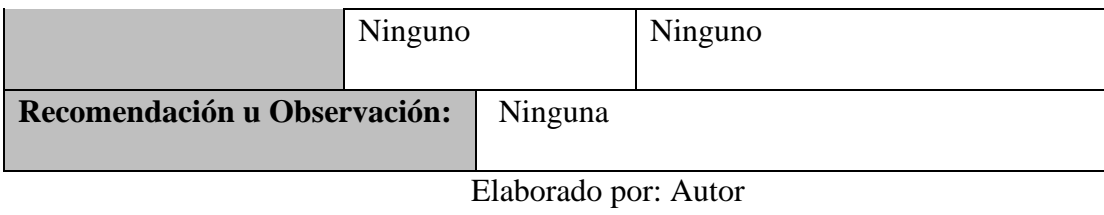

| <b>Casos De Uso:</b>         | Factura                                                                                                    |                                      |               | $N^{\circ}$          |  | 015 |  |
|------------------------------|----------------------------------------------------------------------------------------------------|--------------------------------------|---------------|----------------------|--|-----|--|
| <b>Escenario:</b>            | Consulta Factura                                                                                                    |                                      |               |                      |  |     |  |
| <b>Responsable:</b>          |                                                                                                    | Fecha:<br>17/09/21<br>Víctor Arévalo |               |                      |  |     |  |
| <b>Precondiciones:</b>       | Deberá ser ejecutado por usuario Gerente - Auxiliar<br>General.                                                                                                    |                                      |               |                      |  |     |  |
| Datos de Entrada             | Usuario y Contraseña                                                                                                    |                                      |               |                      |  |     |  |
| <b>Descripción de Pasos:</b> | 1. El usuario ingresa al módulo de Transacción y se<br>va a la opción "Factura"<br>2. Cuando se ingresa a la opción de "Factura" se<br>mostrará el listado de las facturas creadas en el<br>sistema dependiendo de los filtros que se usen<br>como: fecha inicio, fecha fin, cliente y estado.<br>Para ver la factura se presiona el botón "Buscar"<br>3. |                                      |               |                      |  |     |  |
| <b>Resultado Esperado:</b>   | Listado Factura                                                                                                    |                                      | Cumplimiento: | Si<br>N <sub>0</sub> |  | X   |  |
| <b>Resultados Obtenidos:</b> | <b>Fallas Provocadas:</b><br>Errores:                                                                                                    |                                      |               |                      |  |     |  |
|                              | Ninguno<br>Ninguno                                                                                                    |                                      |               |                      |  |     |  |
| Recomendación u Observación: | Ninguna                                                                                                    |                                      |               |                      |  |     |  |
|                              |                                                                                                    | Elaborado por: Autor                 |               |                      |  |     |  |

**Tabla 51** *–* Pruebas Unitarias 015- Consulta Factura

| <b>Casos De Uso:</b>         | Caja                                                                                                    |                    | $N^{\circ}$ | 016 |  |  |  |
|------------------------------|----------------------------------------------------------------------------------------------------|--------------------|-------------|-----|--|--|--|
| <b>Escenario:</b>            | Crear Cobro                                                                                                    |                    |             |     |  |  |  |
| <b>Responsable:</b>          | Víctor Arévalo                                                                                                    | Fecha:<br>17/09/21 |             |     |  |  |  |
| <b>Precondiciones:</b>       | Deberá ser ejecutado por usuario Gerente – Auxiliar<br>General.                                                                                                    |                    |             |     |  |  |  |
| Datos de Entrada             | Usuario y Contraseña                                                                                                    |                    |             |     |  |  |  |
| <b>Descripción de Pasos:</b> | El usuario ingresa al módulo de Transacción y se va a<br>1.<br>la opción "Caja"<br>Cuando se ingresa a la opción de "Caja" se mostrará el<br>2.<br>listado de todos los cobros realizados a los clientes los<br>clientes creados en el sistema dependiendo de los filtros<br>a usar: Fecha inicio, Fecha fin, Cliente, Forma de Pago.<br>3. Para crear un cobro, se da clic en el botón "Crear",<br>donde aparece un formulario de datos donde se ingresa |                    |             |     |  |  |  |
|                              | los siguientes datos: cliente, forma de pago, valor a<br>pagar, referencia                                                                                                    |                    |             |     |  |  |  |
|                              | 4. Se da clic en el botón "Guardar"                                                                                                    |                    |             |     |  |  |  |
| <b>Resultado Esperado:</b>   | Si<br>Cumplimiento:<br>X<br>Registro Cobro                                                                                                    |                    |             |     |  |  |  |
|                              | N <sub>o</sub>                                                                                                    |                    |             |     |  |  |  |
| <b>Resultados Obtenidos:</b> | <b>Fallas Provocadas:</b><br>Errores:                                                                                                    |                    |             |     |  |  |  |
|                              | Ninguno<br>Ninguno                                                                                                    |                    |             |     |  |  |  |

**Tabla 52** *–* Pruebas Unitarias 016- Crear Cobro

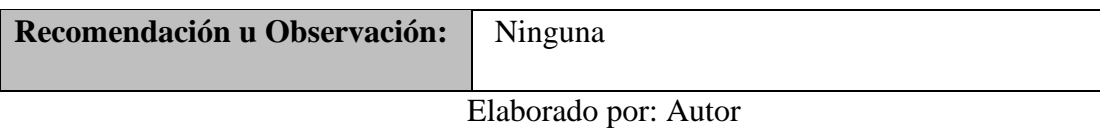

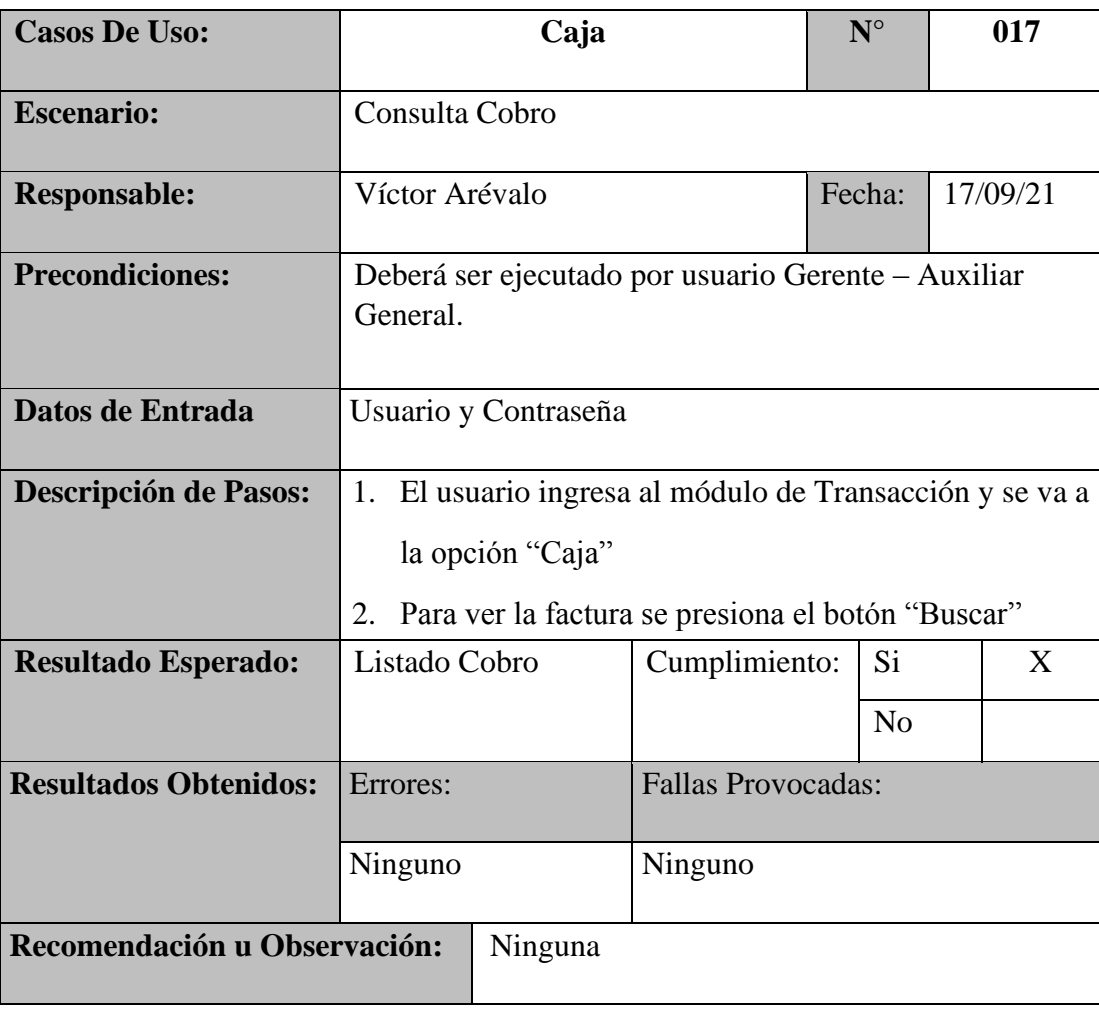

**Tabla 53** *–* Pruebas Unitarias 017- Consulta Factura

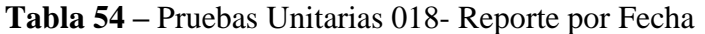

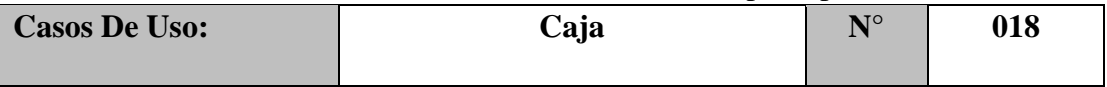

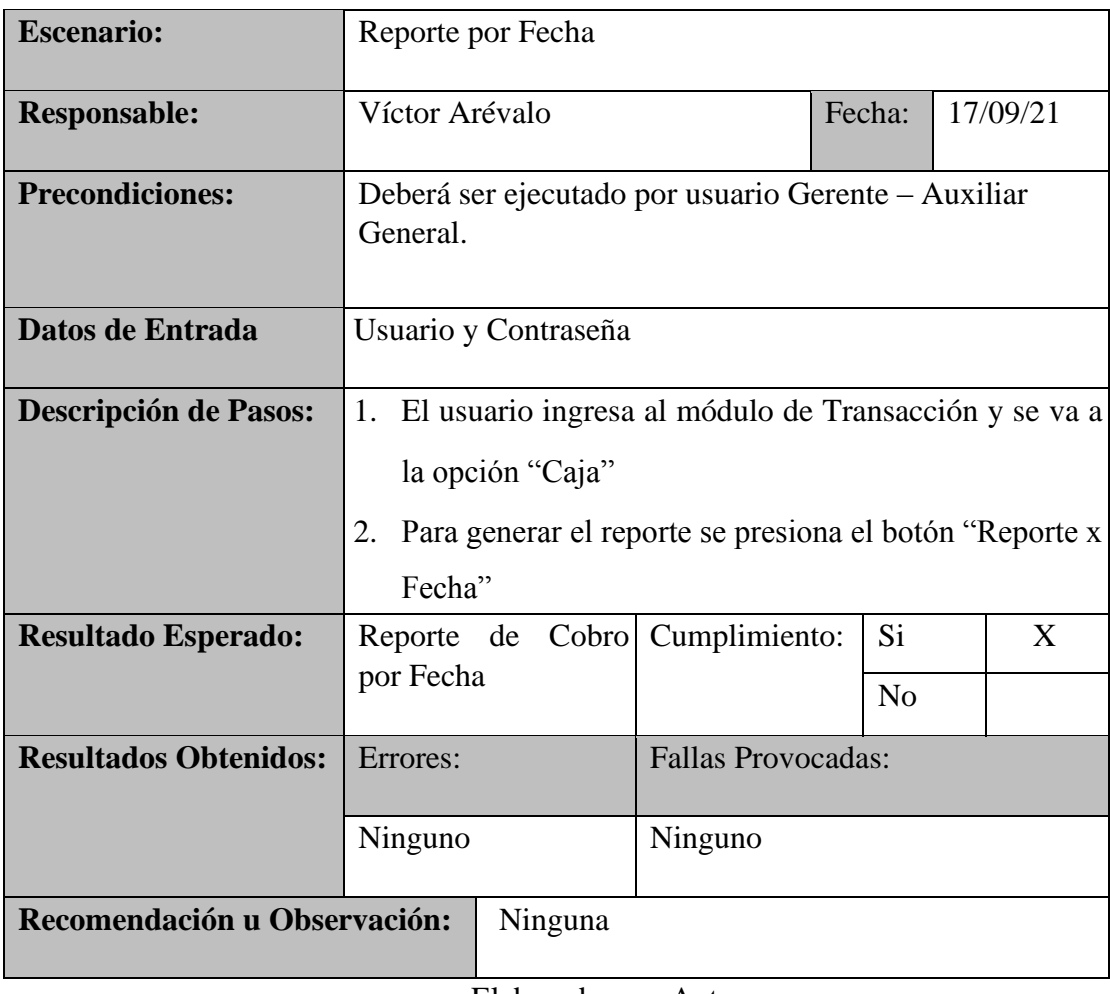

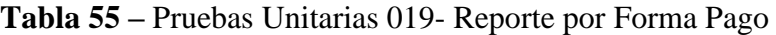

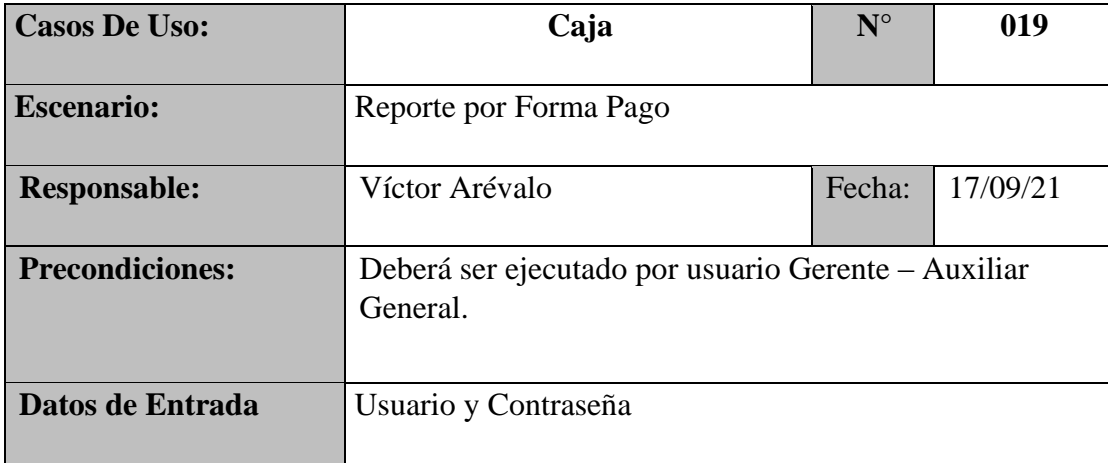

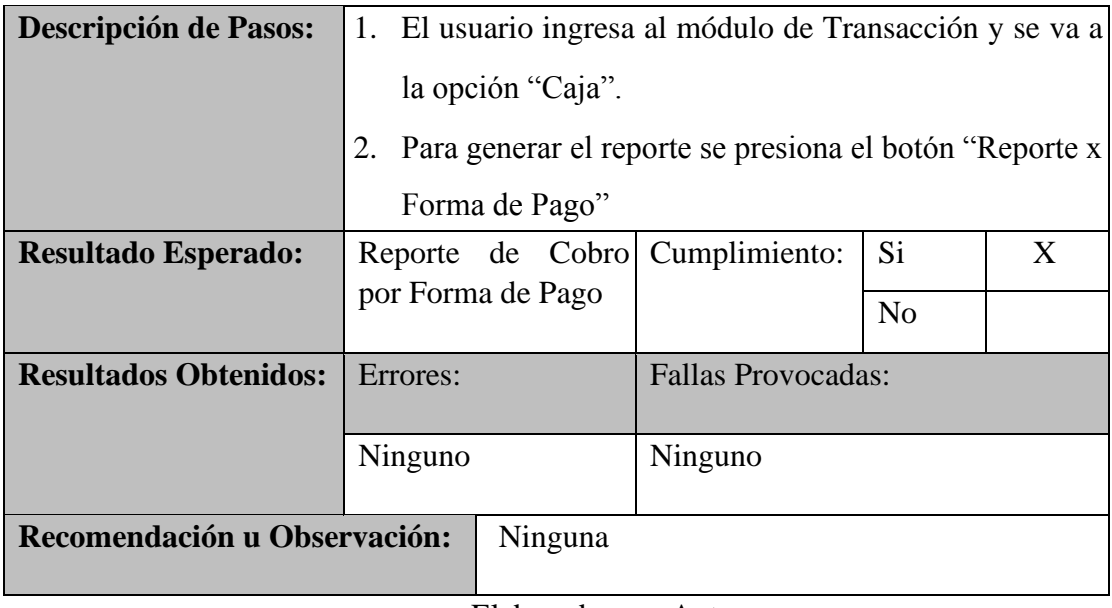

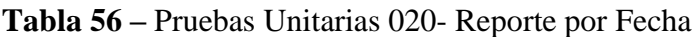

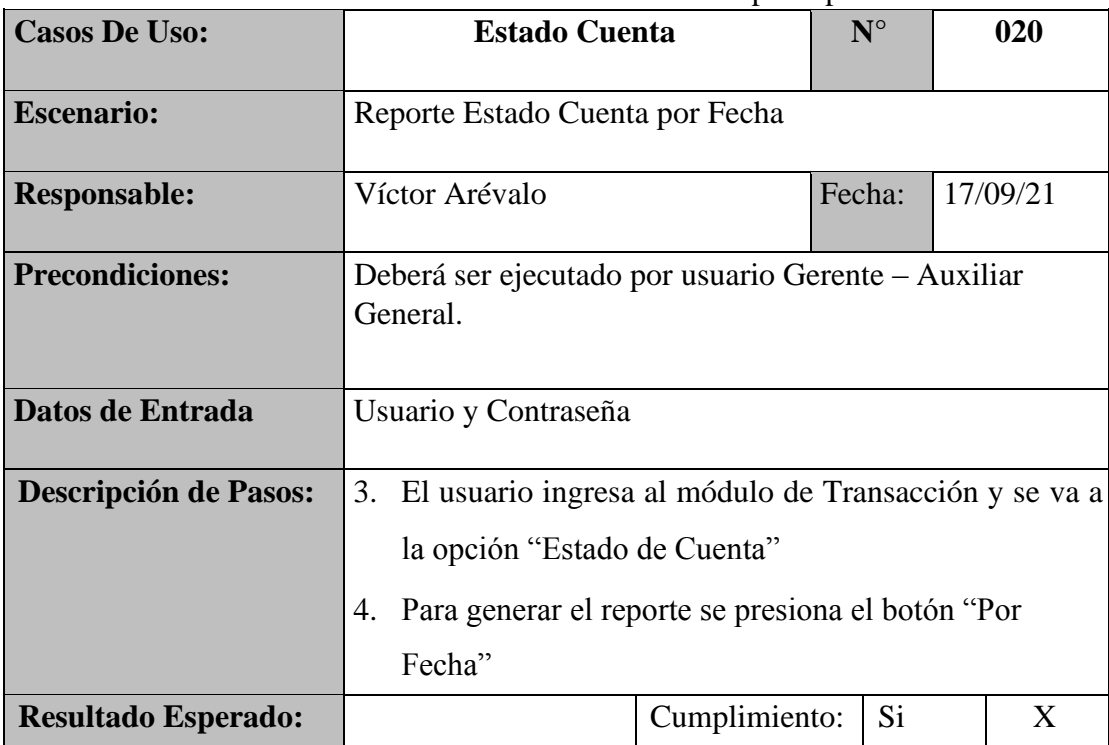

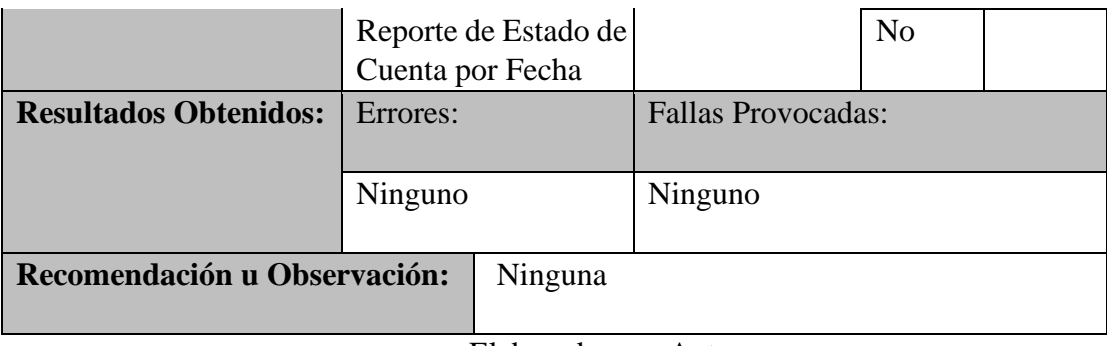

| $1100000$ Chronics $0.21$ response por 1 ormains $0.50$ |                                                          |                                      |             |                |  |  |
|---------------------------------------------------------|----------------------------------------------------------|--------------------------------------|-------------|----------------|--|--|
| <b>Casos De Uso:</b>                                    | <b>Estado de Cuenta</b>                                  |                                      | $N^{\circ}$ | 021            |  |  |
|                                                         |                                                          |                                      |             |                |  |  |
| <b>Escenario:</b>                                       |                                                          | Reporte Estado Cuenta por Forma Pago |             |                |  |  |
| <b>Responsable:</b>                                     | 17/09/21<br>Víctor Arévalo<br>Fecha:                     |                                      |             |                |  |  |
|                                                         |                                                          |                                      |             |                |  |  |
| <b>Precondiciones:</b>                                  | Deberá ser ejecutado por usuario Gerente - Auxiliar      |                                      |             |                |  |  |
|                                                         | General.                                                 |                                      |             |                |  |  |
|                                                         |                                                          |                                      |             |                |  |  |
| Datos de Entrada                                        | Usuario y Contraseña                                     |                                      |             |                |  |  |
|                                                         |                                                          |                                      |             |                |  |  |
| <b>Descripción de Pasos:</b>                            | 3. El usuario ingresa al módulo de Transacción y se va a |                                      |             |                |  |  |
|                                                         | la opción "Estado de Cuenta".                            |                                      |             |                |  |  |
|                                                         | Para generar el reporte se presiona el botón "Por<br>4.  |                                      |             |                |  |  |
|                                                         | Documento"                                               |                                      |             |                |  |  |
| <b>Resultado Esperado:</b>                              | Cumplimiento:<br>Si<br>X<br>Reporte de Estado de         |                                      |             |                |  |  |
|                                                         |                                                          |                                      |             |                |  |  |
|                                                         | Cuenta por                                               |                                      |             | N <sub>o</sub> |  |  |
|                                                         | Forma de Pago                                            |                                      |             |                |  |  |
| <b>Resultados Obtenidos:</b>                            | <b>Fallas Provocadas:</b><br>Errores:                    |                                      |             |                |  |  |
|                                                         |                                                          |                                      |             |                |  |  |
|                                                         | Ninguno                                                  |                                      | Ninguno     |                |  |  |
|                                                         |                                                          |                                      |             |                |  |  |
| Recomendación u Observación:                            |                                                          | Ninguna                              |             |                |  |  |
|                                                         |                                                          |                                      |             |                |  |  |

**Tabla 57** *–* Pruebas Unitarias 021- Reporte por Forma Pago

| <b>Casos De Uso:</b>         | <b>Estado Cuenta</b>                                                                                                    | ${\bf N}^{\circ}$ | 022      |   |  |  |
|------------------------------|----------------------------------------------------------------------------------------------------|-------------------|----------|---|--|--|
| <b>Escenario:</b>            | Consulta Estado Cuenta                                                                                                    |                   |          |   |  |  |
| <b>Responsable:</b>          | Víctor Arévalo                                                                                                    | Fecha:            | 17/09/21 |   |  |  |
| <b>Precondiciones:</b>       | Deberá ser ejecutado por usuario Gerente – Auxiliar<br>General.                                                                    |                   |          |   |  |  |
| Datos de Entrada             | Usuario y Contraseña                                                                                                    |                   |          |   |  |  |
| <b>Descripción de Pasos:</b> | El usuario ingresa al módulo de Transacción y se va a<br>1.<br>la opción "Estado de Cuenta".<br>Seleccionar Fecha y Cliente"<br>2. |                   |          |   |  |  |
| <b>Resultado Esperado:</b>   | Si.<br>Listado<br>Cumplimiento:<br>Estado                                                                                          |                   |          | X |  |  |
|                              | <b>Cuenta Cliente</b><br>No                                                                                                    |                   |          |   |  |  |
| <b>Resultados Obtenidos:</b> | <b>Fallas Provocadas:</b><br>Errores:                                                                                              |                   |          |   |  |  |
|                              | Ninguno<br>Ninguno                                                                                                    |                   |          |   |  |  |
| Recomendación u Observación: | Ninguna                                                                                                    |                   |          |   |  |  |

**Tabla 58** *–* Pruebas Unitarias 022- Consulta Estado Cuenta

## **6.2 Análisis de Resultados de Pruebas**

**Tabla 59 -** Resultados de Pruebas

| <b>Escenario de</b><br>Prueba | <b>Resultados esperados</b> | <b>Resultados Obtenidos</b> |    | <b>Comentario</b> |          |  |
|-------------------------------|-----------------------------|-----------------------------|----|-------------------|----------|--|
|                               |                             | <b>TR</b>                   | TP | ER                | $\alpha$ |  |
|                               | Ingreso al sistema          |                             |    |                   | X        |  |
| Autenticación<br>de Usuarios  | Reestablecer Contraseña     |                             |    |                   | X        |  |
| Menú                          | Consulta Menú               |                             |    |                   | X        |  |

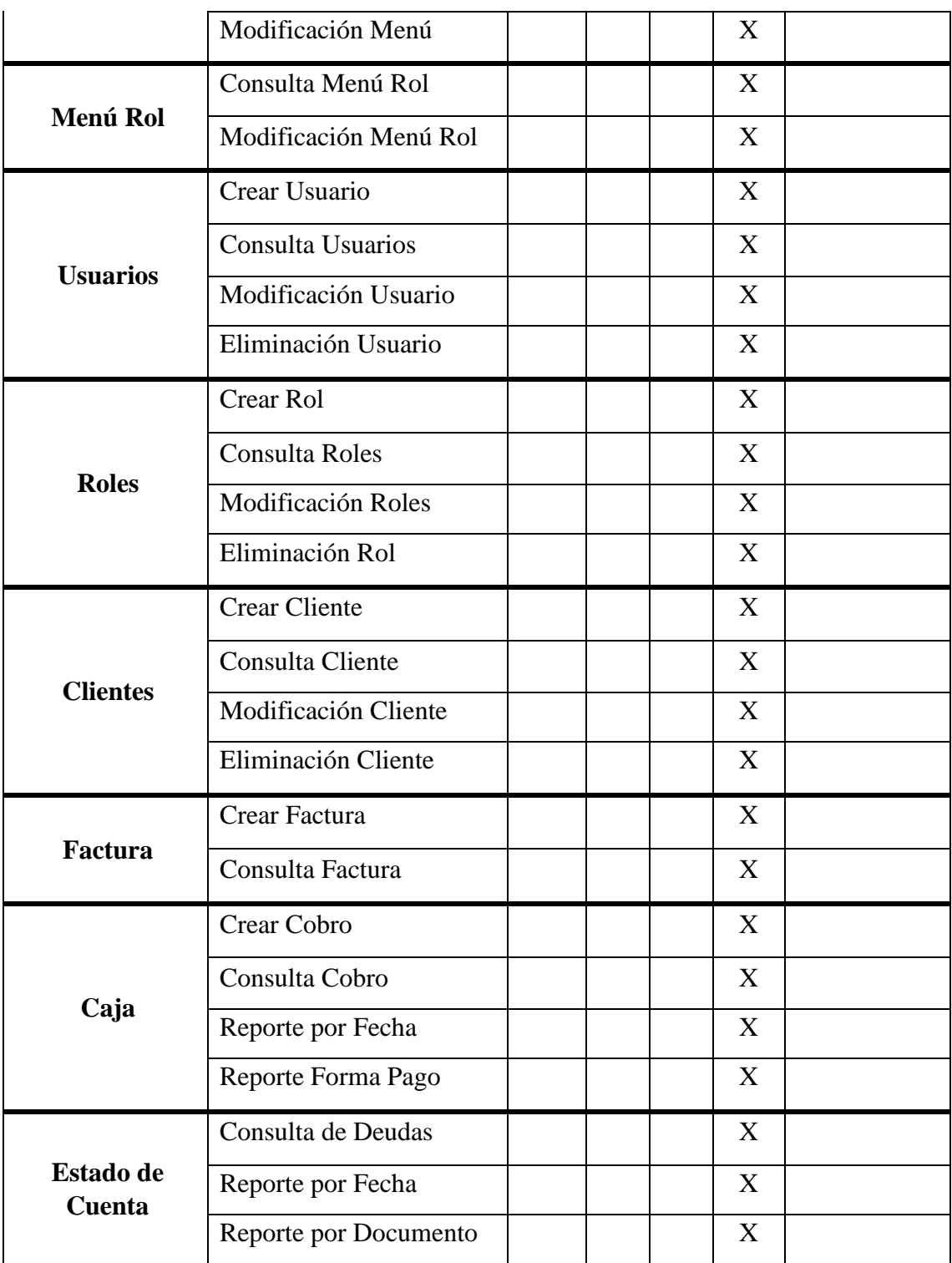

Se realizaron las pruebas correspondientes, para verificar que el aplicativo funciona correctamente, que cumple con cada uno de los requerimientos establecidos en cada uno de los escenarios.

Resultados obtenidos

• Sin Errores  $=$  OK

#### **Tipos Error**

- Tiempo de Respuesta = TR,
- Error de Procesamiento = EP (No termina la ejecución por algún error).
- Error de Funcionalidad = EF (Puede terminar la ejecución, pero no tiene la funcionalidad requerida)

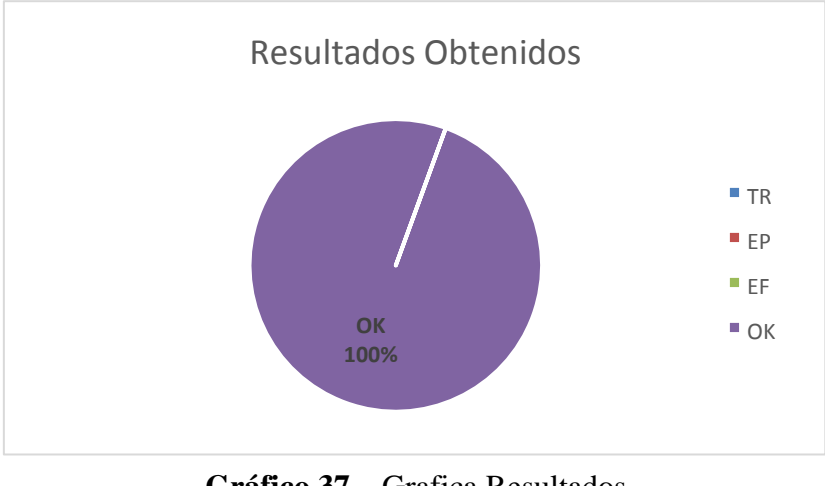

**Gráfico 37 –** Grafica Resultados Elaborado por: Autor

## **7. CONCLUSIONES**

El sistema web propuesto para implementación es importante porque se trata de una gran herramienta para mejorar la gestión financiera, debido a que permite realizar el ingreso de datos

para generación de facturas y al mismo tiempo, permite visualizar las facturas que están por cobrar, de este modo, no solo se hace más eficiente el proceso de facturación, sino que también se disminuye el riesgo de omisiones en las cuentas por cobrar.

En síntesis, el sistema es esencial porque está creado con base en las opciones que se desarrollaron para poder ingresar las facturas y de esta forma sistematizar el proceso que venía manejándose de una manera más bien ineficiente, rudimentario y desactualizado.

La inversión en sistema web es justificable porque los beneficios obtenidos son elevados, más que todo por el aumento en la eficiencia y el rendimiento, que son indicadores significativos para el contexto empresarial.

La aplicación genera dos reportes esenciales, facturas y cuentas por cobrar dentro de la estructura de facturación, de aquí se permite contar con la factura digital, necesaria en términos legales y monitorear y supervisar las facturas que no se han cobrado y las que, por el contrario, sí fueron cobradas.

Los sistemas web son muy útiles para los negocios, porque permiten agilizar los procesos y manejar información organizacional y comercial de forma eficiente, precisa y clara.

## **8. RECOMENDACIONES**

Es recomendable que se capacite al personal del área comercial encargada del proceso de facturación, para que tengan un conocimiento aceptable de la plataforma y no comentan errores que afecten la gestión general, de esta forma, se llevará un mejor control de las facturas generadas y las facturas por cobrar.

Brindar un soporte continuo al sistema web, realizado un seguimiento constante que permita verificar si existen nuevos requerimientos, para de este modo fortalecer el proceso de mejora de la aplicación y así se logre el desarrollo de una aplicación mucho más completa que incluso sirva de base para otros procesos de gestión dentro de la organización.

Es altamente recomendable que se haga un registro de la evolución del proceso de facturación para verificar que efectivamente el sistema produjo un beneficio, de esta forma se podrán tomar decisiones a futuro, relacionadas con este aspecto.

Es importante que los usuarios del sistema tengan en cuenta los requerimientos estipulados en el manual para el funcionamiento de la aplicación.

# **9. REFERENCIAS BIBLIOGRÁFICAS**

Ecured contributors. (25 de Julio de 2018). *es.scribd*. Obtenido de es.scribd: https://es.scribd.com/doc/87690624/Concepto-de-sistematizacion

- Hernandez, U. (22 de 02 de 2015). *Codigo Facilito*. Obtenido de https://codigofacilito.com/articulos/mvc-model-view-controller-explicado
- Oxford Dictionary. (2019). *Diccionario de Oxford*. Obtenido de http://www.oxforddictionaries.com/
- P Tecnología. (s.f.). *Conceptodefinicion*. Obtenido de https://conceptodefinicion.de/paginaweb/

Pérez Porto, J. (2008). *definicion.de*. Obtenido de https://definicion.de/software/

Real Academia Española. (2018). *Real Academia Española*. Obtenido de http://www.rae.es/

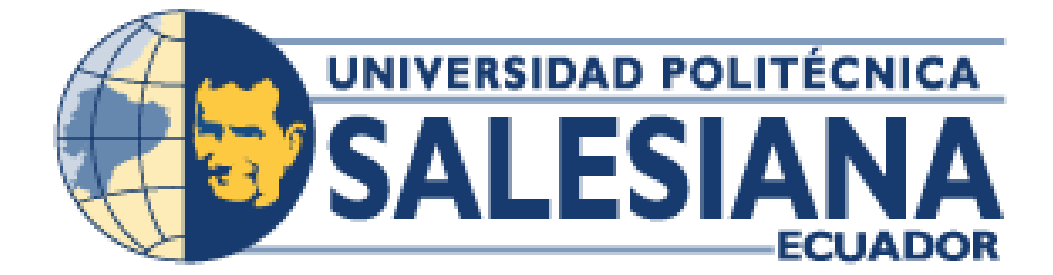

## **UNIVERSIDAD POLITÉCNICA SALESIANA**

## **SEDE GUAYAQUIL**

## **CARRERA: INGENIERIA DE SISTEMAS**

#### **TEMA:**

# **DESARROLLO DE UN SISTEMA WEB PARA LA GESTIÓN DE CRÉDITO Y COBRANZA PARA LA EMPRESA EL REY.**

**Trabajo de titulación previo a la obtención del título de:** 

INGENIERO DE SISTEMAS

## **MANUAL DE USUARIO**

## **AUTOR:** VICTOR ENRIQUE ARÉVALO PÉREZ

**TUTOR:** MSC. NELSON MORA SALTOS

#### **GUAYAQUIL, ECUCADOR**

**2022**

# ÍNDICE DE CONTENIDO

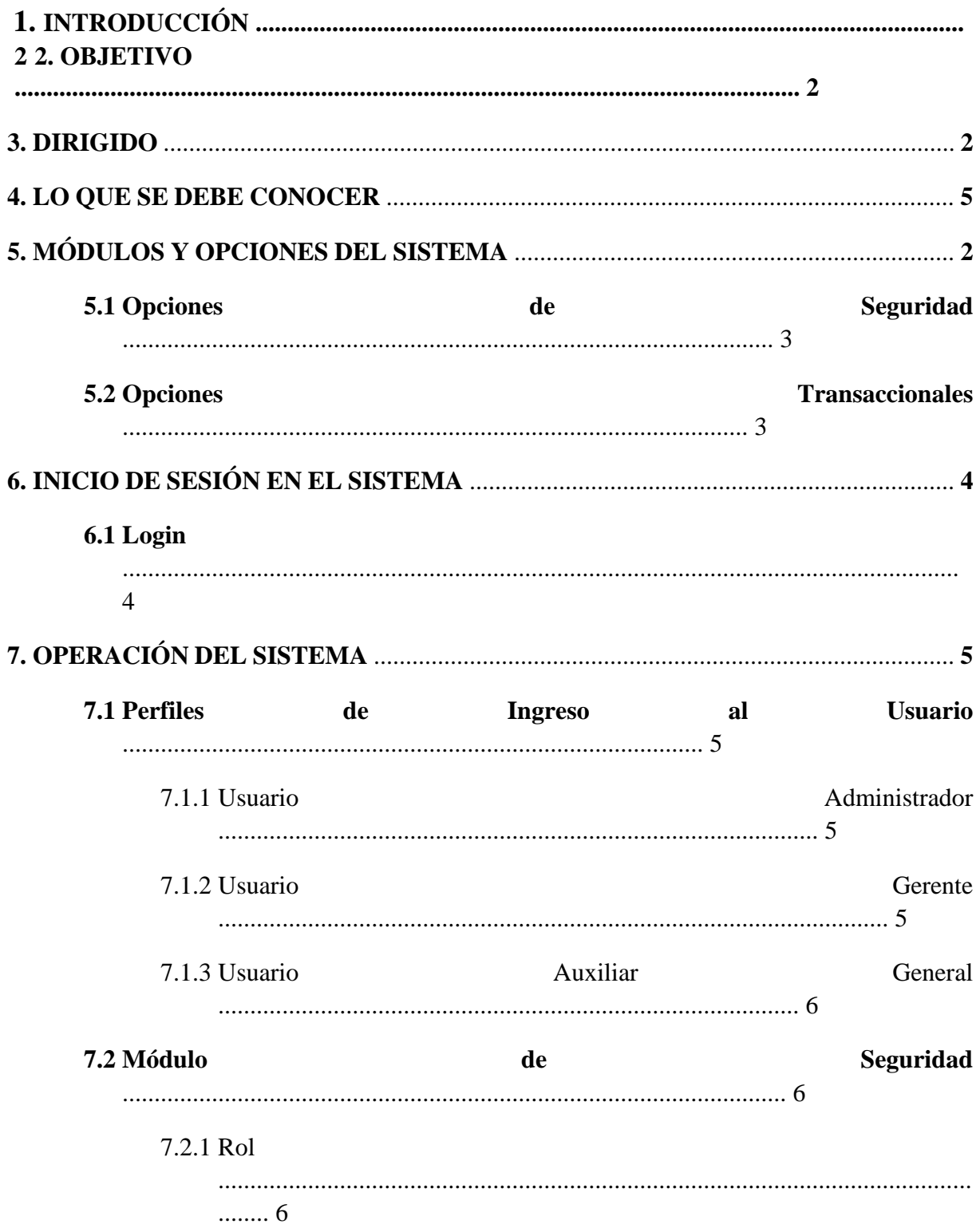

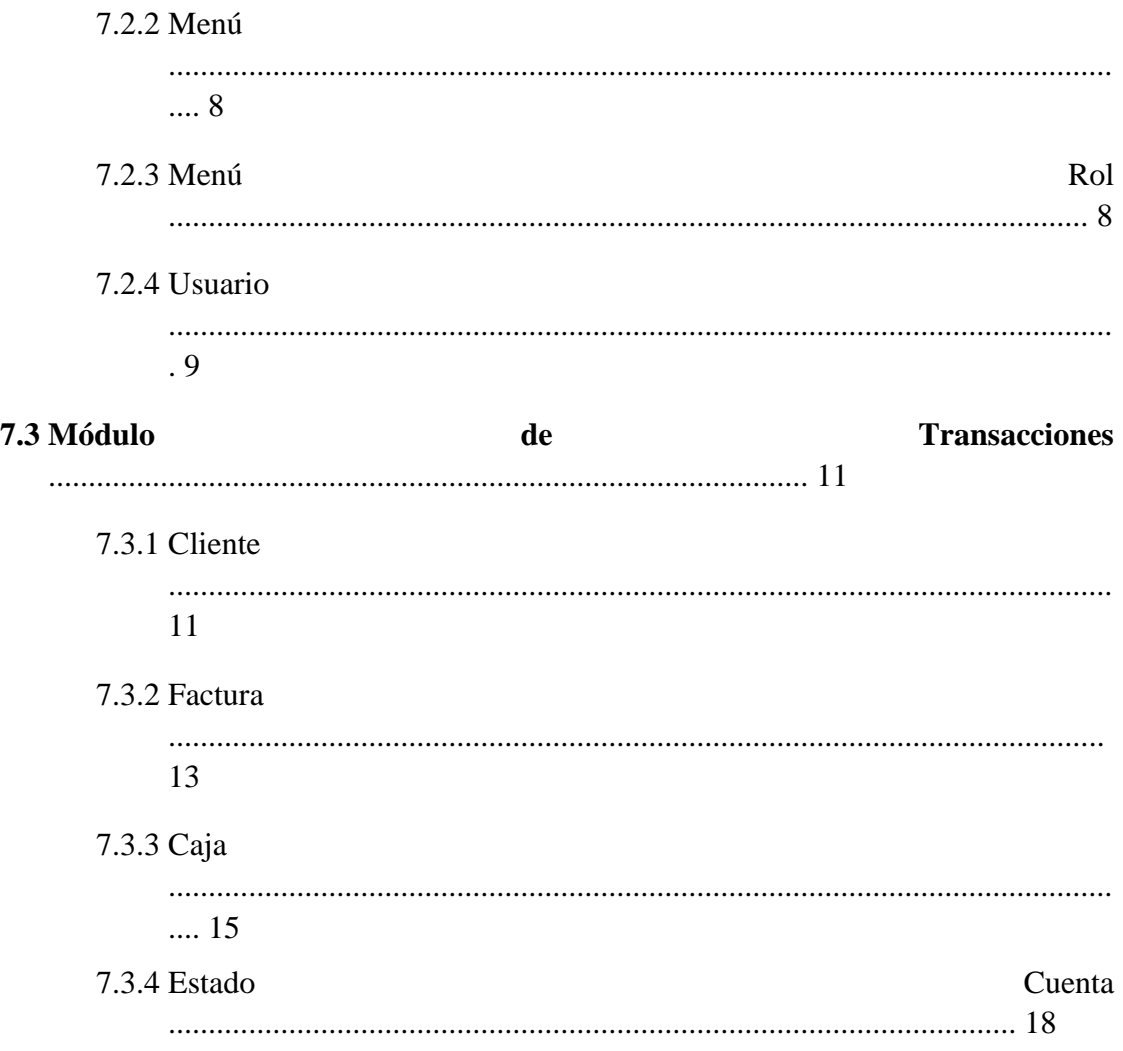

## **1. INTRODUCCION**

El presente manual de usuario describe toda la información necesaria que servirá de guía al usuario para conocer cómo debe ser utilizado el Sistema web de Gestión de Crédito y Cobranza de la empresa "El Rey".

El sistema fue desarrollado con el objetivo de facilitar y minimizar los tiempos al realizar los procesos de registro de venta a crédito y registro de cobranza.

#### **2. OBJETIVO**

El primordial objetivo de esta guía es orientar al usuario al correcto manejo del sistema, con explicaciones y gráficos detallados de cada una de las opciones con las que cuenta el sistema.

#### **3. DIRIGIDO**

El manual se encuentra dirigido para todos los miembros que conforman la empresa "El Rey" y que harán uso del sistema web, principalmente la Gerente General y el auxiliar general.

#### **4. LO QUE SE DEBE CONOCER**

Para los usuarios o miembros que conforman la empresa "El Rey" que interactuaran diariamente con el sistema es importante que cuenten con conocimientos de manejo de computadores, programas utilitarios básicos y manipulación de Internet.

#### **5. MÓDULOS Y OPCIONES DEL SISTEMA**

Es sistema web cuenta con un menú agrupado por cada una de las opciones o funcionalidades que brinda, además que cada opción puede ser visualizada según el perfil de usuario que se le asigne a cada miembro de la empresa, como se muestra a continuación:

#### **5.1 Opciones de Seguridad**

Opción que puede ser visualizada por el perfil de usuario Administrador, Gerente o auxiliar general. Aquí se muestra el menú de Seguridad que despliega una lista de opciones, en las que se puede ingresar dando clic sobre ellas.

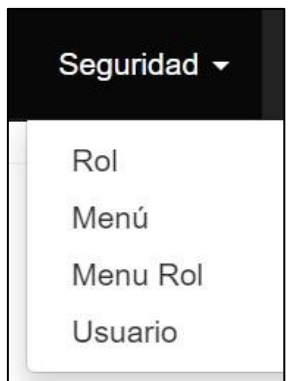

**Ilustración 1***:* Opciones de Seguridad

## **5.2 Opciones Transaccionales**

Opción que puede ser visualizada por el perfil de usuario Administrador, Gerente o auxiliar general. Aquí se muestra el menú de Transacción que despliega una lista de opciones, en las que se puede ingresar dando clic sobre ellas.

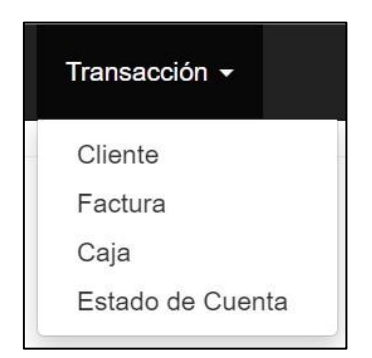

**Ilustración** *2*: Opciones Transaccionales Elaborado por: Autor

## **6. INICIO DE SESIÓN EN EL SISTEMA**

## **6.1 Login**

Para ingresar al sistema debe digitar en cualquier navegador web de preferencia del usuario la siguiente dirección [http://186.101.26.12:99](http://186.101.26.12:99/) [U](http://186.101.26.12:99/)na vez ingresada a la dirección del sistema, el sistema presentara la siguiente pantalla de Login para el respectivo inicio de sesión.

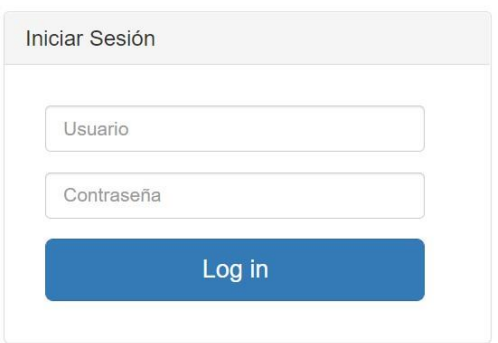

Se ingresa el usuario y contraseña según su perfil asignado para ingresar al sistema.

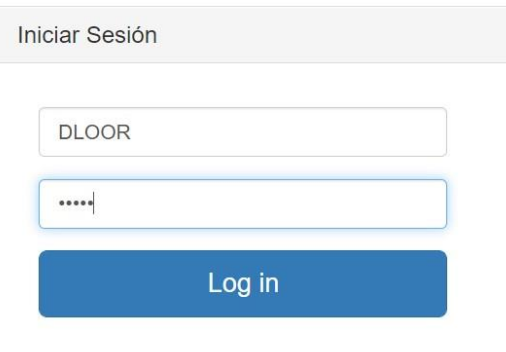

Si ingresa los datos incorrectos el sistema muestra el siguiente mensaje de error.

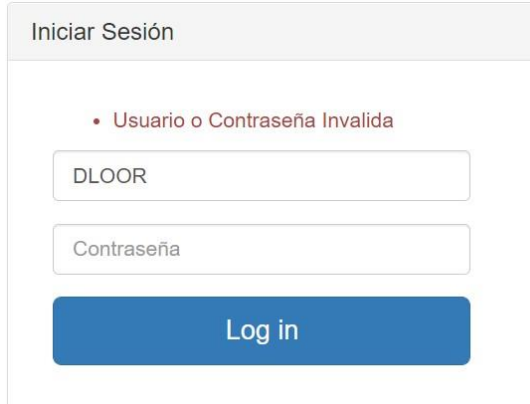

# **7. OPERACIÓN DEL SISTEMA**

A continuación, se detalla la funcionalidad y opciones con las que el sistema cuenta según el perfil de usuario asignado.

## **7.1 Perfiles de Ingreso al Sistema**

#### **7.1.1 Usuario Administrador**

El usuario **Administrador** al ingresar al sistema puede realizar las tareas detalladas a continuación:

- $\Box$  Ingresar, modificar, consultar, activar y desactivar roles.
- $\Box$  modificar, consultar, activar y desactivar menús.
- $\Box$  Asignar y cambiar menús a rol.
- Ingresar, Modificar, consultar, activar y desactivar usuarios.
- $\Box$  Asignar y cambiar roles de usuario de ser necesario.
- $\Box$  Ingresar, modificar, consultar, activar y desactivar registro de clientes.
- I Ingresar, modificar, consultar, activar y desactivar registro de facturas.
- **□** Ingresar, modificar, consultar, activar y desactivar registro de cobros. □ Generar Reportes.

Para el usuario **Administrador** el sistema muestra la venada de ingreso de los módulos de Seguridad y transacción cada uno con sus respectivas opciones.

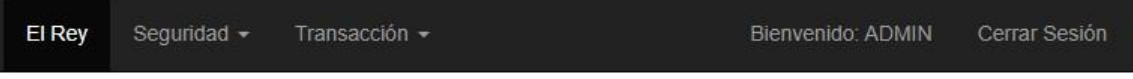

## **7.1.2 Usuario Gerente**

El usuario **Gerente** al ingresar al sistema puede realizar las tareas detalladas a continuación:

- I Ingresar, modificar, consultar, activar y desactivar roles.
- $\Box$  Asignar y cambiar menús a rol.
- Ingresar, Modificar, consultar, activar y desactivar usuarios.
- $\Box$  Asignar y cambiar roles de usuario de ser necesario.
- I Ingresar, modificar, consultar, activar y desactivar registro de clientes.
- I Ingresar, modificar, consultar, activar y desactivar registro de facturas.
- **□** Ingresar, modificar, consultar, activar y desactivar registro de cobros. □ Generar Reportes

Para el usuario **Gerente** el sistema muestra la venada de ingreso de los módulos de Seguridad y transacción cada uno con sus respectivas opciones.

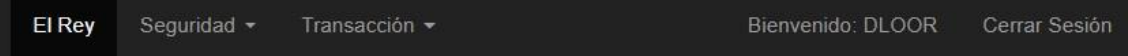

## **7.1.3 Usuario Auxiliar General**

El usuario **Auxiliar General** al ingresar al sistema puede realizar las tareas detalladas a continuación:

- $\Box$  Ingresar, modificar, consultar, activar y desactivar roles.
- $\Box$  Asignar y cambiar menús a rol.
- Ingresar, Modificar, consultar, activar y desactivar usuarios.
- **I** Asignar y cambiar roles de usuario de ser necesario.
- I Ingresar, modificar, consultar, activar y desactivar registro de clientes.
- I Ingresar, modificar, consultar, activar y desactivar registro de facturas.
- $\Box$  Ingresar, modificar, consultar, activar y desactivar registro de cobros.  $\Box$  Generar Reportes

Para el usuario **Auxiliar General** el sistema muestra la venada de ingreso de los módulos de Seguridad y transacción cada uno con sus respectivas opciones.

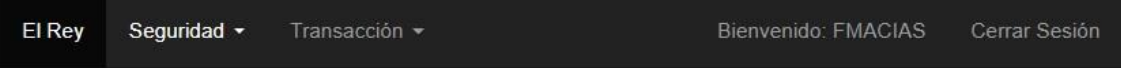

## **7.2 Módulo de Seguridad**

Puede ser visualizado con todas sus opciones por el usuario **Administrador**, mientras para los usuarios **Gerente** y **Auxiliar General** el sistema muestra el módulo sin la opción "Menú".

#### **7.2.1 Rol**

Esta opción permite el crear, modificar, activar, inactivar y eliminar **roles**.

Para **Crear** un nuevo **Rol**, seleccione la opción **Rol** del menú **Seguridad** y clic en el botón **Crear** para ingresar un nuevo **Rol**. El sistema muestra una ventana con campos para ser llenados.

En esta opción se listarán todos los registros ingresados al sistema y estos podrán ser editados o eliminados.

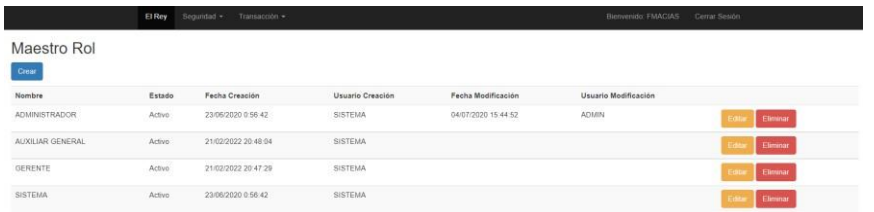

Ingresar o modificar datos del **rol**.

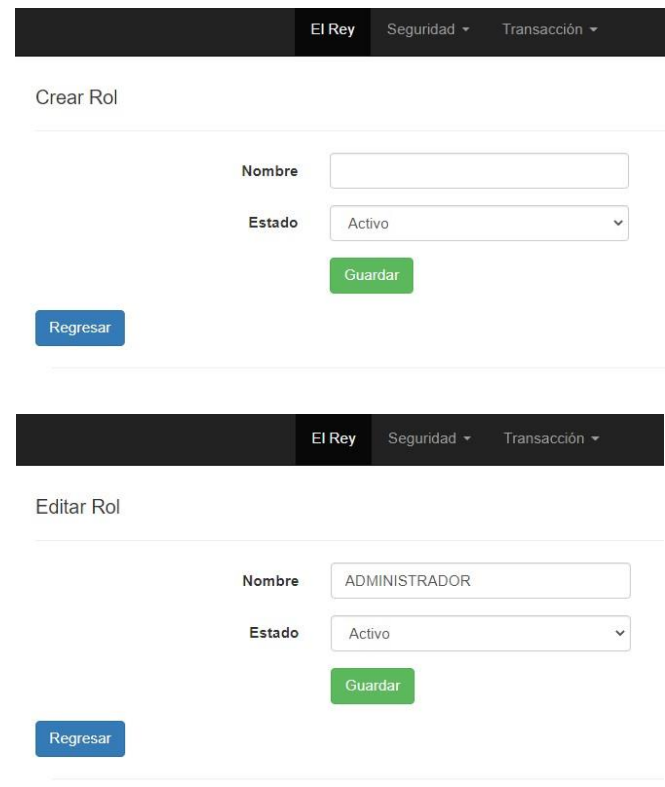

Una vez registrado los datos da clic en el botón **Guardar.** Si ingreso los datos correctamente el sistema redireccionará a la pantalla principal del **Rol** donde habrá un listado de los registros ingresados al sistema.

Para **Eliminar** un **Rol** existente en el sistema, se debe dar clic en el botón **Eliminar,** Presentará un mensaje de confirmación "¿Seguro de eliminar este registro?" en caso de continuar clic en el botón **Eliminar** caso contrario clic en el botón **Regresar**

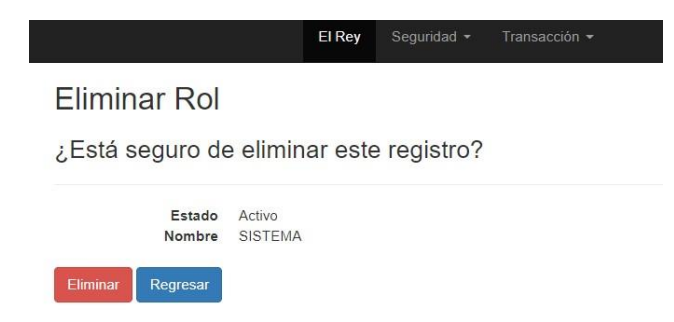

Cuando el **Estado** sea **Activo** este registro se mostrará y podrá ser utilizado en todas las opciones del sistema, cuando su **Estado** sea **Inactivo** se mostrará solo en el listado general pero no para otras opciones del sistema y cuando el **Estado** sea **Eliminado** registro no se visualiza en ninguna opción del sistema.

## **7.2.2 Menú**

Esta opción permite el modificar, activar e inactivar **menús**. Seleccione la opción **Menú** del menú **Seguridad.**

En esta opción se listarán todos los registros ingresados al sistema y estos podrán ser editados o eliminados.

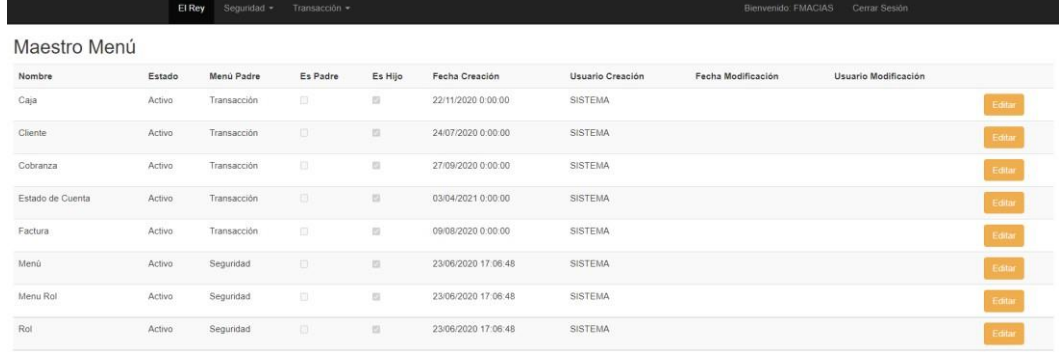

Modificar datos del **Menú**.

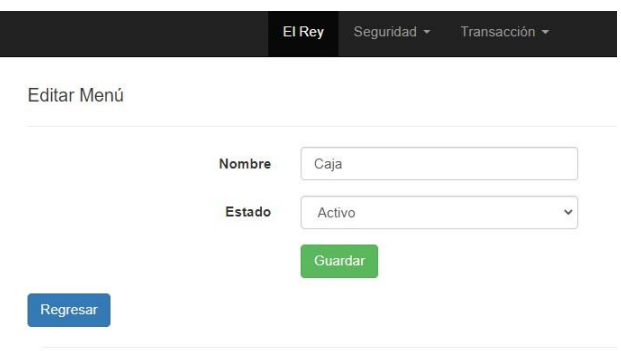

Una vez modificado los datos da clic en el botón **Guardar.** Si ingreso los datos correctamente el sistema redireccionará a la pantalla principal del **Menú** donde habrá un listado de los registros ingresados al sistema.

Cuando el **Estado** sea **Activo** este registro se mostrará y podrá ser utilizado en todas las opciones del sistema, cuando su **Estado** sea **Inactivo** se mostrará solo en el listado general pero no para otras opciones del sistema.

#### **7.2.3 Menú Rol**

Esta opción permite el crear, modificar, activar, inactivar y eliminar **menús**  asignados a un **Rol**. Seleccione la opción **Menú Rol** del menú **Seguridad**

En esta opción se listarán todos los **Roles** con un estado activo ingresados al sistema y estos podrán ser configurados y asignar los diferentes menús a criterio del usuario.

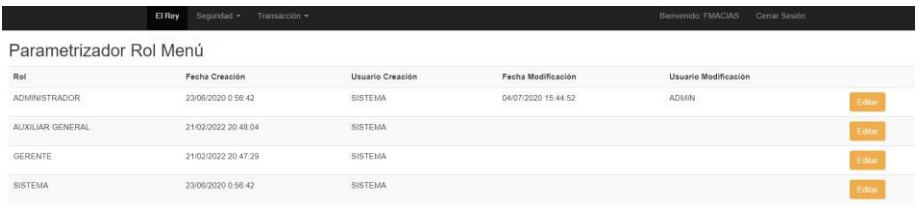

Dar clic en el botón **Editar** para y se mostrará una pantalla con todos los menús activos, para asignar el menú al rol debe estar en estado Activo si está en estado inactivo no se asigna a el rol seleccionado.

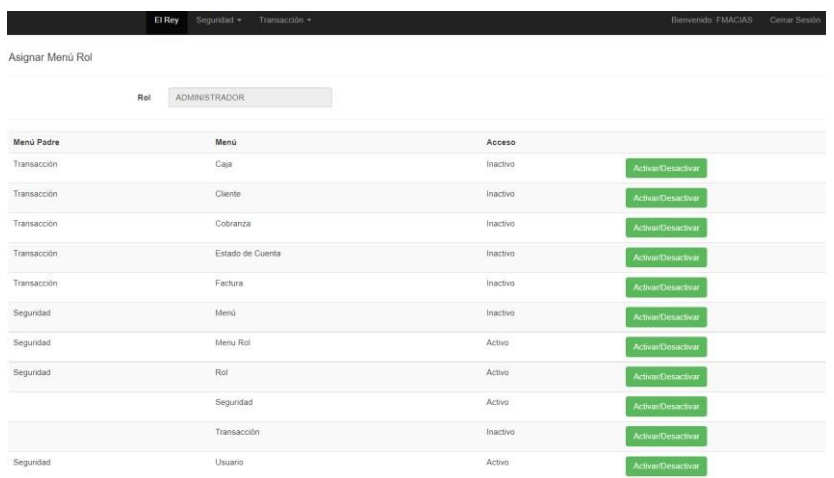

## **7.2.4 Usuario**

Esta opción permite el crear, modificar, activar, inactivar y eliminar **roles**.

Para **Crear** un nuevo **Usuario**, seleccione la opción **Usuario** del menú **Seguridad** y clic en el botón **Crear** para ingresar un nuevo **Usuario**. El sistema muestra una ventana con campos para ser llenados.

En esta opción se listarán todos los registros ingresados al sistema y estos podrán ser editados o eliminados.

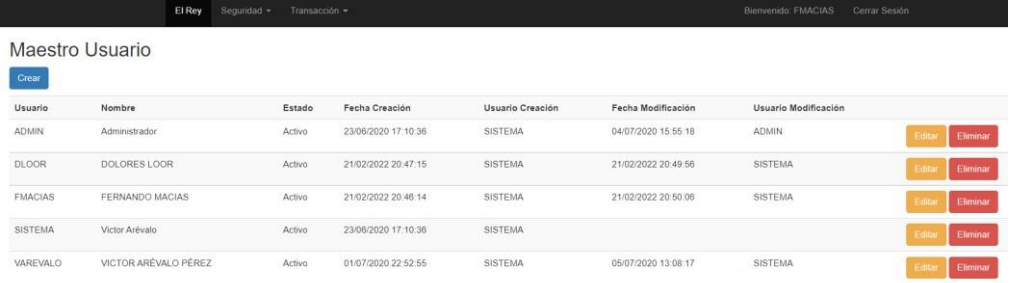

Ingresar o modificar datos del **Usuario**.
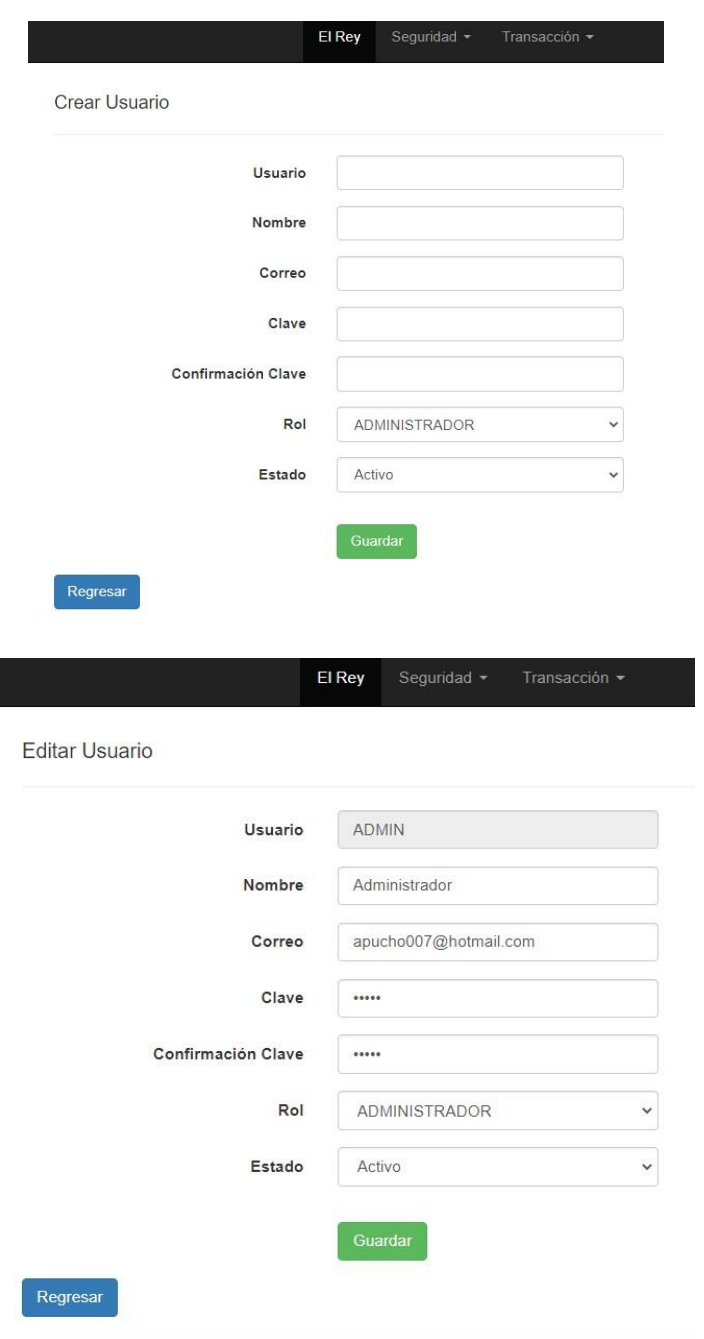

En esta opción se puede modificar la contraseña del usuario y también asignarle el rol que tendrá ese usuario.

Una vez registrado los datos da clic en el botón **Guardar.** Si ingreso los datos correctamente el sistema redireccionará a la pantalla principal del **Usuario** donde habrá un listado de los registros ingresados al sistema.

Para **Eliminar** un **Usuario** existente en el sistema, se debe dar clic en el botón

**Eliminar,** Presentará un mensaje de confirmación "¿Seguro de eliminar este registro?" en caso de continuar clic en el botón **Eliminar** caso contrario clic en el botón **Regresar**

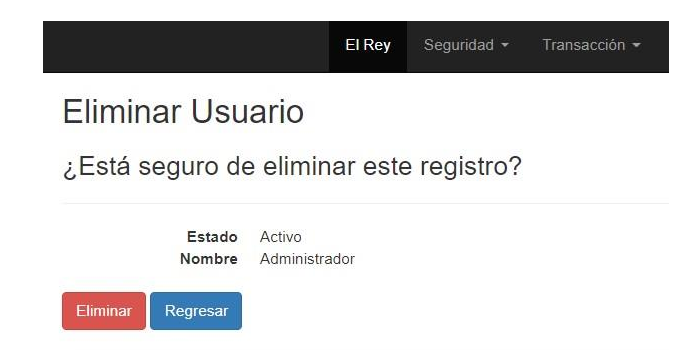

Cuando el **Estado** sea **Activo** este registro se mostrará y podrá ser utilizado en todas las opciones del sistema, cuando su **Estado** sea **Inactivo** se mostrará solo en el listado general pero no para otras opciones del sistema y cuando el **Estado** sea **Eliminado** registro no se visualiza en ninguna opción del sistema.

#### **7.3 Módulo de Transacciones**

#### **7.3.1 Cliente**

Esta opción permite el crear, modificar, activar, inactivar y eliminar **roles**.

Para **Crear** un nuevo **Cliente**, seleccione la opción **Cliente** del menú **Transacción** y clic en el botón **Crear** para ingresar un nuevo **Cliente**. El sistema muestra una ventana con campos para ser llenados.

En esta opción se listarán todos los registros ingresados al sistema y estos podrán ser editados o eliminados.

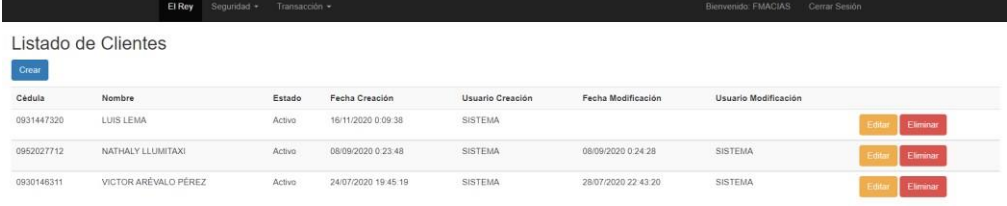

Ingresar o modificar datos del **Cliente**.

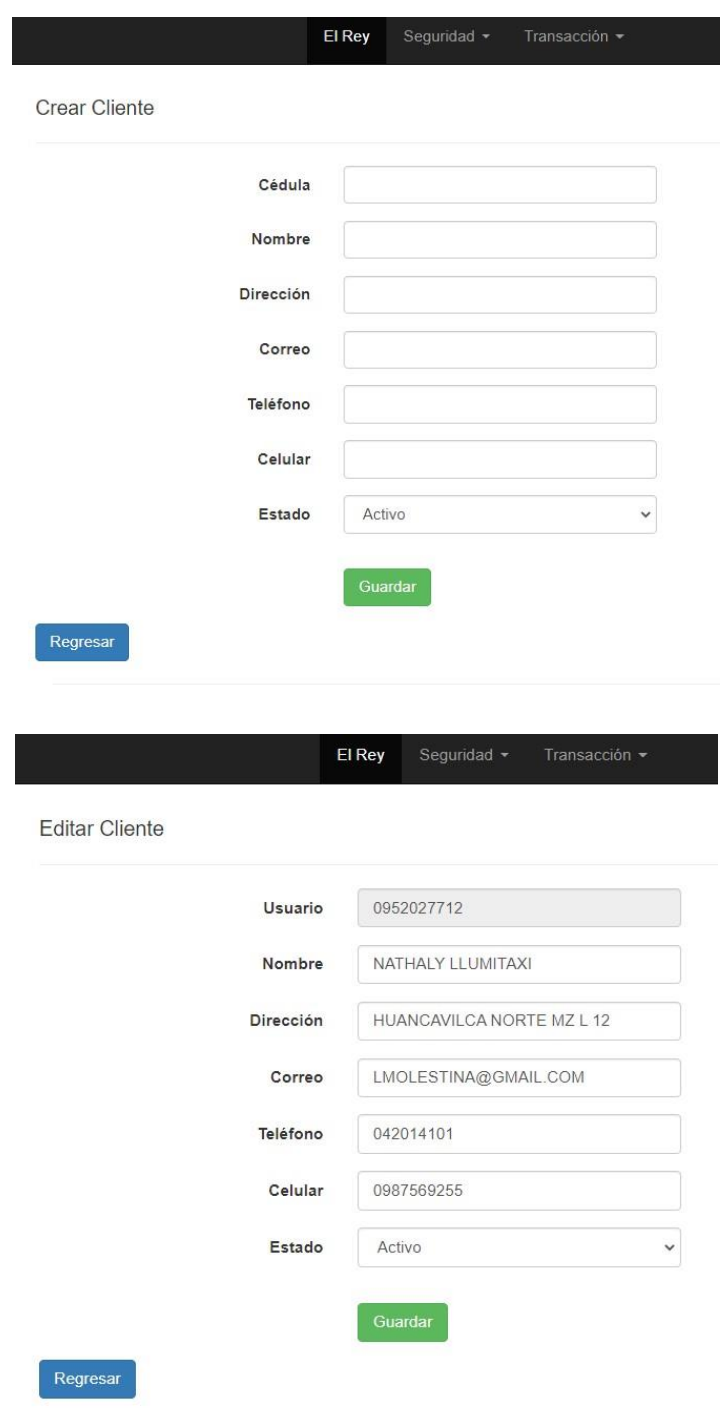

Una vez registrado los datos da clic en el botón **Guardar.** Si ingreso los datos correctamente el sistema redireccionará a la pantalla principal del **Cliente** donde habrá un listado de los registros ingresados al sistema.

Para **Eliminar** un **Cliente** existente en el sistema, se debe dar clic en el botón **Eliminar,** Presentará un mensaje de confirmación "¿Seguro de eliminar este registro?" en caso de continuar clic en el botón **Eliminar** caso contrario clic en el botón **Regresar**

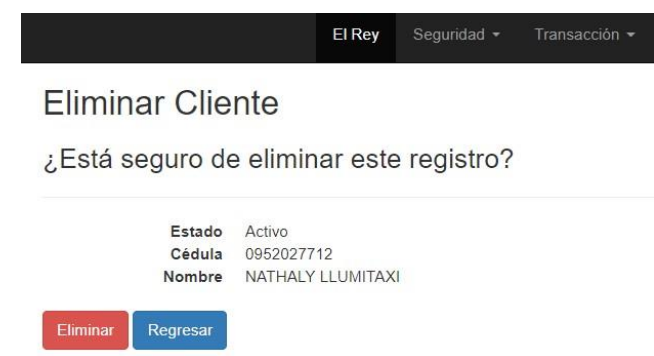

Cuando el **Estado** sea **Activo** este registro se mostrará y podrá ser utilizado en todas las opciones del sistema, cuando su **Estado** sea **Inactivo** se mostrará solo en el listado general pero no para otras opciones del sistema y cuando el **Estado** sea **Eliminado** registro no se visualiza en ninguna opción del sistema.

### **7.3.2 Factura**

Esta opción permite el registrar, modificar y eliminar **Facturas** (ventas a crédito).

Para **Crear** una nueva **Factura**, seleccione la opción **Factura** del menú **Transacción** y clic en el botón **Crear** para ingresar una nueva Factura. El sistema muestra una ventana con campos para ser llenados.

En esta opción se listarán todos los registros ingresados al sistema y estos podrán ser visualizados, editados o eliminados.

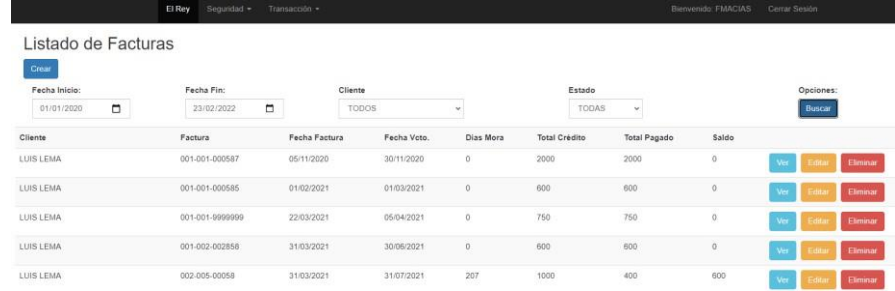

En esta pantalla podemos ver condiciones de filtros para visualizar por pantalla la información ingresada en el sistema, estos filtros son los siguientes:

- Fecha Inicio.- Fecha de factura desde.
- Fecha Fin.- Fecha de factura hasta.
- Cliente.- Uno específico o todos.
- Estado.- Ya sean facturas con saldo, sin saldo, vencida o todas.

Ingresar o modificar datos del **Factura**.

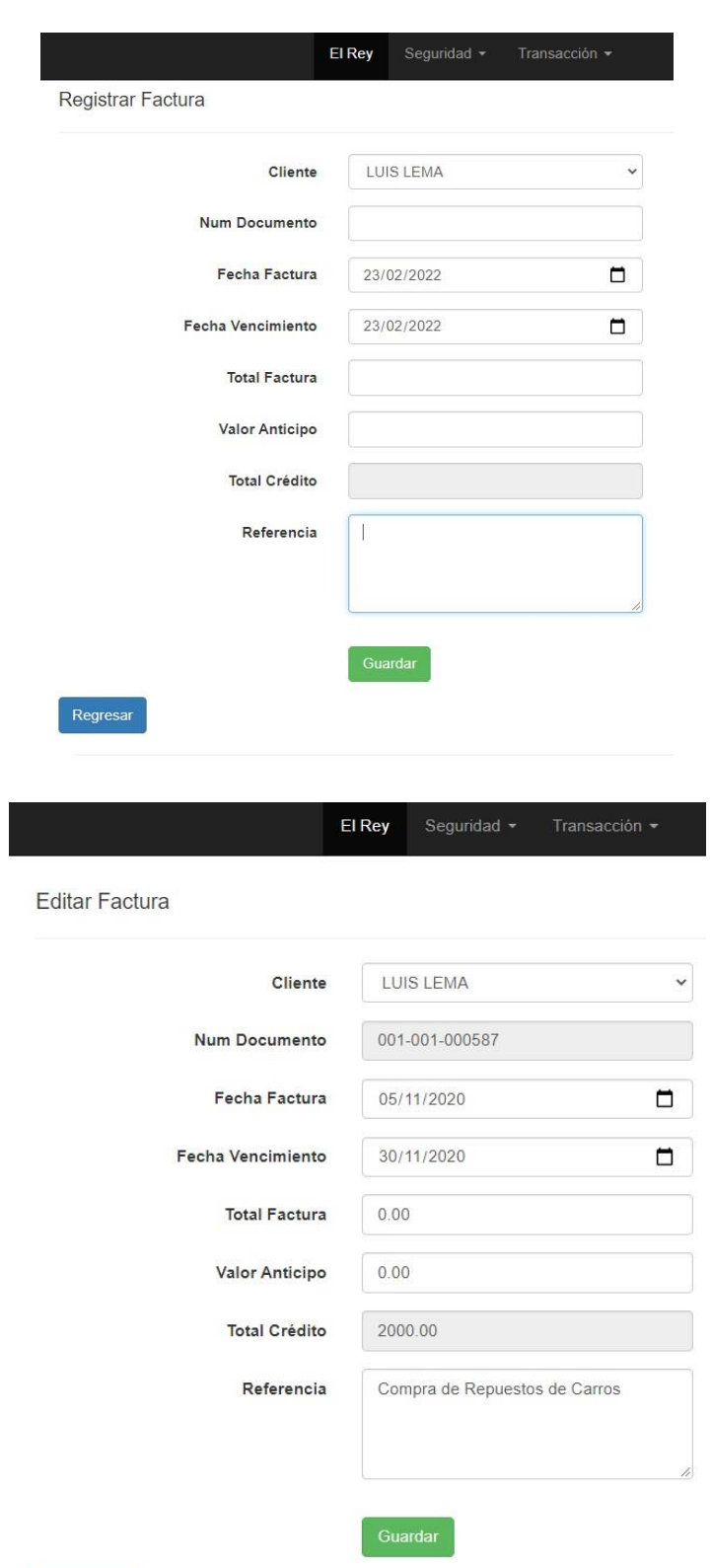

Regresar

16

El Sistema valida que el número de documento no se debe repetir, en caso que se ingrese nuevamente por error el sistema presentará un mensaje "Número de Documento ya ingresado". También el valor de anticipo restará del valor de la factura en caso que el cliente haya dado un anticipo.

Una vez registrado los datos da clic en el botón **Guardar.** Si ingreso los datos correctamente el sistema redireccionará a la pantalla principal de **Factura** donde habrá un listado de los registros ingresados al sistema.

Para **Visualizar** el comprobante de la factura ingresada se debe dar clic en el botón **Ver**, y este mostrará el siguiente reporte que podrá ser exportado a Pdf, Excel o Word y luego ser impreso.

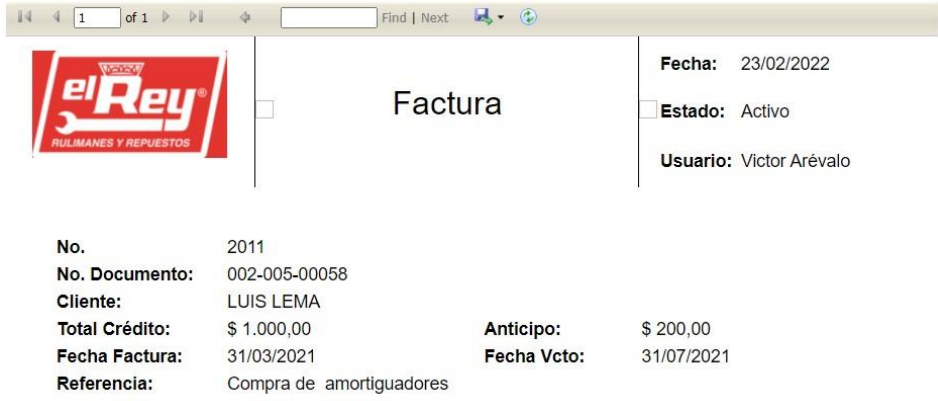

Para **Eliminar** un **Cliente** existente en el sistema, se debe dar clic en el botón **Eliminar,** Presentará un mensaje de confirmación "¿Seguro de eliminar este registro?" en caso de continuar clic en el botón **Eliminar** caso contrario clic en el botón **Regresar**

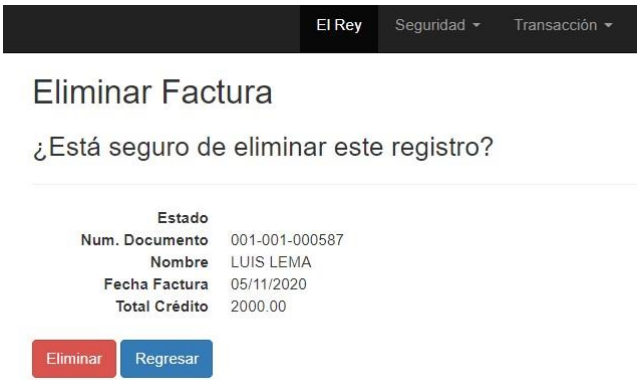

Cuando el **Estado** sea **Eliminado** registro no se visualiza en ninguna opción del sistema.

## **7.3.3 Caja**

Esta opción permite el registrar y eliminar **Cobros**.

Para **Crear** una nueva **Cobranza**, seleccione la opción **Caja** del menú **Transacción** y clic en el botón **Crear** para ingresar una nueva Factura. El sistema muestra una ventana con campos para ser llenados.

En esta opción se listarán todos los registros ingresados al sistema y estos podrán ser visualizados o eliminados.

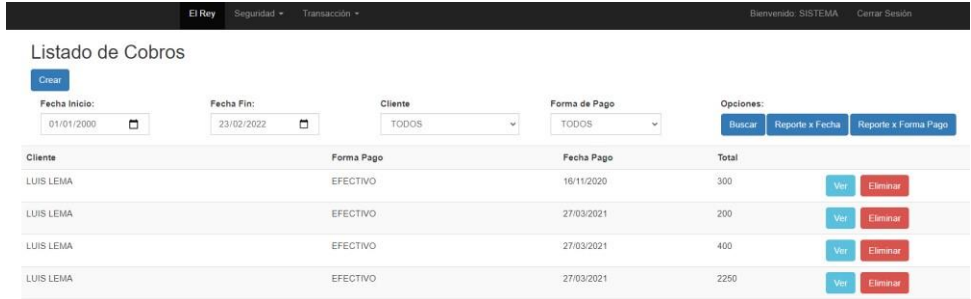

En esta pantalla podemos ver condiciones de filtros para **visualizar por pantalla** la información ingresada en el sistema, estos filtros son los siguientes:

- Fecha Inicio.- Fecha de cobro desde.
- Fecha Fin.- Fecha de cobro hasta.
- Cliente.- Uno específico o todos.
- Forma de Pago. Una específica o todos.

Estos mismos filtros sirven para visualizar el reporte de cierre de caja ya sea este por Fecha de Cobro o Forma de Pago.

#### **Reporte de Cierre de Caja por Fecha**

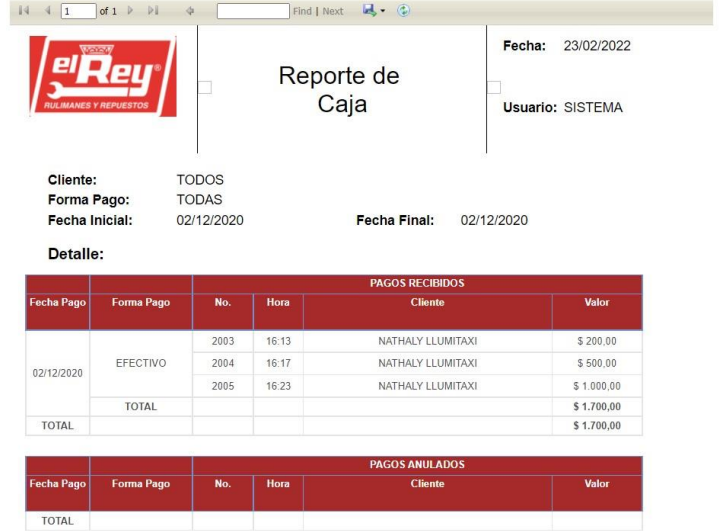

#### **Reporte de Cierre de Caja por Forma de Pago**

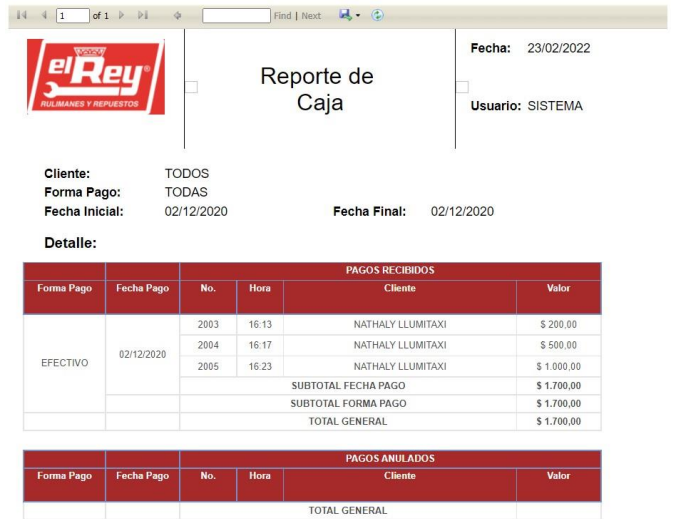

Ingresar datos del **Cobro**.

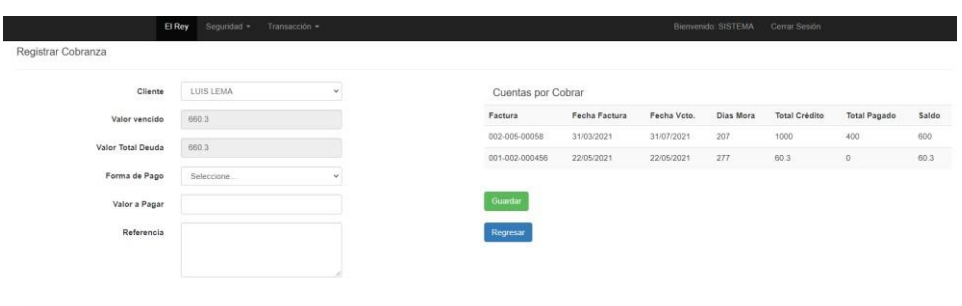

Se debe seleccionar el cliente y por pantalla se mostrará un preliminar de la cuenta por cobrar a ese cliente seleccionado. También se podrá seleccionar la forma de pago aplicado al cobro, ingresar el valor de la cobranza y una referencia en caso de ser necesario.

El pago se aplicará desde las facturas más vencidas hasta la más próxima a vencer.

Una vez registrado los datos da clic en el botón **Guardar.** Si ingreso los datos correctamente el sistema redireccionará a la pantalla principal de **Caja** donde habrá un listado de los registros ingresados al sistema.

Para **Visualizar** el comprobante del cobro ingresado se debe dar clic en el botón **Ver**, y este mostrará el siguiente reporte que podrá ser exportado a Pdf, Excel o Word y luego ser impreso.

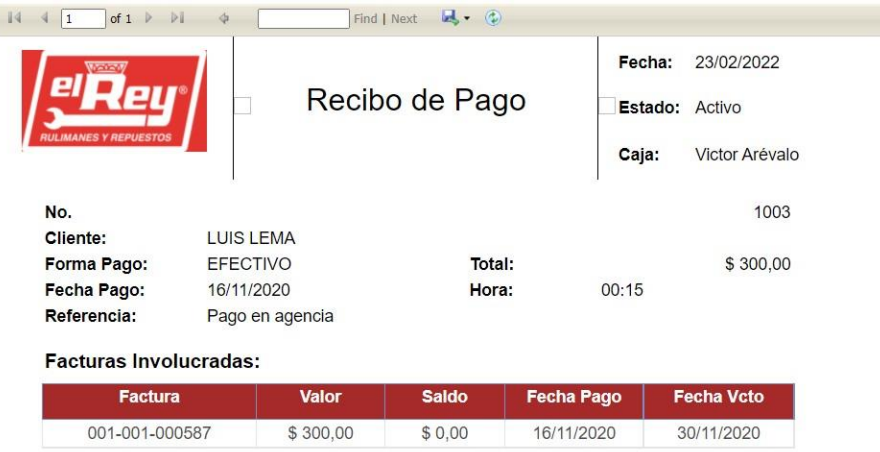

Para **Eliminar** un **Cobro** existente en el sistema, se debe dar clic en el botón **Eliminar,** Presentará un mensaje de confirmación "¿Seguro de eliminar este registro?" en caso de continuar clic en el botón **Eliminar** caso contrario clic en el botón **Regresar**

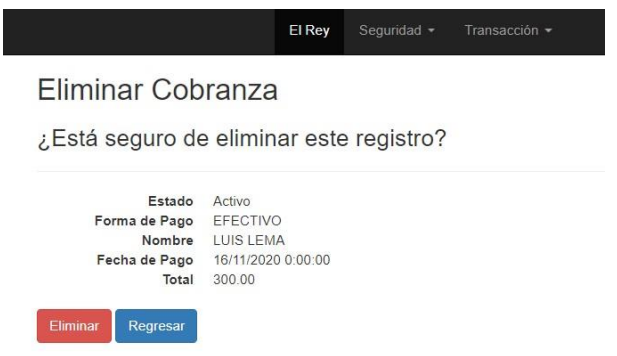

Cuando el **Estado** sea **Eliminado** registro no se visualiza en ninguna opción del sistema.

#### **7.3.4 Estado de Cuenta**

Esta opción permite consultar las deudas por cliente, también existen dos reportes uno por fecha de registro y otro por documento.

Para **Consultar** esta opción seleccione la opción **Estado de Cuenta** del menú **Transacción**.

En esta opción se listarán los clientes con saldo vigente.

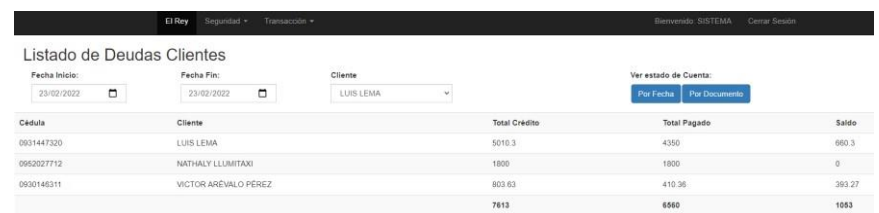

En esta pantalla podemos ver condiciones de filtros para **visualizar por pantalla** la información ingresada en el sistema, estos filtros son los siguientes:

- Fecha Inicio.- Fecha de registro desde.
- Fecha Fin.- Fecha de registro hasta.
- Cliente.- Uno específico.

Estos mismos filtros sirven para visualizar el reporte de estado de cuenta por Fecha de registro o Documento.

# **Reporte de Estado de Cuenta por Fecha**

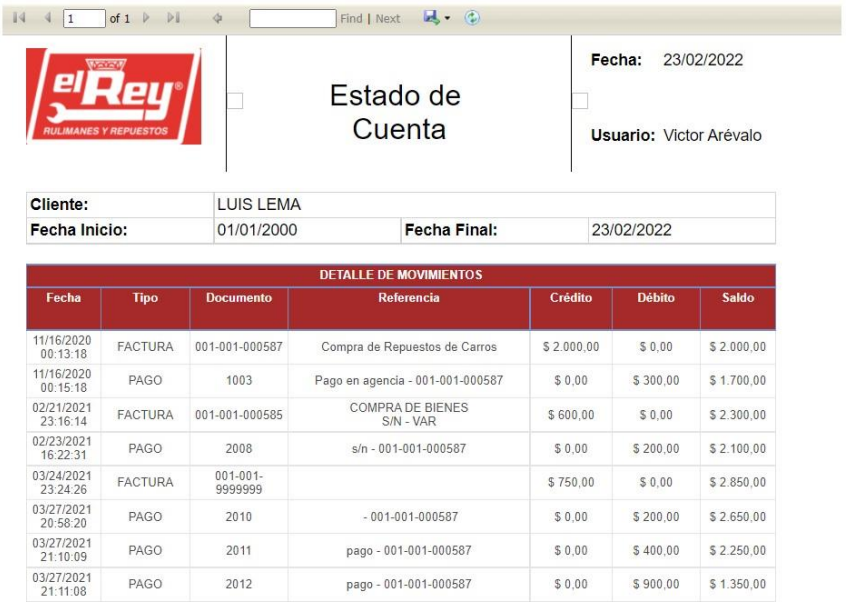

# **Reporte de Cierre de Caja por Documento**

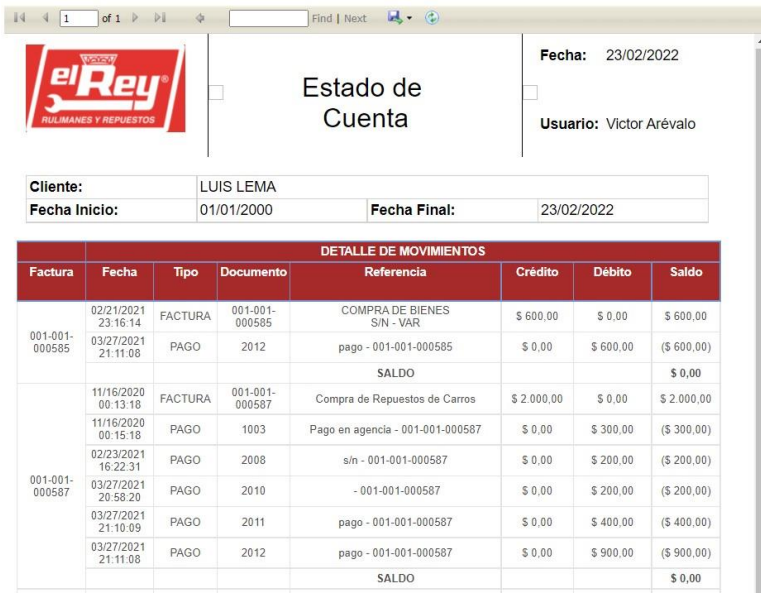